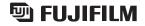

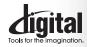

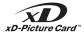

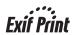

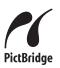

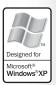

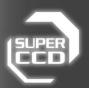

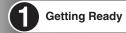

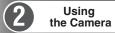

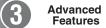

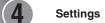

5 Software Installation

Viewing Images

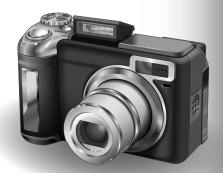

# DIGITAL CAMERA PX**E**900

# **OWNER'S MANUAL**

This manual will show you how to use your FUJIFILM DIGITAL CAMERA FinePix E900 correctly. Please follow the instructions carefully.

To prevent fire or shock hazard, do not expose the unit to rain or moisture.

#### For customers in the U.S.A.

Tested To Comply With FCC Standards FOR HOME OR OFFICE USE

This device complies with part 15 of the FCC Rules. Operation is subject to the following two conditions: (1) This device may not cause harmful interference, and (2) this device must accept any interference received, including interference that may cause undesired operation.

This equipment has been tested and found to comply with the limits for a Class B digital device, pursuant to Part 15 of the FCC Rules. These limits are designed to provide reasonable protection against harmful interference in a residential installation. This equipment generates, uses, and can radiate radio frequency energy and, if not installed and used in accordance with the instructions, may cause harmful interference to radio communications. However, there is no guarantee that interference will not occur in a particular installation. If this equipment does cause harmful interference to radio or television reception, which can be determined by turning the equipment off and on, the user is encouraged to try

to correct the interference by one or more of the following

- Reorient or relocate the receiving antenna.
- Increase the separation between the equipment and receiver. - Connect the equipment into an outlet on a circuit different from
- that to which the receiver is connected. - Consult the dealer or an experienced radio/TV technician for

You are cautioned that any changes or modifications not expressly approved in this manual could void the user's authority to operate the equipment.

#### Notes on the Grant

To comply with Part 15 of the FCC rules, this product must be used with a Fuiifilm-specified ferrite-core A/V cable. USB cable and DC supply cord.

#### For customers in Canada

This Class B digital apparatus complies with Canadian ICES-003.

Please read the Safety Notes (⇒P.133) and make sure you understand them before using the camera.

## **IMPORTANT**

Be sure to read this page before using the Software.

#### NOTICE

BEFORE OPENING THE CD-ROM PROVIDED BY FUJI PHOTO FILM CO., LTD., PLEASE READ THIS END USER LICENSE AGREEMENT CAREFULLY. ONLY IF YOU AGREE WITH THIS AGREEMENT, SHOULD YOU USE THE SOFTWARE RECORDED ON THE CD-ROM. BY OPENING THE PACKAGE, YOU ACCEPT AND AGREE TO BE BOUND BY THIS AGREEMENT.

#### **End User License Agreement**

This End User License Agreement ("Agreement") is an agreement between Fuji Photo Film Co., Ltd. ("FUJIFILM") and you, which sets forth the terms and conditions of the license granted for you to use the software provided by

The CD-ROM contains third party software. In case a separate agreement is provided by a third party supplier for its software, the provisions of such separate agreement shall apply to the use of such third party software. prevailing over those of this Agreement.

#### 1 Definitions

- (a) "Media" means the CD-ROM titled "Software for FinePix CX" which is provided to you together with this Agreement.

  (b) "Software" means the software which is recorded on Media.
- (c) "Documentation" means the operation manuals of Software and other related written materials which are provided to you together with
- (d) "Product" means Media (including Software) and Documentation collectively.

#### 2. Use of Software.

- FUJIFILM grants to you a nontransferable, nonexclusive license: (a) to install one copy of Software onto one computer in binary machine
- (b) to use Software on the computer onto which Software is installed;
- (c) to make one backup copy of Software.

#### 3. Restrictions.

- 3.1 You shall not distribute, rent, lease or otherwise transfer all or any part of Software, Media or Documentation to any third party without FUJIFILM's prior written consent. You also shall not sublicense, assign or otherwise transfer all or any part of the rights granted to you by FUJIFILM under this Agreement without FUJIFILM's prior written consent.
- 3.2 Except as expressly granted by FUJIFILM hereunder, you shall not copy or reproduce all or any part of Software or Documentation.

  3.3 You shall not modify, adapt or translate Software or Documentation.
- You also shall not alter or remove copyright and other proprietary notices that appear on or in Software or Documentation.
- 3.4 You shall not, or shall not have any third party, reverse-engineer decompile, or disassemble Software.

4. Ownership.
All copyrights and other proprietary rights to Software and Documentation are owned and retained by FUJIFILM or the third party suppliers as indicated on or in Software or Documentation. Nothing contained herein shall be construed, expressly or implicitly, as transferring or granting any right, license, or title to you other than those explicitly granted under this Agreement.

#### Limited Warranty.

FUJIFILM warrants to you that Media is free from any defect in material and workmanship under normal use for ninety (90) days from the date of your receipt of Media. Should Media not meet the foregoing warranty, FUJIFILM shall replace such defective Media with other Media bearing no defect, FUJIFILM's entire liability and your sole and exclusive remedy with regard to any defect in Media shall be expressly limited to such FUJIFILM's replacement of Media as provided herein

 DISCLAIMER OF WARRANTY.
 EXCEPT AS PROVIDED IN SECTION 5 HEREIN, FUJIFILM PROVIDES PRODUCT "AS IS" AND WITHOUT WARRANTIES OF ANY KIND, EXPRESS OR IMPLIED. FUJIFILM SHALL MAKE NO WARRANTY, EXPRESS, IMPLIED OR STATUTORY, AS TO ANY OTHER MATTERS, INCLUDING, BUT NOT LIMITED TO NON-INFRINGEMENT OF ANY COPYRIGHT, PATENT, TRADE SECRET OR ANY OTHER PROPRIETARY RIGHTS OF ANY THIRD PARTY MARCHANTABILITY, OR FITNESS FOR ANY PARTICULAR

#### 7. LIMITATION OF LIABILITY.

IN NO EVENT SHALL FUJIFILM HAVE ANY LIABILITY FOR ANY GENERAL, SPECIAL, DIRECT, INDIRECT, CONSEQUENTIAL, INCIDENTAL, OR OTHER DAMAGES (INCLUDING DAMAGES FOR LOSS OF PROFITS OR LOST SAVINGS) INCURRED FROM THE USE OF OR INABILITY TO USE PRODUCT EVEN IF FUJIFILM HAS BEEN ADVISED OF THE POSSIBILITY OF SUCH DAMAGES.

#### No export.

You acknowledge that neither Software nor any part thereof, will be transferred, or exported to any country or used in any manner in violation of any export control laws and regulations to which Software is

#### 9. Termination

In case you breach any of the terms and conditions hereof, FUJIFILM may immediately terminate this Agreement without any notice.

#### 10. Term.

This Agreement is effective until the date when you cease to use Software, unless earlier terminated in accordance with Section 9

#### 11. Obligation upon termination.

Upon termination or expiration of this Agreement, you shall, at your own responsibility and expense, delete or destroy immediately all Software (including its copies), Media and

#### 12. Governing Law.

This Agreement shall be governed by and construed in accordance with laws of Japan

# **EC Declaration of Conformity**

We

Name: Fuii Photo Film (Europe) G.m.b.H.

Address: Heesenstrasse 31

40549 Dusseldorf, Germany

declare that the product

FUJIFILM DIGITAL CAMERA FinePix E900 Product Name:

Manufacture's Name: Fuji Photo Film Co., Ltd.

Manufacture's Address: 26-30, Nishiazabu 2-chome, Minato-ku,

Tokyo 106-8620, Japan

is in conformity with the following Standards

Safety: EN60065

EMC: EN55022: 1998 Classe B

EN55024: 1998

EN61000-3-2: 1995 + A1: 1998 + A2: 1998

following the provision of the EMC Directive (89/336/EEC, 92/31/EEC and 93/68/EEC) and Low Voltage Directive (73/23/EEC).

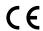

Dusseldorf, Germany Place

September 1, 2005

Date

Signature/Managing Director

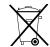

Bij dit produkt zijn batterijen geleverd. Wanneer deze leeg zijn, moet u ze niet weggooien maar inleveren als KCA

# Disposal of Electric and Electronic Equipment in Private Households

Disposal of used Electrical & Electronic Equipment (Applicable in the European Union and other European countries with separate collection systems)

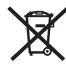

This symbol on the product, or in the manual and in the warranty, and/or on its packaging indicates that this product shall not be treated as household waste.

Instead it should be taken to an applicable collection point for the recycling of electrical and electronic equipment.

By ensuring this product is disposed of correctly, you will help prevent potential negative consequences to the environment and human health, which could otherwise be caused by inappropriate waste handling of this product.

If your equipment contains easy removable batteries or accumulators please dispose these separately according to your local requirements.

The recycling of materials will help to conserve natural resources. For more detailed information about recycling of this product, please contact your local city office, your household waste disposal service or the shop where you have purchased the product.

#### In Countries outside the EU:

If you wish to discard this product, please contact your local authorities and ask for the correct way of disposal.

# **Contents**

| Warning 2 Camera parts and features Attaching the strap 2 EC Declaration of Conformity 3 Using the strap 2 Using the strap 4 Using the strap 5 Using the strap 5 Using the strap 5 Using the strap 6 Example of LCD monitor text displayed 6 Accessories included 7 ■ Photography mode 6 Playback mode                                                                                                    | 9   9   9   9   9   9   9   9   9   9    |
|----------------------------------------------------------------------------------------------------|------------------------------------------|
| 1 Getting Ready                                                                                                    |                                          |
| CHARGING THE BATTERIES Batteries that can be charged LOADING THE BATTERIES AND THE MEDIA Compatible batteries Checking the battery charge TURNING ON AND OFF SETTING THE DATE AND TIME CORRECTING THE DATE AND TIME CORRECTING THE DATE AND TIME SCHARGING RECHARGEABLE BATTERIES SELECTING THE LANGUAGE                                                                                                    | 100 111 11 11 13 14 15 15 16 16 18 18 18 |
| 2 Using the Camera                                                                                                    |                                          |
| BASIC OPERATION GUIDE  [PHOTOGRAPHY MODE]  TAKING PICTURES (AUTO MODE)  USING VIEWFINDER  VIEWFINDER LAMP DISPLAY  NUMBER OF AVAILABLE FRAMES  Standard number of frames per xD-Picture Card  USING AF/AE LOCK  SHOOTING ASSISTANT FUNCTION                                                                                                    | 23<br>25<br>26<br>26<br>26<br>26<br>26   |
| PLAYBACK MODE                                                                                                    | 20                                       |
| VIEWING THE IMAGES (E) PLAYBACK)  Move to Photography mode or Playback mode/Single-frame playback/Selecting images  Multi-frame playback/Sorting by date  Playback zoom  ERASING IMAGE (ERASE FRAME)                                                                                                    |                                          |
| 3 Advanced Features                                                                                                    |                                          |
| © STILL PHOTOGRAPHY  [PHOTOGRAPHY FUNCTIONS]  FOCUSING (DISTANCE)  EXPOSURE (SHUTTER SPEED AND APERTURE)  TAKING PICTURES — SELECTING THE CAMERA SETTINGS  SELECTING PHOTOGRAPHY MODE  **TOTOGRAPHY MODE**  **TOTOGRAPHY MODE**  **TOTOGRAPHY MO | 36                                       |
| P PROGRAMMED AUTO S SHUTTER-PRIORITY AUTO A APERTURE-PRIORITY AUTO                                                                                                    |                                          |
| M MANUAL                                                                                                    | 42                                       |
| ### EXPOSURE COMPENSATION  ### MACRO (CLOSE-UP)  ### FLASH PHOTOGRAPHY  ### Auto flash  ### Red-eye reduction  ### Forced flash                                                                                                    | 44<br>45<br>46                           |
| \$7 Slow synchro  Red-eve reduction + Slow synchro                                                                                                    |                                          |
| GONTINUOUS SHOOTING Top 4-frame continuous shooting Auto bracketing Final 4-frame continuous shooting                                                                                                    |                                          |
| Long-period continuous shooting  PHOTOGRAPHY INFORMATION  F PHOTO MODE PHOTOGRAPHY                                                                                                    | 50                                       |
| QUALITY MODE (NUMBER OF RECORDED PIXELS)  Quality settings in Photography mode  SENSITIVITY                                                                                                    |                                          |
| FinePix COLOR                                                                                                    | 55                                       |
| SETTING PHOTOGRAPHY MENU PHOTOGRAPHY MENU S SLF-TIMER PHOTOGRAPHY                                                                                                    | 58                                       |
| NI SELE-TIMER PHOTOGRAPHY                                                                                                    | 58                                       |

|                                                                                                    | WHITE BALANCE (SELECTING THE LIGHT SOURCE)  FOCUSING                                                                                                    | 60                                            |
|----------------------------------------------------------------------------------------------------|----------------------------------------------------------------------------------------------------|-----------------------------------------------|
|                                                                                                    | FOCUSING                                                                                                    | 62                                            |
|                                                                                                    | AE (OENTED) (AE (MALILEI)                                                                                                    | 00                                            |
|                                                                                                    | AF (CENTER) / AF (MOLTI)  AF AREA / CONTINUOUS AF  MF (Manual Focus)  S SHARPNESS                                                                                                    | 63                                            |
|                                                                                                    | MF (Manual Focus)                                                                                                    | 64                                            |
|                                                                                                    | SHARPNESS                                                                                                    | 64                                            |
|                                                                                                    | FLASH BRIGHTNESS ADJUSTMENT                                                                                                    | 64                                            |
|                                                                                                    | BRACKETING                                                                                                    | 65                                            |
| ◆ PLAY                                                                                                    | YBACK                                                                                                    |                                               |
| PI AYBACK                                                                                                    | K FUNCTIONS                                                                                                    |                                               |
|                                                                                                    | YBACK INFORMATION                                                                                                    | 66                                            |
|                                                                                                    |                                                                                                    | 00                                            |
| PLAYBACK                                                                                                    | KMENU                                                                                                    |                                               |
| 並                                                                                                    | ERASING SINGLE / ALL FRAMES                                                                                                    | 67                                            |
| <u>ک</u>                                                                                                    | IMAGE ROTATE                                                                                                    | 69                                            |
| F PHOTO                                                                                                    | MODE PLAYBACK                                                                                                    |                                               |
|                                                                                                    | HOW TO SPECIFY PRINT OPTIONS (DPOF)                                                                                                    | 70                                            |
| P                                                                                                    | SPECIFYING DPOF SETTINGS EASILY                                                                                                    | 71                                            |
| PLAYBACK                                                                                                    |                                                                                                    |                                               |
|                                                                                                    | DPOF SET FRAME                                                                                                    | 70                                            |
|                                                                                                    | DPOF ALL RESET                                                                                                    | 73                                            |
| 걸                                                                                                    | PROTECTING IMAGES: FRAME / SET ALL / RESET ALL                                                                                                    | 75                                            |
| -m                                                                                                    | AUTOMATIC PLAYBACK                                                                                                    | 76                                            |
|                                                                                                    | RECORDING VOICE MEMOS                                                                                                    | 70                                            |
| ~                                                                                                    | PLAYING BACK VOICE MEMOS                                                                                                    | 79                                            |
| <u>≥</u>                                                                                                    | TRIMMING                                                                                                    | 01                                            |
|                                                                                                    |                                                                                                    | 03                                            |
| MOV                                                                                                    |                                                                                                    |                                               |
| MOVIE MO                                                                                                    |                                                                                                    |                                               |
| .00                                                                                                    | RECORDING MOVIES                                                                                                    | 85                                            |
| -                                                                                                    | ■ Recording times per xD-Picture Card                                                                                                    | 86                                            |
|                                                                                                    | ) MODE MOVIE                                                                                                    |                                               |
|                                                                                                    |                                                                                                    |                                               |
|                                                                                                    | QUALITY SETTINGS IN MOVIE MODE                                                                                                    | 87                                            |
| PLAYBACK                                                                                                    | KMODE                                                                                                    |                                               |
| PLA                                                                                                    | YING BACK MOVIES ■ Playing back movies                                                                                                    | 88                                            |
|                                                                                                    | ■ Playing back movies                                                                                                    | 88                                            |
|                                                                                                    | Adjusting volume of movies                                                                                                    | 89                                            |
|                                                                                                    | •                                                                                                    | _                                             |
| 4 Se                                                                                                    | ettings                                                                                                    |                                               |
|                                                                                                    |                                                                                                    |                                               |
| SET                                                                                                    | -UP                                                                                                    | 90                                            |
|                                                                                                    | IISING THE SET-LIP SCREEN                                                                                                    | an                                            |
|                                                                                                    | SET-LIP manu ontions                                                                                                    | 02                                            |
|                                                                                                    | IMAGE DISPLAY / M DI AVRACK VOLLIME                                                                                                    | 00                                            |
|                                                                                                    | FRAME NO. / M LCD BRIGHTNESS                                                                                                    | 94                                            |
|                                                                                                    | MAGE DISPLATA   WE PLAT DACK VOLUME                                                                                                    | 95                                            |
|                                                                                                    | ALITO POWER OFF / M. LCD POWER SAVE                                                                                                    | 96                                            |
|                                                                                                    | FORMAT / STIME DIFFERENCE                                                                                                    | 97                                            |
|                                                                                                    |                                                                                                    |                                               |
| 5 90                                                                                                    | oftware Installation                                                                                                    |                                               |
| J 30                                                                                                    | itware installation                                                                                                    |                                               |
| 511                                                                                                    | INSTALLATION ON A Windows PC                                                                                                    | 90                                            |
|                                                                                                    | INSTALLATION ON A Mac OS X                                                                                                    |                                               |
| J.E I                                                                                                    | To the second second se |                                               |
|                                                                                                    |                                                                                                    |                                               |
| G VI:                                                                                                    | awing Imagaa                                                                                                    |                                               |
| 6 Vid                                                                                                    | ewing Images                                                                                                    |                                               |
|                                                                                                    |                                                                                                    |                                               |
| 610                                                                                                    | CAMERA CONNECTION                                                                                                    | 104                                           |
| 610                                                                                                    | CAMERA CONNECTION                                                                                                    | 104                                           |
| 6.1 (                                                                                                    | CAMERA CONNECTION 16.1.1 Using the AC Power adapter 12 Connection to a Connection to a Connect | 104                                           |
| 6.1 (                                                                                                    | CAMERA CONNECTION 16.1.1 Using the AC Power adapter 12 Connection to a Connection to a Connect | 104                                           |
| 6.1 (                                                                                                    | CAMERA CONNECTION 1 6.1.1 Using the AC Power adapter 1 6.1.2 Connecting to a TV 1 CONNECTING THE CAMERA DIRECTLY TO THE PRINTER — PictBridge FUNCTION 1 6.2.1 Specifying improve for cripting on the camera 1 6.3.1 Specifying improve for cripting on the camera 1                                                                                                    | 104<br>104<br>105                             |
| 6.1 (                                                                                                    | CAMERA CONNECTION 1 6.1.1 Using the AC Power adapter 1 6.1.2 Connecting to a TV 1 CONNECTING THE CAMERA DIRECTLY TO THE PRINTER — PictBridge FUNCTION 1 6.2.1 Specifying improve for cripting on the camera 1 6.3.1 Specifying improve for cripting on the camera 1                                                                                                    | 104<br>104<br>105                             |
| 6.1 (                                                                                                    | CAMERA CONNECTION                                                                                                    | 104<br>105<br>105<br>107                      |
| 6.1 (                                                                                                    | CAMERA CONNECTION       1         6.1.1 Using the AC Power adapter       1         6.1.2 Connecting to a TV       1         CONNECTING THE CAMERA DIRECTLY TO THE PRINTER — PictBridge FUNCTION       1         6.2.1 Specifying images for printing on the camera       1         6.2.2 Specifying images for printing without using DPOF (single-frame printing)       1         CONNECTING TO A PC       1         6.3.1 Connecting to a PC       1                                                                                                    | 104<br>105<br>105<br>107<br>109               |
| 6.1 (                                                                                                    | CAMERA CONNECTION                                                                                                    | 104<br>105<br>105<br>107<br>109               |
| 6.1 (<br>6.2 (<br>6.3 (                                                                                                    | CAMERA CONNECTION                                                                                                    | 104<br>105<br>105<br>107<br>109<br>109<br>112 |
| 6.1 (<br>6.2 (<br>6.3 (<br>6.4 L                                                                                                    | CAMERA CONNECTION                                                                                                    | 104<br>105<br>105<br>107<br>109<br>112<br>113 |
| 6.1 C<br>6.2 C<br>6.3 C<br>6.4 L                                                                                                    | CAMERA CONNECTION       1         6.1.1 Using the AC Power adapter       1         6.1.2 Connecting to a TV       1         CONNECTING THE CAMERA DIRECTLY TO THE PRINTER — PictBridge FUNCTION       1         6.2.1 Specifying images for printing on the camera       1         6.2.2 Specifying images for printing without using DPOF (single-frame printing)       1         CONNECTING TO A PC       1         6.3.1 Connecting to a PC       1         6.3.2 Disconnecting the camera       1         USING FinePixViewer       1         6.4.1 Mastering FinePixViewer       1         6.4.2 Uninstalling the software       1                                                                                                    | 104<br>105<br>105<br>107<br>109<br>112<br>113 |
| 6.1 (<br>6.2 (<br>6.3 (<br>6.4 t)                                                                                                    | CAMERA CONNECTION                                                                                                    | 104<br>105<br>105<br>107<br>109<br>112<br>113 |
| 6.1 (<br>6.2 (<br>6.3 (<br>6.4 t                                                                                                    | CAMERA CONNECTION                                                                                                    | 104<br>105<br>105<br>107<br>109<br>112<br>113 |
| 6.1 (6.2 (6.3 (6.4 t) System Accessor Overview                                                                                                    | CAMERA CONNECTION                                                                                                    | 104<br>105<br>105<br>107<br>109<br>112<br>113 |
| 6.1 (6.2 (6.3 (6.4 t) System Accessor                                                                                                    | CAMERA CONNECTION 1 6.1.1 Using the AC Power adapter 1 6.1.2 Connecting to a TV 1 6.2.1 Specifying images for printing on the camera 1 6.2.1 Specifying images for printing on the camera 1 6.2.1 Specifying images for printing without using DPOF (single-frame printing) 1 6.2.1 Specifying images for printing without using DPOF (single-frame printing) 1 6.2.2 Specifying images for printing without using DPOF (single-frame printing) 1 6.2.3 Point of APC 1 6.3.1 Connecting to a PC 1 6.3.2 Disconnecting the camera 1 0.3 Notes on PixViewer 1 6.4.2 Uninstalling the software 1 6.4.2 Uninstalling the software 1  Expansion Options 115 Notes on Using the Battery Charger 120 and of the conversion lens/adapter fing 1117 Notes on the xD-Picture Card™ 121 to the print of the point of the point of th      | 104<br>105<br>105<br>107<br>109<br>112<br>113 |
| 6.1 ( 6.2 ( 6.3 ( 6.4 t)  System Accessc Overvier  Att Using Y                                                                                                    | CAMERA CONNECTION 1 6.1.1 Using the AC Power adapter 1 6.1.2 Connecting to a TV 1 CONNECTING THE CAMERA DIRECTLY TO THE PRINTER — PictBridge FUNCTION 1 6.2.1 Specifying images for printing on the camera 1 6.2.2 Specifying images for printing without using DPOF (single-frame printing) 1 CONNECTING TO A PC 1 6.3.1 Connecting to a PC 1 6.3.2 Disconnecting the camera 1 USING FinePixViewer 1 6.4.1 Mastering FinePixViewer 1 6.4.2 Uninstalling the software 1 Expansion Options 115 Notes on Using the Battery Charger 120 ories Guide 116 AC Power Adapter 120 word the conversion lens/adapter ring 117 Notes on the XP-Picture Card™ 121 taching the conversion lens 118 Warning Displays 122 (Quir Camera Correctly 119 Troubleshootion 124                                                                                                    | 104<br>105<br>105<br>107<br>109<br>112<br>113 |
| 6.1 (6.2 (6.3 (6.4 t) 6.3 (6.4 t) 6.4 t) 6.4 | CAMERA CONNECTION                                                                                                    | 104<br>105<br>105<br>107<br>109<br>112<br>113 |
| 6.1 ( 6.2 ( 6.3 ( 6.4 L  System Access Overvier  Att Using Y Power S Appli                                                                                                    | CAMERA CONNECTION 1 6.1.1 Using the AC Power adapter 1 6.1.2 Connecting to a TV                                                                                                    | 104<br>105<br>105<br>107<br>109<br>112<br>113 |
| 6.1 ( 6.2 ( 6.3 ( 6.4 L  System Accesso Overvier  Att Using Y Power S Appli                                                                                                    | CAMERA CONNECTION                                                                                                    | 104<br>105<br>105<br>107<br>109<br>112<br>113 |

#### ■ Test Shots Prior to Photography

For important photographs (such as weddings and overseas trips), always take a test shot and view the image to make sure that the camera is working normally.

 Fuji Photo Film Co., Ltd. cannot accept liability for any incidental losses (such as the costs of photography or the loss of income from photography) incurred as a result of faults with this product.

#### ■ Notes on Copyright

Images recorded using your digital camera system cannot be used in ways that infringe copyright laws without the consent of the owner, unless intended only for personal use. Note that some restrictions apply to the photographing of stage performances, entertainments and exhibits, even when intended purely for personal use. Users are also asked to note that the transfer of **xD-Picture Card** containing images or data protected under copyright laws is only permissible within the restrictions imposed by those copyright laws.

#### ■ Liquid Crystal

If the LCD monitor is damaged, take particular care with the liquid crystal in the monitor. If any of the following situations arise, take the urgent action indicated.

- If liquid crystal comes in contact with your skin Wipe the area with a cloth and then wash thoroughly with soap and running water.
- If liquid crystal gets into your eye
   Flush the affected eye with clean water for at least
   15 minutes and then seek medical assistance.
- If liquid crystal is swallowed
- Flush your mouth thoroughly with water. Drink large quantities of water and induce vomiting. Then seek medical assistance.

#### ■ Notes on Electrical Interference

If the camera is to be used in hospitals or aircrafts, please note that this camera may cause interference to other equipment in the hospital or aircraft. For details, please check with the applicable regulations.

#### ■ Handling Your Digital Camera

This camera contains precision electronic components. To ensure that images are recorded correctly, do not subject the camera to impact or shock while an image is being recorded.

#### ■ Trademark Information

- and xD-Picture Card™ are trademarks of Fuji Photo Film Co., Ltd.
- IBM PC/AT is a registered trademark of International Business Machines Corp. of the U.S.A.
- Macintosh, Power Macintosh, iMac, PowerBook, iBook and Mac OS are trademarks of Apple Computer, Inc., registered in the U.S. and other countries.
- Microsoft, Windows, and the Windows logo are trademarks, or registered trademarks of Microsoft Corporation in the United States and/or other countries. Windows is an abbreviated term referring to the Microsoft<sup>®</sup> Windows<sup>®</sup> Operating System.
- \* The "Designed for Microsoft® Windows® XP" logo refers to the camera and the driver only.
- Other company or product names are trademarks or registered trademarks of the respective companies.

#### ■ Explanation of Color Television System

- NTSC: National Television System Committee, color television telecasting specifications adopted mainly in the U.S.A., Canada and Japan.
- PAL: Phase Alternation by Line, a color television system adopted mainly by European countries and China.

#### ■ Exif Print (Exif ver. 2.2)

Exif Print Format is a newly revised digital camera file format that contains a variety of shooting information for optimal printing.

## **Accessories included**

• AA-size Ni-MH Rechargeable Batteries (2)

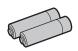

● 16 MB, **xD-Picture Card**<sup>™</sup> (1)

Anti-static case (1) included

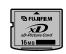

Strap (1)

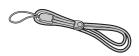

A/V cable (1)

Approx. 1.2 m (3.9 ft.), plug (2.5 mm dia.) to pinplug  $\times$ 2

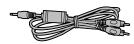

• USB cable (mini-B) (1)

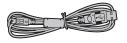

Battery Charger BC-NH02 (1)

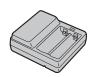

CD-ROM (1)
 Software for FinePix CX

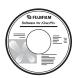

• Owner's Manual (this manual) (1)

# **Camera parts and features**

\* Refer to the pages in parentheses for information on using the camera parts or features.

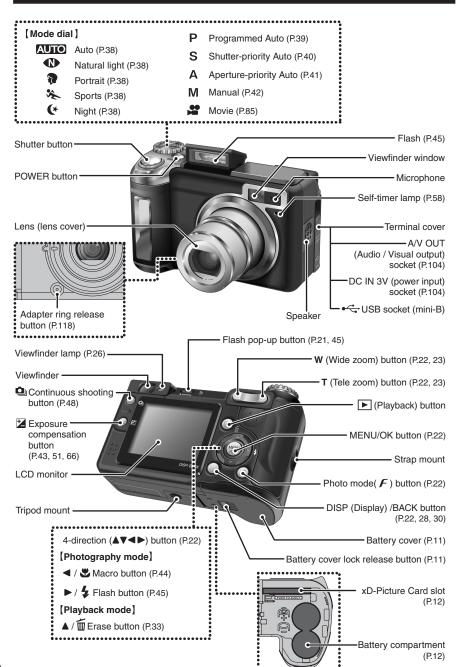

#### Attaching the strap

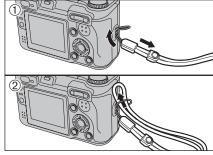

Attach the strap as shown in 1 and 2. When attaching the strap, move the fastener to adjust the length and slightly away from the end of the strap, as shown in figure 1.

#### Using the strap

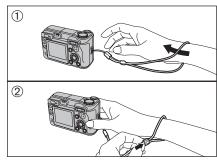

- 1 Loop the strap over your wrist.
- ② To avoid dropping the camera, secure the strap around your wrist by sliding the fastener to adjust the length.

#### **Example of LCD monitor text display**

#### ■ Photography mode

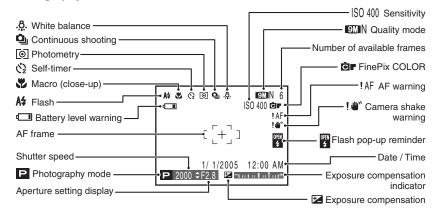

#### ■ Playback mode

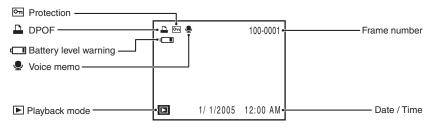

## Batteries that can be charged

AA-size Ni-MH rechargeable batteries (included)

Charge the AA-size Ni-MH rechargeable batteries (2) (included).

Always use the Battery Charger BC-NH02 bundled with the camera to charge Ni-MH batteries. Attempting to charge batteries other than those specified for use with the charger (such as manganese, alkaline or lithium batteries) can cause the batteries to burst or leak. This could result in a fire or injury and consequent damage to the surroundings.

**CHARGING THE BATTERIES** 

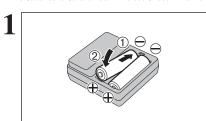

- 1) Plug the Ni-MH batteries into negative "-" poles of the Battery Charger BC-NH02 (included).
- 2Fit the batteries to positive "+" poles of the battery charger. Check that the Ni-MH batteries are loaded into the Battery Charger BC-NH02
- **♦** The Ni-MH batteries are not fully charged when purchased and must be fully charged before being used.
- When first used after purchasing or when left unused for a long period, charge and discharge the batteries using the camera's "Discharging rechargeable batteries" function and then recharge them (⇒P.18).
- If the terminals of batteries are soiled, it may not be possible to charge them. Clean the battery terminals and battery charger terminals with a clean and dry cloth.

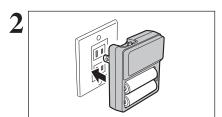

Plug the battery charger into a power outlet to begin charging. Charging ends after about 5 hours and the charging lamp turns off. Unplug the battery charger from the power outlet when it is not in use.

- The shape of the plug and socket-outlet depends on the country of use.
- fully discharged, the battery level warning will appear while there is still ample charge remaining in the batteries. At that time, discharge and recharge them several times using the camera's "Discharging rechargeable batteries" function

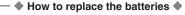

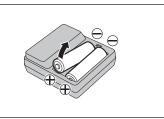

Take out the Ni-MH batteries from the positive "+" poles first.

#### Compatible batteries

AA-size Ni-MH rechargeable batteries (2) or AA-size alkaline batteries (2) (sold separately)

#### ◆ Alkaline batteries ◆

Alkaline batteries are useful when the rechargeable batteries have run out while you are traveling and a few more shots are needed. Note the following when using alkaline batteries:

- The shooting time provided by alkaline batteries varies depending on the types and brands. In some cases, the camera may stop taking pictures or may suddenly turn off without retracting the lens. This is not a camera fault.
- The shooting time provided by alkaline batteries decreases further at low temperatures (0°C to +10°C/+32°F to +50°F). Use Ni-MH batteries since they provide consistent shooting times even at low temperatures.
- If the lens does not retract, press the "E" button (⇒P.29). Then turn the camera on. After the lens retracts, turn the camera off again. If the lens still does not retract, load new batteries or use the AC power adapter (⇒P.104).

#### How to use the batteries

- Never use the following types of batteries, as they could cause serious problems such as battery fluid leakage or overheating:
- 1. Batteries with split or peeling outer casings

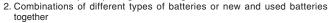

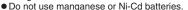

- Soil, such as fingermarks on the poles of the batteries can shorten time for which the batteries can be
- Use the battery charger (included) to charge AA-size Ni-MH batteries.
- See P.119-120 for other notes on using batteries.
- When first purchased or if left unused for a long period, the amount of time which AA-size Ni-MH batteries can be used may be short. See P.120 for more information.

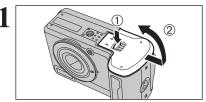

Check that the camera is turned off (LCD monitor or viewfinder lamp is off) before opening the battery

Outer casing

- 1) Hold down the Battery cover lock release button.
- 2 Open the battery cover.
- If opening the battery cover while the camera is still on, the camera will turn off.
- Do not apply force to the battery cover.

Do not open the battery cover while the camera is on. This could damage the xD-Picture Card or ruin the image files on the xD-Picture Card.

### **LOADING THE BATTERIES AND THE MEDIA**

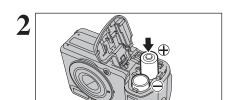

Load the batteries correctly as indicated by the polarity icons.

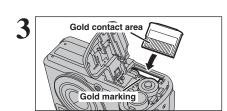

Align the gold marking on the xD-Picture Card slot with the gold contact area on the xD-Picture Card and push the card firmly all the way into the slot.

If the xD-Picture Card is oriented incorrectly, it will not go all the way into the slot. Do not apply force when inserting an xD-Picture Card.

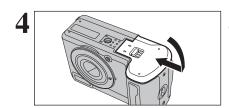

Press on the battery cover to push the batteries down. Slide the battery cover closed.

#### ◆ How to replace the xD-Picture Card ◆

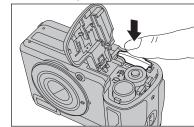

Push the **xD-Picture Card** into the slot and then slowly remove your finger. The lock is released and the **xD-Picture Card** is pushed out.

#### Checking the battery charge

Turn the camera on and check the battery charge.

- No icon
   Lit red
   Blinking red
- ① There is ample battery charge.
- ② There is insufficient charge left in the batteries. The batteries will soon run out. Have a new set of batteries ready.
- ③ The batteries are depleted. The display will shortly go blank and the camera will stop working. Replace or recharge the batteries.

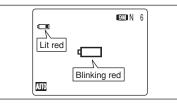

"•• appears as a small icon on the left-hand side of the LCD monitor. •• appears as a large icon in the center of the LCD monitor.

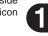

- Depending on the camera mode and the type of batteries used, the transition from "" to "" may occur more
- Due to the nature of the battery, the battery level warning may appear early when the camera is used in cold locations. This is normal. Try warming the batteries in your pocket or a similar location before use.
- \* Battery level warning
- 1) The camera's estimation of the remaining battery charge varies greatly depending on the camera operation mode. Consequently, even if "d="" or "d="" is not displayed in Playback mode, one of them may appear when you change to Photography mode.
- 2) Depending on the battery type and the level of charge in the batteries, the camera may run out of power without first displaying a battery level warning. This is particularly likely to happen when batteries that have run out of charge once are re-used.

In situation 2), immediately load new or fully charged replacement batteries.

#### ♠ Auto power off function ♠ -

When the Auto power off function is active, if the camera is left unused for 2 or 5 minutes, this function turns the camera off (➡P.96). To turn the camera back on, press the "POWER" button. To play back images, hold down the "▶" button for about 1 second.

## Turn the camera on in Photography mode

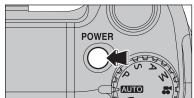

Press the "POWER" button to turn the camera on. Press the "POWER" button again to turn the camera off.

The lens moves when the camera is in Photography mode. Take care not to obstruct the lens. Obstructing the lens will cause damage. When this occurs, [FOCUS ERROR] or [ZOOM ERROR] appears. Take care also not to get fingerprints on the camera lens as this will result in impaired image quality in your shots.

## Turn the camera on in Playback mode

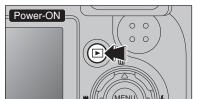

Press the ">" button for about 1 second to turn the camera on in Playback mode.

#### Move to Photography mode or Playback mode

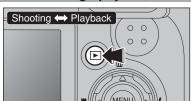

Press the "D" button during shooting to change to Playback mode.

Press the "D" button again to return to Photography mode.

Press the shutter button or turn the Mode dial to return to Photography mode.

## **SETTING THE DATE AND TIME**

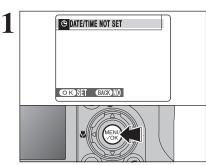

When using the camera for the first time after purchasing, the date and time are cleared. Press the "MENU/OK" button to set the date and

- The message also appears when the batteries have been removed and the camera has been left for a long period.
- To set the date and time later, press the "DISP/BACK" button. If you do not set the date and time, this message will appear each time you turn the camera on.

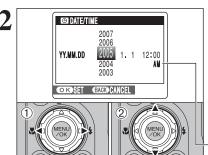

- ① Press "◀" or "▶" to select Year, Month, Day, Hour or Minute.
- ② Press "▲" or "▼" to correct the setting.

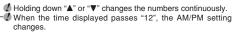

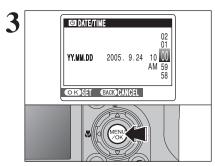

Once you have set the date and time, press the "MENU/OK" button. Pressing the "MENU/OK" button changes the camera to Photography or Playback mode.

At the time of purchase and after leaving the camera for a long period with the batteries removed, settings such as the date and time are cleared. Once the AC power adapter has been connected or the batteries have been installed for about 2 hours or more, the camera settings will be retained for roughly 6 hours even if both sources of power are removed.

# CORRECTING THE DATE AND TIME / CHANGING THE DATE FORMAT

**◎** : 0FF → SE : STD SEI : SET

Press the "MENU/OK" button to display the menu on the LCD monitor.

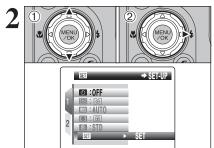

- ① Press "▲" or "▼" to select "™ " SET-UP.
- ② Press "▶".

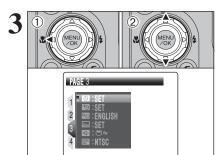

- ① Press "◀" to move to page number.
- ② Press "▲" or "▼" to select "PAGE 3".

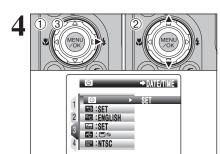

- ① Press "▶" to move to menu item.
- ② Press "▲" or "▼" to select "⑨" DATE/TIME.
- ③ Press "▶".

# DATE/TIME 2007 2006 2005 9.24 10:00 YY.MM.DD 2004 2003 OKSET BACK CANCEL

#### Correcting the date and time

- ① Press "◀" or "▶" to select Year, Month, Day, Hour or Minute.
- ② Press "▲" or "▼" to correct the setting.
- 3 Always press the "MENU/OK" button after the settings are completed.
- ✓ Holding down "▲" or "▼" changes the numbers continuously.

  ✓ When the time displayed passes "12", the AM/PM setting

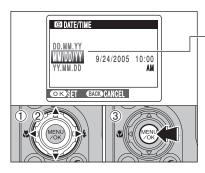

#### Changing the date format

- ① Press "◀" or "▶" to select the date format.
- ② Press "▲" or "▼" to set the format. Refer to the table below for details of the settings.
- 3 Always press the "MENU/OK" button after the settings are completed.

| Date format | Sample settings |
|-------------|-----------------|
| YY.MM.DD    | 2005.9.24       |
| MM/DD/YY    | 9/24/2005       |
| DD.MM.YY    | 24.9.2005       |

The "Discharging rechargeable batteries" function can only be used with Ni-MH batteries.

The "Discharging rechargeable batteries" function should not be used with alkaline batteries as it will completely drain the battery charge.

Use the "Discharging rechargeable batteries" function in the following situations:

• When the batteries only last for a short time after being charged normally

- When the batteries have not been used for a long period
- When you purchase new Ni-MH batteries

Do not use the "Discharging rechargeable batteries" function while using the AC power adapter. In this situation, the Ni-MH batteries will not be discharged due to the external power supply.

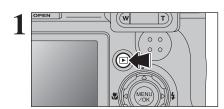

Press the "\bar " button for about 1 second.

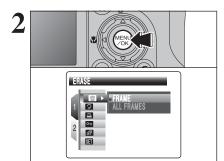

Press the "MENU/OK" button to display the menu on the LCD monitor.

- Do not use the procedure for discharging rechargeable batteries with alkaline batteries.
- ① Press "▲" or "▼" to select "™ " SET-UP.
- ② Press "▶".

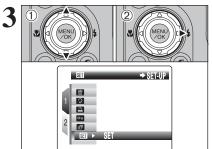

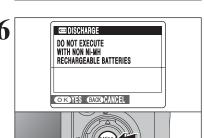

□3 :0K

- ① Press "▶" to move to menu item.
- ② Press "▲" or "▼" to select "■" DISCHARGE.
- ③ Press "▶".

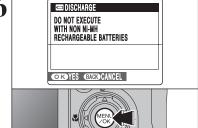

Press the "MENU/OK" button.

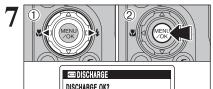

- Press "◀" or "▶" to select "OK".
- 2 Press the "MENU/OK" button.
- The screen changes and discharging begins. When the battery level indicator blinks red and discharging ends, the camera turns off.

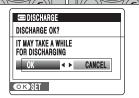

To cancel discharging, press the "DISP/BACK" button.

## **SELECTING THE LANGUAGE**

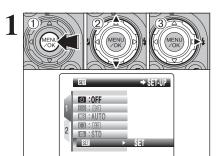

- ① Press the "MENU/OK" button to display the menu on the LCD monitor.
- ② Press "▲" or "▼" to select "™ " SET-UP.
- ③ Press "▶".

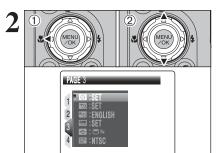

- ① Press "◀" to move to page number.
- ② Press "▲" or "▼" to select "PAGE 3".

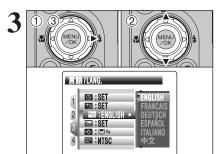

- ① Press "▶" to move to menu item.
- ② Press "▲" or "▼" to select "题" 言語/LANG.
- ③ Press "▶".

- The screens in this manual are shown in English.
- See P.92 for more information on the "SII" SET-UP menu.

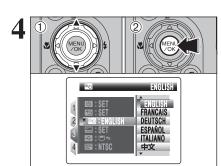

- ① Press "▲" or "▼" to select the language.
- ② After you have changed the settings, press the "MENU/OK" button to confirm the changes.

# 2 Using the Camera

## **BASIC OPERATION GUIDE**

This section describes the camera's functions.

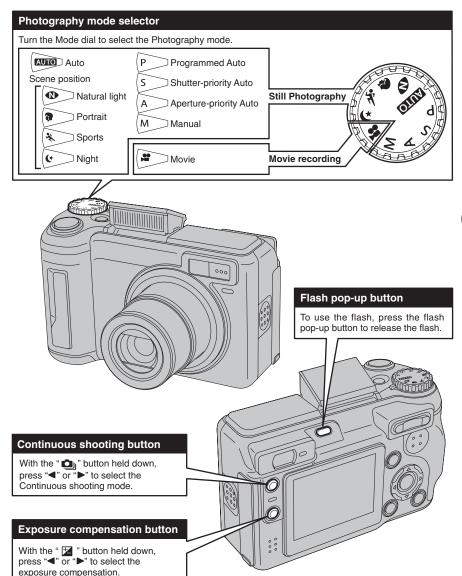

#### **BASIC OPERATION GUIDE**

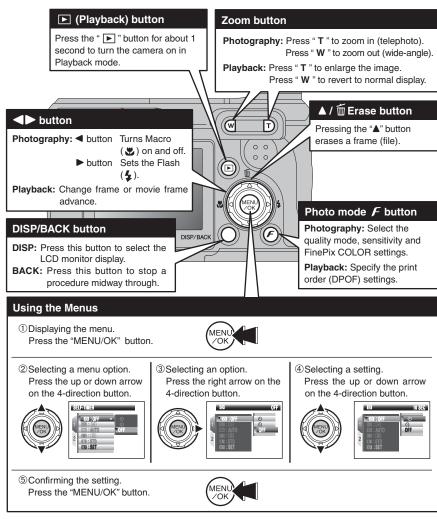

#### Displaying the on-screen Help

Instructions for the next step in the procedure appear at the bottom of the LCD monitor. Press the button indicated.

In the right side LCD monitor, press the "MENU/OK" button to erase the displayed frame. To cancel erasing, press the "DISP/BACK" button.

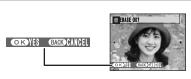

Up, down, left and right are indicated by black triangles in the Owner's Manual. Up or down is shown as "▲" or "▼", and left or right is shown as "◀" or "▶"

# PHOTOGRAPHY MODE TAKING PICTURES (AUTO MODE)

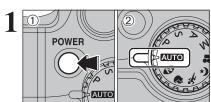

- 1) Press the "POWER" button to turn the camera
- 2 Set the Mode dial to "AUTO".

#### Focal range

Approx. 60 cm (2.0 ft.) to infinity

- Use Macro mode for subjects closer than 60 cm (2.0 ft.)
- ♦ When [CARD ERROR], [CARD NOT INITIALIZED], [CARD] FULL] or [NO CARD] appears, see P.122.

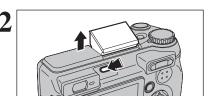

Press the Flash pop-up button to pop up the flash.

- When the flash pops up, the image may disappear and go dark briefly due to flash charging. The viewfinder lamp blinks orange during charging.
- If the flash is used in dusty conditions or when it is snowing, white dots may appear in the image due to flash reflecting off the dust particles or snowflakes. Use Suppressed flash mode to fix the problem.

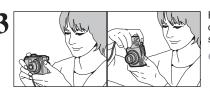

Brace your elbows against your sides and hold the camera with both hands. Position your right thumb so that it is handy for using the zoom.

- Moving the camera while shooting gives a blurred picture (camera shake). Use a tripod to prevent camera shake, particularly for shots in the dark when the selected flash mode is Suppressed flash.
- the LCD monitor. This is normal and does not affect the photographed image.

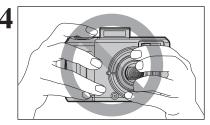

Hold the camera so that your fingers or the strap do not cover the lens and flash. If the lens or flash is obscured, subjects may be out of focus or the brightness (exposure) of your shot may be incorrect.

Check that the lens is clean. If it is dirty, clean the lens as informed on P.119.

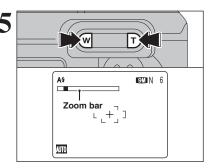

Press "T" (telephoto) button to zoom in. Press "W" (wide-angle) button to zoom out. A zoom bar appears on the LCD monitor.

#### Optical zoom focal length (35 mm camera equivalent)

Approx. 32 mm to 128 mm (32: Approx. 33 mm to 132 mm)

Max. zoom scale: 4×

See P.95 for information on procedures for using Digital

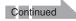

### PHOTOGRAPHY MODE TAKING PICTURES (AUTO MODE)

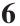

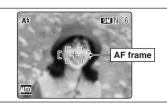

Use the LCD monitor to frame the shot so that the subject fills the entire AF (Autofocus) frame.

- ♠ The image shown on the LCD monitor before the picture is taken may differ in brightness, color, etc. from the image actually recorded. Play back the recorded image to check it
- The subject may be difficult to see clearly on the LCD monitor (in bright sunlight or dimly lit scenes, etc.). If so, use the viewfinder to take the picture.

Bebeep

Press the shutter button down halfway. When a short double-beep is heard, the camera focuses on your subject. The AF frame on the LCD monitor becomes smaller and the camera sets the shutter speed and aperture. The viewfinder lamp (green) changes from blinking to lit.

- If Ni-MH and alkaline batteries are being used together, or the batteries are low on charge, camera may be turned off without retracting the lens. At that time, press the "\overline" button (⇒P.29) and then turn the camera on. After the lens retracts, turn the camera off again. If the lens still does not retract, fit new batteries or use the AC power adapter (⇒P.104).
- When a short double-beep is not heard and "!AF" appears on the LCD monitor, the camera cannot focus.
- Pressing the shutter button down halfway freezes the image on the LCD monitor briefly. This image is not the recorded
- When "!AF" appears on the LCD monitor (e.g. the shot is too dark for the camera to focus), press again the shutter button down halfway or try standing about 2 m (6.6 ft.) from the subject to take the picture.
- The flash fires several times (pre-flashes and the main flash).

Before the flash fires, "13" appears on the LCD monitor. When selecting a slow shutter speed that will cause camera shake. "! "" appears on the LCD monitor. Use the flash to take pictures. According to the scene or mode being shot, use a tripod.

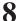

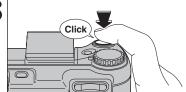

Press the shutter button down fully. When a clicking sound is heard, the camera records the image.

- pressed and the picture being taken. Play back the shot to check the image.
- When pressing the shutter button down fully in one motion, the camera takes the picture without the AF frame changing.
- When taking a picture, the viewfinder lamp lights orange (shooting disabled) and next picture can be taken after turning off the viewfinder lamp.
- When taking a picture using the flash, the image may disappear and go dark briefly due to flash charging. The viewfinder lamp blinks orange during charging.
- See P.122-123 for information on the warning displays.

#### → Subjects not suitable for autofocus ◆

FinePix E900 uses a high-precision autofocusing mechanism. However, it may have difficulty focusing on the following:

- Very shiny subjects such as a mirror or car body
- Subjects photographed through glass
- Subjects that do not reflect well, such as hair or fur
- Subjects with no substance, such as smoke or flames
- Dark subjects
- Fast moving subjects
- Subjects with little or no contrast between the subject and the background (such as white

- walls or subjects dressed in the same color as the background)
- Shots where another high-contrast object (not the subject) is close to the AF frame and is either closer or further away than your subject (such as a shot of someone against a background with strongly contrasting elements)

For such subjects use AF/AE lock (⇒P.27) or "IF" Manual focus (⇒P.64).

#### USING VIEWFINDER

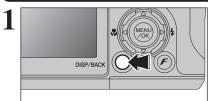

When using the viewfinder to take pictures, press the "DISP/BACK" button to turn the LCD monitor off. Turning the LCD monitor off conserves battery power.

AREA. "□" Continuous AF or "III" MF is set.

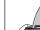

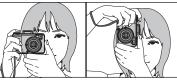

Brace your elbows against your sides and hold the camera with both hands. Position your right thumb so that it is handy for using the zoom.

Moving the camera while shooting gives a blurred picture (camera shake). Use a tripod to prevent camera shake, particularly for shots in the dark when the selected flash mode is Suppressed flash.

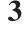

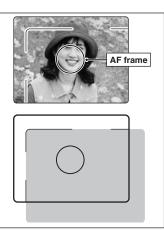

Frame the shot so that the subject fills the entire AF (Autofocus) frame. When taking a picture at a distance of 0.6 m to 1.5 m (2.0 ft. to 4.9 ft.) using the viewfinder, only the shaded area in the figure is photographed.

For more precise shot framing, use the LCD monitor to take the picture.

24

| Display Status                                                                                                    |                                                                                                    |  |  |  |  |
|----------------------------------------------------------------------------------------------------|----------------------------------------------------------------------------------------------------|--|--|--|--|
| Lit green                                                                                                    | AF/AE lock in progress, LCD-Monitor OFF, Setting video output                                                                                                    |  |  |  |  |
| Blinking green                                                                                                    | reen Camera shake warning or AF warning (ready to shoot)                                                                                                    |  |  |  |  |
| Blinking green and orange alternately  Recording images, movies or voice memos to <b>xD-Picture Card</b> (ready to shoot) |                                                                                                    |  |  |  |  |
| Lit orange                                                                                                    | Recording images, movies or voice memos to xD-Picture Card (not ready)                                                                                                    |  |  |  |  |
| Blinking orange                                                                                                    | Charging the flash (flash will not fire)                                                                                                    |  |  |  |  |
| Blinking red                                                                                                    | * xD-Picture Card Warnings     No card inserted, card not formatted, incorrect format, card full and xD-Picture Card error     * Battery level warning     Lens operation error |  |  |  |  |

\* Detailed warning messages appear on the LCD monitor (→P.122-123).

### NUMBER OF AVAILABLE FRAMES

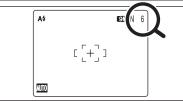

The number of available frames appears on the LCD monitor.

See P.52 for information on changing the quality setting. The default quality " set at shipment is " N".

#### ■ Standard number of frames per xD-Picture Card

The table below shows the standard number of frames for a new xD-Picture Card formatted on the camera. The larger the xD-Picture Card capacity, the bigger the difference between the actual number of frames and the number shown here. Also, the size of an image file varies depending on the subject. So the number of remaining shots may decrease by 2 or may remain the same. For this reason, the number displayed may not show the actual number of frames.

| Quality setting           | 9M F   | 9M N   | 3:2         | 5M          | 3M          | 2M          | 03M       | RAW |
|---------------------------|--------|--------|-------------|-------------|-------------|-------------|-----------|-----|
| Number of recorded pixels | 3488 > | < 2616 | 3696 × 2464 | 2592 × 1944 | 2048 × 1536 | 1600 × 1200 | 640 × 480 | - * |
| DPC-16 (16 MB)            | 3      | 6      | 6           | 12          | 19          | 25          | 122       | 0   |
| DPC-32 (32 MB)            | 6      | 13     | 13          | 25          | 40          | 50          | 247       | 1   |
| DPC-64 (64 MB)            | 13     | 28     | 28          | 50          | 81          | 101         | 497       | 3   |
| DPC-128 (128 MB)          | 28     | 56     | 56          | 102         | 162         | 204         | 997       | 6   |
| DPC-256 (256 MB)          | 56     | 113    | 113         | 204         | 325         | 409         | 1997      | 13  |
| DPC-512/M512 (512 MB)     | 113    | 227    | 227         | 409         | 651         | 818         | 3993      | 27  |
| DPC-M1GB (1 GB)           | 228    | 456    | 456         | 819         | 1305        | 1639        | 7995      | 54  |

\* Number of recorded pixel is 4864 × 3648 when displaying images on PC by using FinePixViewer.

#### **USING AF/AE LOCK**

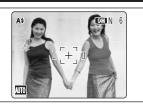

In this shot, the subjects (two people in this case) are not in the AF frame. Taking the picture at this point will result in the subjects being out of focus.

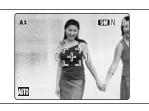

Move the camera slightly so that one of the subjects is in the AF frame.

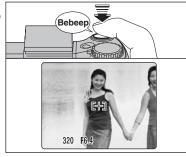

Press the shutter button down halfway (AF/AE lock). When a short double-beep is heard, the camera focuses on your subject. The AF frame on the LCD monitor becomes smaller and the camera sets the shutter speed and aperture. The viewfinder lamp (green) changes from blinking to lit.

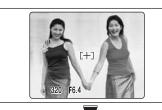

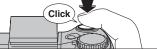

Continue to hold the shutter button down halfway. Move the camera back to the original image and press the shutter button fully.

AF/AE lock can be applied repeatedly before the shutter is

excellent results.

#### ◆ AF (Autofocus) /AE (Auto-exposure) lock ◆

On FinePix E900, pressing the shutter button down halfway locks the focus and exposure settings (AF/AE lock). To focus on a subject that is off to one side or to set the exposure before composing the final shot, lock the AF and AE settings. Then take the picture to get the best result.

Select the framing guideline and post shot assist window in Photography mode.

Pressing the "DISP/BACK" button changes the LCD monitor display.

AREA. "" Continuous AF or "" MF is set.

#### **Best framing**

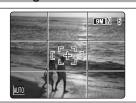

The framing guideline display consists of horizontal and vertical lines that divide the image on the LCD monitor into 9 frames.

#### ◆ Important ◆ -

Always use AF/AE lock when composing a shot. The image may be out of focus if AF/AE lock is not used.

#### Scene

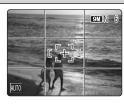

Position the main subject at the intersection of two lines in this frame or align one of the horizontal lines with the horizon. Use this frame as a guide to the subject's size and the balance of the shot while composing a shot.

- The framing guideline is not recorded on the image.
- roughly equal parts horizontally and vertically. The resulting printed image may be shifted slightly from the scene frame.

#### Post shot assist window

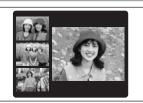

When using the post shot assist window, the last photographed image appears as a thumbnail in the bottom left corner of the LCD monitor (post shot

Up to the last 3 photographed images appear on the post shot assist window. This serves as a guide for taking other shots with similar compositions.

- Any of the following clears the image in the post shot assist
- · Setting the camera to Playback mode
- Turning the camera off
- Using the PictBridge function
- . Using the DSC mode etc.

#### Move to Photography mode or Playback mode

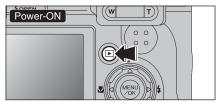

Press the "" button for about 1 second to turn the camera on in Playback mode.

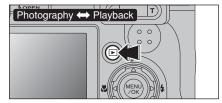

Press the "" button during shooting to change to Playback mode.

Press the "" button again to return to Photography mode.

#### ♠ Auto power off function ◆

If the camera is left unused for 2 or 5 minutes, the Auto power off function turns the camera off (⇒P.96). To turn the camera back on, hold down the "▶" button for about 1 second.

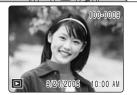

#### Single-frame playback

Press ">" to scan forward through the images. Press "
" to scan backwards.

- ♦ When the camera is set to Playback mode, the last image shot appears on the LCD monitor.
- When the lens is extended during playback, the lens retracts as a protective measure if the camera is not used for about 6 seconds.

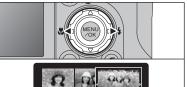

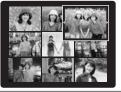

#### Selecting images

To select images on the thumbnail lists screen, hold down "◀" or "▶" for 1 second during playback.

#### ♦ Still images viewable on FinePix E900 ♦

This camera will display still images recorded on FinePix E900 or still images (excluding some uncompressed images) recorded on any FUJIFILM digital camera that supports xD-Picture Cards. Clear playback or playback zooming may not be possible for still images shot on cameras other than FinePix E900.

Using the Camera

## PLAYBACK MODE VIEWING THE IMAGES ( PLAYBACK)

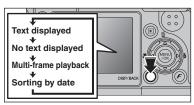

#### Multi-frame playback

In Playback mode, press the "DISP/BACK" button to change the display shown on the LCD monitor. Press the "DISP/BACK" button until the multi-frame playback screen (9 frames) appears.

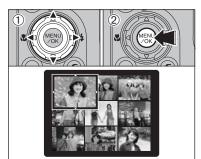

- ① Press "▲", "▼", "◄" or "▶" to move the cursor (colored frame) to the selecting frame. Press "▲" or "▼" repeatedly to jump to the next page.
- 2 Press the "MENU/OK" button again to enlarge the image.

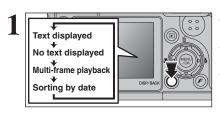

#### Sorting by date

In Playback mode, press the "DISP/BACK" button to change the display shown on the LCD monitor. Press the "DISP/BACK" button until the sorting by date screen appears.

Large number of images may take longer to appear.

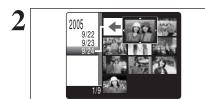

Changing to Sorting by date mode displays the images taken on the same day as the image selected in Multi-frame playback mode.

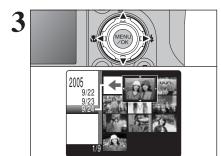

Press "▲", "▼", "◄" or "▶" to move the cursor (colored frame) to the selecting frame.

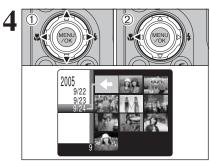

#### To select the date:

- ① Press "▲", "▼", "◄" or "▶" to move the cursor (colored frame) to "←" on the upper left frame.
- ② Press "◀" to display the selecting date.

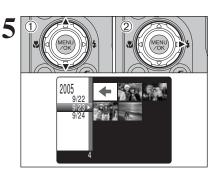

- ① Press "▲" or "▼" to move the cursor (colored frame) to select the date. Pressing "▲" or "▼" repeatedly changes to the next page.
- ② Press "▶" to return to "←".

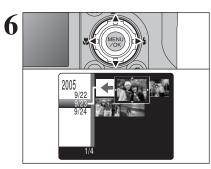

Press "▲", "▼", "◄" or "▶" to move the cursor (colored frame) to the selecting frame.

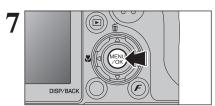

Press the "MENU/OK" button to enlarge the selected image.

# Zoom bar

#### Playback zoom

Press the " $\mathbf{T}$ " or " $\mathbf{W}$ " button during single-frame playback to zoom the image. A zoom bar appears on the LCD monitor.

Playback zoom cannot be used with multi-frame playback.

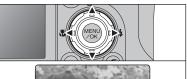

Press "▲", "▼", "◀" or "▶" to display another part of the image.

The current displayed image appears on the navigation screen.

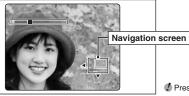

Press the "DISP/BACK" button to cancel playback zoom.

#### ■ Zoom scales

| Quality mode            | Max. zoom scale |
|-------------------------|-----------------|
| 9M (3488 × 2616 pixels) | Approx. 5.5×    |
| 32 (3696 × 2464 pixels) | Approx. 5.8×    |
| 5M (2592 × 1944 pixels) | Approx. 4.1×    |
| M (2048 × 1536 pixels)  | Approx. 3.2×    |
| 2M (1600 × 1200 pixels) | Approx. 2.5×    |

# PLAYBACK MODE ERASING IMAGE (ERASE FRAME)

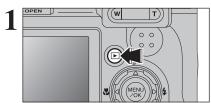

Press the "\(\mathbb{L}\)" button for about 1 second to turn the camera on in Playback mode.

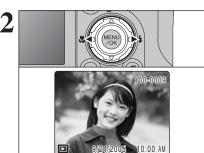

Press "◀" or "▶" to select the erasing frame (file).

Erased frames (files) cannot be recovered. Back up important frames (files) onto your PC or another media.

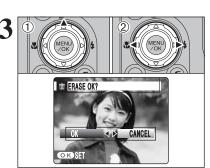

- ① Press "f (▲)".
- ② Press "◀" or "▶" to select "OK".

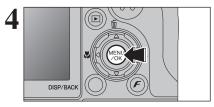

Press the "MENU/OK" button to erase the displayed frame (file).

When erasing frame (file) is completed, camera returns to single-frame playback.

The distance from the subject to the camera is referred to as the shooting distance. When the shooting distance is set correctly and the image appears sharp, the image is focused.

#### ■ Two Focusing Methods: AF and MF

The mechanisms for focusing are AF (Autofocus) and MF (Manual focus).

AF: In this mode, the camera automatically focuses on the subject in the AF frame. The camera focuses when the shutter button is pressed down halfway.

MF: The focus is adjusted manually. See P.64 for details.

#### ■ Causes of focusing errors and the solutions

| Cause                                      | Solution                                               |
|--------------------------------------------|--------------------------------------------------------|
| The subject is not in the AF frame.        | Use AF lock (focus mode: AF (CENTER)) *1 or MF.        |
| The subject is not suited to AF.           | Use AF lock (focus mode: AF (CENTER)) *1 or MF.        |
| The subject is outside the shooting range. | Turn Macro mode on or off *2.                          |
| The subject is moving too quickly.         | Use MF (pre-setting the shooting distance for a shot ) |

#### \*1 Taking pictures using AF lock

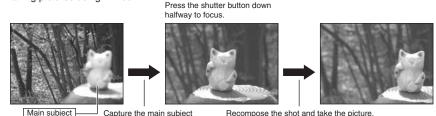

#### \*2 Turning Macro mode ON/OFF

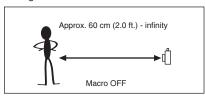

in the center of LCD monitor

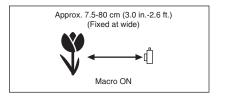

#### Subjects not suitable for autofocus

- Very shiny subjects such as a mirror or car body
- Subjects photographed through glass
- Subjects that do not reflect well, such as hair or fur
- Subjects with no substance, such as smoke or flames
- Dark subjects
- Fast moving subjects

- Subjects with little or no contrast between the subject and the background (such as white walls or subjects dressed in the same color as the background)
- Shots where another high-contrast object (not the subject) is close to the AF frame and is either closer or further away than your subject (such as a shot of someone against a background with strongly contrasting elements)

Exposure refers to the light that hits the CCD or the total amount of captured light and determines the brightness of the image.

The exposure is determined by the combination of aperture and shutter speed. In AE (Autoexposure), the camera determines the correct exposure, allowing for factors such as the brightness of the subject and the sensitivity setting.

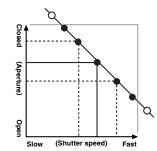

PHOTOGRAPHY FUNCTIONS

The graph at left shows the way the aperture and shutter speed settings can be changed while maintaining the same exposure level.

- When the aperture is decreased by one step, the shutter speed also decreases by one step (the dot moves upper left).
- When the aperture is increased by one step, the shutter speed also increases by one step (the dot moves lower right).
- Combinations that result in the shutter speed or aperture being outside the available range of settings cannot be selected (white dots).
- In the "P", "S" and "A" Photography modes, it is easy to select different settings along this line.
- Selecting settings that run parallel to this line by adjusting the brightness of the photographed image is referred to as exposure compensation.

## ♦ When you cannot get the correct exposure ◆

#### Exposure compensation:

This function uses the exposure level set by the AE function as a reference (0) and then brightens (+) or darkens (-) the image. By selecting auto bracketing, you can shoot 3 frames, one underexposed (-), one at the reference exposure (0) and one overexposed (+).

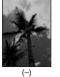

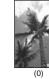

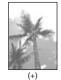

#### Shutter speed

When shooting a moving subject, you can either "freeze the motion" or "capture the sense of movement" by adjusting the shutter speed.

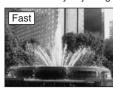

Freezes the motion of the subject.

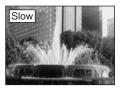

Photographs the traces left by the subject's movement.

#### Aperture

By adjusting the aperture, you can change the depth of focus (depth of field).

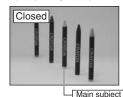

The area in front of and behind the subject is also in focus in the shot.

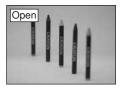

The area in front of and behind the subject is out of focus.

Advanced Feature

## TAKING PICTURES — SELECTING THE CAMERA SETTINGS

Specify the camera settings for taking pictures to get the best result. A general guide is given below.

Select the Photography mode (⇒P.38-42). ■

Specifies all settings other than Quality, Sensitivity and FinePix

COLOR on the camera.

Changes the aperture or shutter speed setting so that the action is frozen, the flow of the motion is conveyed, or the background is out

of focus.

M Adjusts all the camera settings yourself.

Specify the photography settings (⇒P.43-48).

Exposure compensation Uses the AE exposure as a reference value of 0. This

function brightens (+) or darkens (-) the shot.

Macro Used for close-up shots.

4 Flash Used for shots in dark locations or for backlit subjects,

etc.

Continuous shooting
Used to take a series of continuous shots or to use auto

bracketing (with exposure compensation).

3 Take the pictures (check the exposure and focus ⇒ adjust the shot composition ⇒ press the shutter button down fully).

\*

## You can use the menus for more detailed settings (⇒P.52-65).

The table below provides a number of sample settings. Use the settings effectively.

| To achieve this result                                                                                                    | Sample settings                                                                                                    |
|----------------------------------------------------------------------------------------------------|----------------------------------------------------------------------------------------------------|
| To express the motion of the subject                                                                                        | Set the Mode dial to "S" and select a slow shutter speed. Use a tripod to prevent camera shake.                                         |
| To freeze the subject's movement                                                                                            | Set the Mode dial to "S" and select a fast shutter speed.                                                                               |
| To make the subject stand out by having the area in front of and behind the subject out of focus                            | Set the Mode dial to "A" and select a wide aperture setting.                                                                            |
| To get a very large depth of focus                                                                                          | Set the Mode dial to "A" and select a narrow aperture setting. Use a tripod to prevent camera shake because shutter speed may decrease. |
| To prevent the image from having a red or blue cast due to the light source                                                 | Change the "White balance" setting in the photography menu.                                                                             |
| To avoid missing snapshot opportunities                                                                                     | Take pictures in AUTO mode (see "Using the Camera").                                                                                    |
| To prevent the subject from being overexposed or underexposed and to show the substance and textures of the subject clearly | Use exposure compensation. Select (+) if the background is pale and (-) if the background is dark.                                      |

|    | Photography mode    |                                  |      |   |   | Portrait | Sports | * Night | Р    | S    | А    | M    |
|----|---------------------|----------------------------------|------|---|---|----------|--------|---------|------|------|------|------|
| L  | 1 dilction          |                                  |      |   |   | P.38     |        |         | P.39 | P.40 | P.41 | P.42 |
| ĪΙ |                     |                                  |      | _ | _ | _        | _      | _       | 1    | 1    | 1    | _    |
| П  | Macro               |                                  | P.44 | 1 | 1 | _        | _      | _       | 1    | 1    | 1    | /    |
| П  |                     | A\$ Auto flash                   | P.46 | 1 | _ | 1        | 1      | _       | 1    | —    |      | _    |
| П  |                     | Red-eye reduction                | P.46 | 1 | _ | 1        | _      | _       | 1    | 1    | 1    | 1    |
| П  | 4 Flash             | Forced flash                     | P.46 | 1 | _ | 1        | 1      | _       | 1    | 1    | 1    | 1    |
|    |                     | S\$ Slow synchro                 | P.46 | _ | _ | 1        | _      | 1       | 1    | _    | 1    | _    |
| П  |                     | Red-eye reduction + Slow synchro | P.46 | _ | _ | 1        | _      | 1       | 1    | _    | 1    | _    |
| П  |                     | <b>೨</b> Top 4-frame             | P.49 | 1 |   |          | /      |         | 1    | 1    | 1    | 1    |
| П  | <b>¹</b> Continuous | ♣ Auto bracketing                | P.49 | _ |   | -        | _      |         | 1    | 1    | 1    | 1    |
| П  | shooting            | <b>™</b> Final 4-frame           | P.49 | 1 |   |          | /      |         | 1    | 1    | 1    | 1    |
| L  |                     | Long-period (up to 40 frames)    | P.50 | 1 |   |          | /      |         | _    | _    | _    | _    |

\* The flash cannot be used for continuous shooting

#### ■ List of menu options available in each mode

√: YES . —: NO

|                     |               |                    |      | Factory default | AUTO | <b>1</b> | Р | S | Α | М |   |  |
|---------------------|---------------|--------------------|------|-----------------|------|----------|---|---|---|---|---|--|
|                     | Quality       | Quality            |      | 9M N            | 1    | ✓        | 1 | 1 | 1 | 1 |   |  |
| FinePix Photo mode  | ISO ISO       |                    | P.54 | _               | 1    | ✓*       | 1 | 1 | 1 | 1 |   |  |
|                     | FinePix Co    | OLOR               | P.55 | STD             | 1    | ✓        | 1 | 1 | 1 | 1 |   |  |
|                     | Self-timer    |                    | P.58 | OFF             | 1    | ✓        | 1 | 1 | 1 | 1 |   |  |
|                     |               | [O] Multi          | P.59 |                 |      |          |   |   |   |   | l |  |
|                     | Photometry    | [•] Spot           | P.59 | [⊚] _<br>Multi  |      |          | _ | 1 | 1 | 1 | 1 |  |
|                     | Filotometry   | [ ] Average        | P.59 |                 |      |          |   |   |   | ĺ |   |  |
|                     | White bala    | P.60               | AUTO | _               | _    | 1        | 1 | 1 | 1 |   |   |  |
|                     |               | AF (CENTER)        | P.62 |                 | 1    | ✓        | 1 | 1 | 1 | 1 |   |  |
| Photography<br>menu |               |                    | P.62 |                 | _    | _        | 1 | 1 | 1 | 1 |   |  |
| Inicia              | ■ Focusing    |                    | P.63 | AF              | _    | _        | 1 | 1 | 1 | 1 |   |  |
|                     |               | □ CONTINUOUS AF    | P.63 | (CENTER)        | _    | _        | 1 | 1 | 1 | 1 |   |  |
|                     |               | ₩ MF               | P.64 | 1               | _    | _        | 1 | 1 | 1 | 1 |   |  |
|                     | Sharpness     | 3                  | P.64 | STD             |      | _        | 1 | 1 | 1 | 1 |   |  |
|                     | 🖅 Flash (brig | htness adjustment) | P.64 | ±0              | _    | _        | 1 | 1 | 1 | 1 |   |  |
|                     | ■ Bracketing  | 1                  | P.65 | ±1/3EV          | _    | _        | 1 | 1 | 1 | 1 |   |  |

\* "Natural light can be selected in only the AUTO mode.

When shutter speed and aperture adjustments alone do not give the correct exposure.

When the image is too bright Lower the sensitivity setting

When the image is too dark
Raise the 🖾 sensitivity setting.
Use flash or the brightness adjustment function.

3

Advanced Fe

# PHOTOGRAPHY FUNCTIONS P PROGRAMMED AUTO

#### AUTO AUTO

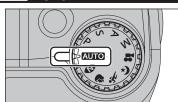

Set the Mode dial to "AUTO".

This is the easiest mode to use and can be used for most types of shots.

See P.37 for information on available flashes.

#### **SCENE POSITION**

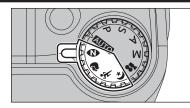

Set the Mode dial to "♥", "♥", "%" or "♥". This mode provides the best Scene position setting for the scene being shot.

"", """ and "" cannot be selected Macro mode.

| Scene position settings                                                                                                    | Explanation                                                                                                    | Available flash modes                                                |
|----------------------------------------------------------------------------------------------------|----------------------------------------------------------------------------------------------------|----------------------------------------------------------------------|
| Natural light                                                                                                    | This mode produces beautiful images that retain the natural ambience when shots are taken in low-light conditions. This mode is also ideal for situations where the flash cannot be used.  Sample uses:  Portraits of sleeping children, pets and birthday cakes  Candlelit services (weddings, etc.) and school concerts  Restaurants, aquariums, museums and churches | Flash not available.<br>When the flash is popped<br>up, "3" appears. |
| Portrait                                                                                                    | Used for photography getting beautiful skin tones and soft overall tone.                                                                                                    | A\$ / • / \$\$ / \$\$                                                |
| Sport **                                                                                                    | Sport Used for shooting sporting events. This mode gives priority to faster shutter speeds.                                                                                                    |                                                                      |
| Used for shooting evening and night scenes. This mode allows you to take shots where priority is given to slow shutter speeds of up to 3 seconds. To prevent camera shake, always use a tripod. |                                                                                                    | S\$ / SS                                                             |

Set the Mode dial to "P".

This is an automatic mode to specify the settings except for the shutter speed and aperture setting. This is a simple way to take pictures the same as the Shutter-priority Auto and Aperture-priority Auto modes (Program shift).

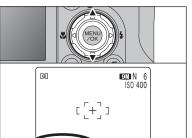

#### **Program shift**

Press "▲" or "▼" to select different shutter speed and aperture setting combinations without changing the exposure setting. The shutter speed and aperture setting appear in yellow when the camera is in Program shift mode.

Any of the following cancels Program shift:

- Changing the Mode dial setting
- Popping the flash up
- Setting the camera to Playback mode
- Turning the camera off

#### ◆ The shutter speed and aperture setting display ◆

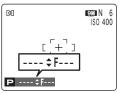

When the brightness of the subject is outside the camera's brightness metering range, "---" appears as the shutter speed and aperture setting on the LCD monitor.

# PHOTOGRAPHY FUNCTIONS S SHUTTER-PRIORITY AUTO

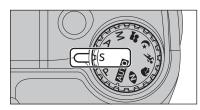

Set the Mode dial to "S".

This is an automatic mode to set the shutter speed. Use this mode to freeze a moving subject (fast shutter speed) or convey the impression of movement (slow shutter speed).

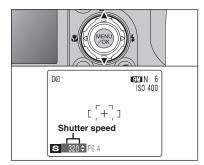

#### Setting the shutter speed

Press "▲" or "▼" to select the shutter speed.

#### Shutter speed setting

3 sec. to 1/1000 sec. in 1/3 EV increments

#### ◆ The shutter speed and aperture setting display ◆

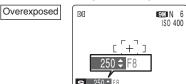

In scenes that are extremely overexposed, the aperture setting (F8) appears in red. When this occurs, select a faster shutter speed (up to 1/1000 sec.).

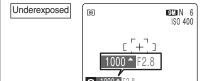

In scenes that are extremely underexposed, the aperture setting (F2.8) appears in red. When this occurs, select a slower shutter speed (down to 3 sec.).

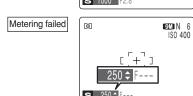

When the brightness of the subject is outside the camera's brightness metering range, "F---" appears as the aperture setting. When this occurs, press the shutter button down halfway to measure the light level again and display a value.

## PHOTOGRAPHY FUNCTIONS A APERTURE-PRIORITY AUTO

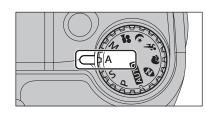

Set the Mode dial to "A".

This is an automatic mode to set the aperture. Use this mode to have the area in front of and behind the subject out of focus (large aperture) or have both near and far subjects in focus (small aperture).

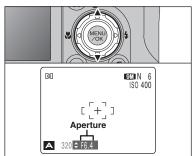

#### Setting the aperture

Press "▲" or "▼" to select the aperture.

#### Aperture settings

Wide-angle: F2.8 to F8 in 1/3 EV increments Telephoto: F5.6 to F8 in 1/3 EV increments

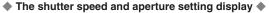

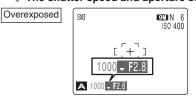

In scenes that are extremely overexposed, the shutter speed setting (1/1000 sec.) appears in red. When this occurs, select a larger number of aperture (up to F8).

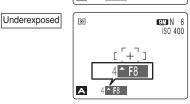

Metering failed

In scenes that are extremely underexposed, the shutter speed setting (1/4 sec.) appears in red. When this occurs, select a smaller number of aperture.

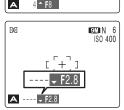

When Forced flash mode is selected, the slowest available shutter speed is 1/45 sec.

When the brightness of the subject is outside the camera's brightness metering range, "---" appears as the shutter speed setting. When this occurs, press the shutter button down halfway to measure the light level again and display a value.

9M N 6

PHOTOGRAPHY FUNCTIONS

P. S. A

0

Set the Mode dial to "M".

Use Manual mode to set any shutter speed and aperture setting.

## Setting the shutter speed

Press "▲" or "▼" to select the shutter speed.

Shutter speed setting

15 sec. to 1/2000 sec. in 1/3 FV increments

See P.128 for information on EVs.

Use a tripod to prevent camera shake.

- In shots with long exposures, noise (dots) may appear on the
- If the shutter speed is set to a speed faster than 1/1000 sec., the image may appear dark even if the flash is used.

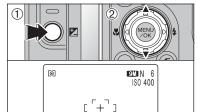

 $\begin{bmatrix} + \end{bmatrix}$ 

Shutter speed

320 **⇒** F6.

#### Setting the aperture

- ① Hold down the "" button.
- ② Press "▲" or "▼" to select the aperture.

#### Aperture settings

Wide-angle: F2.8 to F8 in 1/3 EV increments Telephoto: F5.6 to F8 in 1/3 EV increments

#### ◆ The exposure indicator ◆

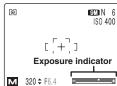

Use the exposure indicator on the LCD monitor as a guide when setting the exposure.

When the brightness of the subject is outside the camera's brightness metering range, the exposure indicator disappears on the LCD monitor.

Use this function for shots to get the correct brightness (exposure), such as shots with extremely high contrast between the subject and the background.

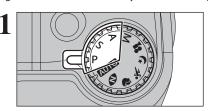

Set the Mode dial to "P", "S" or "A" mode.

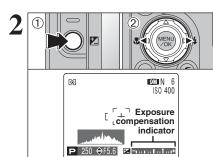

① Hold down "" button.

② Press "◀" or "▶" to set the compensation value. The symbol indicating the compensation direction (- or +) turns yellow. The "\(\begin{align\*} \begin{align\*} \text{icon also turns yellow} \end{align\*}\) while exposure compensation is being set and then turns blue after setting is completed.

#### Compensation range

-2 EV to +2 EV (13 steps in 1/3 EV increments)

Let Exposure compensation cannot be used in the "AUTO", "N", "♥", "%", "(\*", "M" and "₽" modes.

The LCD monitor brightness will increase or decrease depending on the exposure compensation setting. The following disables exposure compensation:

Shooting dark scenes in "4" Forced flash or "@" Red-eve reduction mode

This setting is retained when the mode is changed or the camera is turned off ("" icon appears). Set the exposure compensation to "0" unless compensation is required.

#### ◆ To obtain the optimum brightness ◆

Adjust the exposure compensation according to the level of brightness or darkness in the image.

- When the subject appears too bright Try a negative (-) compensation setting. This will make the overall image darker.
- When the subject appears too dark Try a positive (+) compensation setting. This will make the overall image brighter.

- Guide to compensation
- Backlit portraits: +2 steps to +4 steps  $(+\frac{2}{3})$  EV to +1 $\frac{1}{3}$  EV)
- Very bright scenes (such as snowfields) and highly reflective subjects: +3 steps (+1 EV)
- Shots made up predominantly of sky: +3 steps (+1 EV)
- Spotlit subjects, particularly against dark backgrounds: -2 steps ( $-\frac{2}{3}$  EV)
- Scenes with low reflectivity, such as shots of pine trees or dark foliage: -2 steps ( $-\frac{2}{3}$  EV)

**Advanced Features** 

Available Photography modes:

PHOTOGRAPHY FUNCTIONS

**AUTO**, **₹**, **₹**, **P**, S, A, M

9M N 6 AUTO

When using the viewfinder to take a

picture in Macro mode, the field visible

through the viewfinder does not match

the field actually photographed. Because

the viewfinder and lens are in different

positions. Use the LCD monitor to take

pictures in Macro mode.

Select Macro mode to take close-up shots.

- ① Set the Mode dial to "AUTO". "P". "P". "S". "A"
- ② Press the "♥ (◄)" button. The "♥" appears on the LCD monitor indicating that you can take close-up shots.

To cancel Macro mode, press the "♣ (◄)" button again.

#### Focal range

Approx. 7.5 cm to 80 cm (3.0 in. to 2.6 ft.) (wide-angle)

#### • Effective flash range

Approx. 30 cm to 80 cm (1.0 ft. to 2.6 ft.) (wide-angle)

- Any of the following cancels Macro mode:
- Changing the Mode dial to "♥", "★", "♥" or "♣" mode
- . Turning the camera off
- If the flash is too bright, use flash brightness adjustment
- Use a tripod to prevent camera shake when shooting in the dark (when "! "" appears).
- Once the LCD monitor is turned on it cannot be turned off in
- ♦ When canceling Macro mode, the LCD monitor remains on.
- Selecting AF (MULTI), the focusing position remains near the center of the LCD monitor.

Choose from 5 flash modes according to the type of shot.

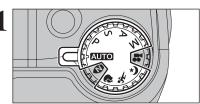

Set the Mode dial to "AUTO", ",", ",", ",", "P", "S". "A". or "M" mode.

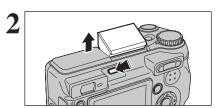

Press the Flash pop-up button to pop-up the flash.

• Effective flash range ( 1891: AUTO)

Wide-angle: approx. 30 cm to 3.7 m (1.0 ft. to 12.1 ft.)

Telephoto: approx. 60 cm to 1.9 m (2.0 ft. to 6.2 ft.)

- If the shutter speed is set to a speed faster than 1/1000 sec., the image may appear dark even if the flash is used.
- When the flash pops up, the image may disappear and go dark briefly due to flash charging. The viewfinder lamp blinks orange during charging.

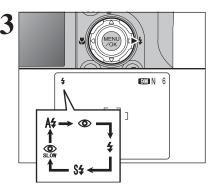

The flash setting changes each time you press the "\$ (▶)" button. The last displayed setting is the selected mode.

- If the flash is used in dusty conditions or when it is snowing, white dots may appear in the image due to flash reflecting off the dust particles or snowflakes. Use Suppressed flash mode to fix the problem.
- The flash charging time may increase when the batteries are
- When taking a picture using the flash, the image may disappear and go dark briefly due to flash charging. The viewfinder lamp blinks orange during charging.
- The available flash modes are limited depending on the Photography mode selected (⇒P.37).
- The flash fires several times (pre-flashes and the main flash).

When pressing the shutter button down halfway, "13" appears on the LCD monitor before the flash fires.

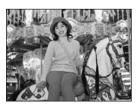

#### A4 Auto flash

Use this mode for ordinary photography. The flash fires as required by the shooting conditions.

If pressing the shutter button while the flash is charging, the picture will be taken without the flash.

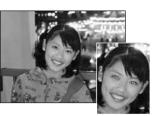

#### Red-eve reduction

Use this mode to guarantee that the subject's eyes appear normal when taking pictures of people in low-light conditions. The flash fires a pre-flash just before the picture is taken and then fires again to take the actual picture. The flash fires as required by the shooting conditions.

If pressing the shutter button while the flash is charging, the picture will be taken without the flash.

## Red-eve effect ◆

When using the flash to take a picture of people in low-light conditions, their eyes sometimes appear red in the picture. This is caused by the light of the flash reflecting off the inside of the eye. Use Red-eye reduction flash to minimize the likelihood of this effect.

Take the following measures to make Red-eve reduction more effective:

Get the subjects to look at the camera.
 Get as close as possible to the subjects.

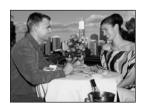

#### **4** Forced flash

Use this mode in backlit scenes, such as a subject against a window or in the shade of a tree, or to get the correct colors when taking a picture under bright lighting. In this mode, the flash fires in bright as well as dark conditions.

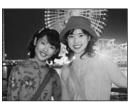

#### \$\$ Slow synchro

This is a flash mode that uses a slow shutter speed. This allows you to take pictures of people at night that clearly show both your subjects and the night time backdrop. To prevent camera shake, always use a tripod.

- Slowest shutter speed
- " V " Night: up to 3 sec.

#### Red-eye reduction + Slow synchro

Use this mode for Slow synchro shots with Red-eye reduction.

The image may be overexposed when shooting bright scenes.

To take a picture of a main subject at night with the background brightly lit, use the "&" Night setting in Photography mode (⇒P.38).

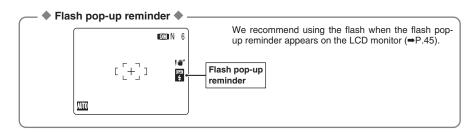

Suppressed flash

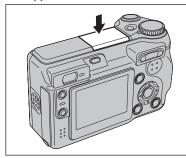

Pressing the flash down changes the camera to Suppressed flash mode.

Use this mode for taking pictures using indoor lighting, for shots taken through glass, and for photography in places such as theaters or at indoor sporting events where the distance is too great for the flash to be effective. When you use Suppressed flash, the selected white balance function (⇒P.60) operates so that natural colors are captured along with the ambience of the available light.

- Use a tripod to prevent camera shake when shooting in Suppressed flash mode in the dark condition.
- See P.26 and 122 for information on the camera shake

# PHOTOGRAPHY FUNCTIONS ( CONTINUOUS SHOOTING

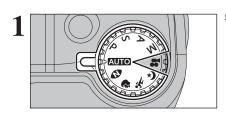

Set the Mode dial to Photography mode.

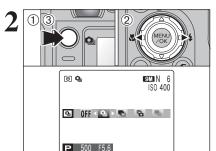

- 1) Hold down the "Qu" button.
- ② Press "◀" or "▶" to select the Continuous shooting mode.
- 3 Release the "a" button to confirm your selection.

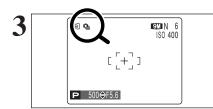

When setting the Continuous shooting mode (except for "OFF"), the selected mode appears on the LCD monitor.

- Top 4-frame continuous shooting
- ♣: Auto bracketing
- **a**: Final 4-frame continuous shooting
- ■: Long-period continuous shooting

#### ◆ Notes on using the Continuous shooting modes ◆

- Shooting continues as long as holding the shutter button down. In auto bracketing mode however, just press the shutter button once to shoot 3 frames.
- If there is limited space on the **xD-Picture Card**, as many frames as can be recorded on the available space are shot. When auto bracketing, if there is insufficient space on the **xD-Picture Card** to record 3 frames, no pictures are taken.
- The focus is determined in the first frame and cannot be changed in mid-sequence (excluding Longperiod continuous shooting).
- The exposure is determined in the first frame, however, in Long-period continuous shooting the exposure is adjusted for the scene being shot.
- The speed of continuous shooting varies depending on the shutter speed.
- The speed of continuous shooting does not change with the quality setting.
- The flash cannot be used as the flash mode is set to Suppressed flash.
- For top 4-frame continuous shooting, final 4-frame continuous shooting and pictures taken using auto bracketing, the results are always displayed after you shoot.

### **O** Top 4-frame continuous shooting

Available Photography modes: AUTO, , , , , , , , P, S, A, M

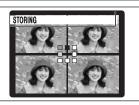

This mode shoots up to 4 frames (max. 1.5 frames/sec.). When taking the pictures, the images appear and are recorded.

- The maximum file recording time using the continuous shooting is 14 seconds when recording in xD-Picture Card.

#### Auto bracketing

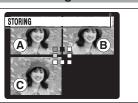

#### Available Photography modes: P, S, A, M

This mode shoots the same image with different exposure settings. Bracketing shoots 3 continuous frames, each with a different exposure setting.

A is correctly exposed, B is overexposed and C is underexposed.

The settings (exposure range) can be changed in the photography menu.

## • Auto bracketing settings (3)

±1/3 EV, ±2/3 EV, ±1 EV

- If the underexposed or overexposed frame is outside the camera's control range, the picture is not taken with the specified setting increments.
- ② Auto bracketing cannot be used in "AUTO", "◆", "★",
  "◆" or "♣" mode.

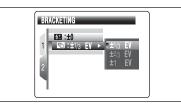

#### Changing the setting (exposure range)

Press the "MENU/OK" button to display the menu and change the setting in the "\overline{\overline{\overlin

#### **To Final 4-frame continuous shooting**

Available Photography modes: AUTO, , , , , , , , P, S, A, M

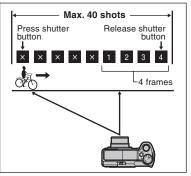

This mode allows you to release the shutter up to 40 times (max. 1.5 frames/sec.) and record the last 4 frames. If you take your finger off the shutter button before 40 shots have been taken, the camera records the final 4 frames shot before you released the shutter button

If there is insufficient space on the **xD-Picture Card**, the camera records as many of the shots taken just before the shutter button was released as will fit on the **xD-Picture Card**.

- Final 4-frame continuous shooting cannot be used in the "#" Movie mode.
- Only 1 frame can be shot when using the Final 4-frame continuous shooting mode and Self-timer mode together.

Available Photography modes: AUTO, N, 9, %, &

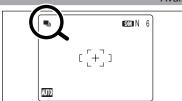

This mode allows you to take up to 40 continuous shots (max. 0.6 frames/sec.).

- Long-period continuous shooting cannot be used in the "P", "S". "A". "M" and "₽" modes.
- Only 1 frame can be shot when using the Long-period continuous shooting mode and Self-timer mode together.

#### ◆ Focusing on a moving subject ◆

If you press the shutter button down halfway to focus on the subject at the starting point (A), the subject may no longer be in focus when it reaches point (B) where you want to take the shot. In such situations, focus on point (B) beforehand and then lock the focus so that it does not shift.

This feature is also useful for photographing fast-moving subjects that are difficult to focus on.

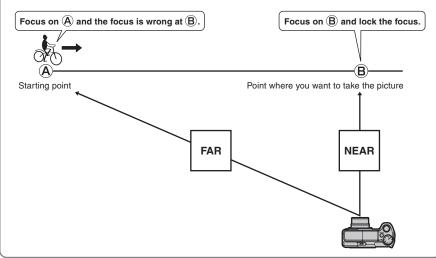

#### ◆ Continuous shooting and flash ◆

When a Continuous shooting mode is selected, the flash mode is forcibly set to "3" Suppressed flash. However, when the mode is changed back to normal photography, the flash setting specified before continuous shooting was selected is restored.

This function displays the histogram for an image and allows the brightness distribution during shooting to be checked.

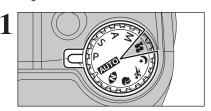

Set the Mode dial to Photography mode.

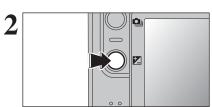

Press the "" Exposure compensation button to display the histogram.

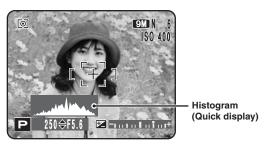

- ∅ To view the histogram correctly, play back the image after shooting it (⇒P.66).
   ◊ A quick display of the brightness distribution is shown when taking a picture. The exposure cannot be checked.
- Selecting "
   ™ MF (Manual focus) in the FOCUSING mode, the histogram does not appear when pressing "
   ™ Exposure compensation button.

**Advanced Features** 

#### F PHOTO MODE PHOTOGRAPHY

# **QUALITY MODE (NUMBER OF RECORDED PIXELS)**

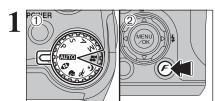

- ① Set the Mode dial to Photography mode.
- 2 Press the "F" button to display the menu on the

The quality setting is retained even when the camera is off or the mode setting is changed.

●:9M N > 9M F OTUA: DE III :STD FinePix PHOTO MODE

- ① Press "▲" or "▼" to select "■" QUALITY.
- ② Press "▶".

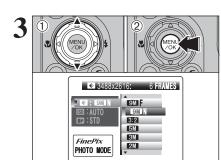

52

- ① Press "▲" or "▼" to change the setting.
- ② Press the "MENU/OK" button to confirm the settina.

- The numbers to the right of setting show the number of
- When changing the quality setting, the number of available frames also changes (⇒P.26).

#### Quality settings in Photography mode

Choose from 7 settings. Using the table below as a guide, select the setting that best suits your

| Quality mode       | Sample uses                                                                       |
|--------------------|-----------------------------------------------------------------------------------|
| 9M F (3488 × 2616) | D. F. J. J. J. J. J. J. J. J. J. J. J. J. J.                                      |
| 9M N (3488 × 2616) | Printing at up to 10R (25.4 × 30.5 cm) / A3 size For better quality, select "™ F" |
| 3:2 (3696 × 2464)  | To solid quality, solide — I                                                      |
| 5M (2592 × 1944)   | Printing at up to 10R (25.4 $\times$ 30.5 cm) / A4 size                           |
| 3M (2048 × 1536)   | Printing at up to 6R (15.2 × 20.3 cm) / A5 size                                   |
| 2M (1600 × 1200)   | Printing at up to 4R (10.2 × 15.2 cm) / A6 size                                   |
| 03M (640 × 480)    | To use for e-mail or web site                                                     |

#### ◆ Area shot and quality setting ◆

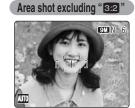

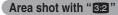

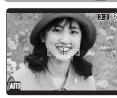

Normal shooting provides an aspect ratio of 4:3 and "32" shooting provides an aspect ratio of 3:2 (same aspect ratio as 35 mm film and post card).

- 1) Set the Mode dial to Photography mode.
- 2 Press the "F" button to display the menu on the LCD monitor.

¶ In "♣" Movie mode, do not set the "
☐" (sensitivity) setting.

Sensitivity is retained even when the camera is off or the mode setting is changed.

**⊕** : 9M

III:STD FinePix

PHOTO MODE

- ① Press "▲" or "▼" to select "Ѿ" (sensitivity).
- ② Press "▶".

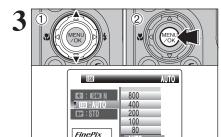

PHOTO MODE

- ① Press "▲" or "▼" to change the setting.
- 2 Press the "MENU/OK" button to confirm the setting.
- Settings

AUTO /80/100/200/400/800

- When the camera has been used for long periods in places subject to extreme temperature rises, it will lower your image quality and streaking may also be visible in your images. If this occurs, turn the camera off several times to prevent heating the camera.
- Although higher sensitivity settings will allow you to take pictures in darker locations, they will also increase the amount of speckling in your images. Streaking may also be visible in shots of scenes such as the night sky.
- Choose the sensitivity setting that best suits the conditions. When selecting "Natural light in Photography mode, only AUTO can be selected in the "M" (sensitivity) setting.
- When selecting "P", "S", "A" or "M" in Photography mode, AUTO cannot be selected in the "M" (sensitivity) setting.

When selecting AUTO as the sensitivity setting, the camera selects the best sensitivity setting for the subject's brightness.

AUTO 320 **F**5.6

When the sensitivity is set to "80", "100", "200", "400" or "800", the selected sensitivity setting appears on the LCD monitor.

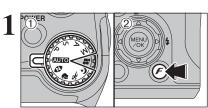

F PHOTO MODE PHOTOGRAPHY

- 1) Set the Mode dial to Photography mode.
- 2 Press the "F" button to display the menu on the LCD monitor.

The FinePix COLOR setting is retained even when the camera is off or the mode setting is changed.

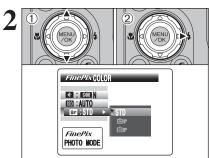

- ① Press "A" or "▼" to select "II" FinePix COLOR.
- ② Press "▶".

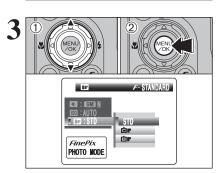

- ① Press "▲" or "▼" to change the setting.
- 2 Press the "MENU/OK" button to confirm the setting.

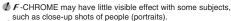

- Because the effects on the image differ depending on the scene being shot in F-CHROME mode, take pictures in F-STANDARD mode as well as this mode. Note that you may not be able to see any difference on the LCD monitor.
- For shots taken in F-CHROME mode or F-B&W mode. automatic quality adjustment will be suppressed on Exif Print compliant printers.

| F-STANDARD | The contrast and color saturation are set to standard. Use this mode for normal photography.                                                                           |  |
|------------|----------------------------------------------------------------------------------------------------|--|
| F-CHROME   | The contrast and color saturation are set to high. This mode is effective for taking more vivid shots of subjects such as scenery (blue sky and greenery) and flowers. |  |
| F-B&W      | This mode converts the colors in the photographed image to black and white.                                                                                            |  |

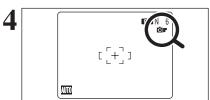

When setting **F**-CHROME or **F**-B&W, the icon appears on the LCD monitor.

F-CHROME: GF F-B&W: □

- 1) Press the "MENU/OK" button to display the menu on the LCD monitor.
- ② Press "▲" or "▼" to select the menu item.

♦ When the top or bottom of the menu item is selected, press "A" or "▼" to change the page.

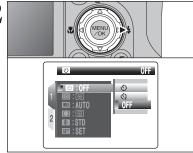

Press "▶".

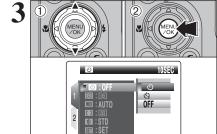

- ① Press "▲" or "▼" to change the setting.
- 2 Press the "MENU/OK" button to confirm the setting.

The settings available in the menu screen vary depending on the Photography mode.

#### Changing the page number

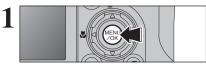

Press the "MENU/OK" button to display the menu on the LCD monitor.

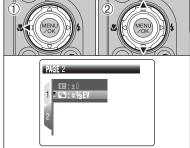

- ① Press "◀" to move to page number.
- ② Press "▲" or "▼" to select the page.

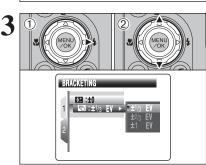

- 1) Press ">" to move to menu item.
- ② Press "▲" or "▼" to select the menu item.

**Self-timer** 

Use this setting for taking pictures such as group shots where the photographer is included in the shot.

#### Photometry ⇒P.59

Use this setting for scenes where the brightness of the subject and background differ markedly so that the MULTI setting is unlikely to achieve the desired results.

#### WB White balance ⇒P.60

Change this setting to suit for the surroundings and lighting.

## **S** Sharpness

⇒P.64

Use this setting to soften or emphasize outlines or to adjust the quality of the image.

#### Flash brightness adjustment ⇒P.64

Change this setting to adjust the amount of light emitted by the flash to suit the photography conditions or to achieve a desired effect.

#### ■ Bracketing ⇒P.65

Use this setting to photograph the same image with different exposure settings.

Focusing

⇒P.62

⇒P.58

Set the focusing method.

#### SELF-TIMER PHOTOGRAPHY

Available Photography modes: AUTO, N, R, K, C, P, S, A, M

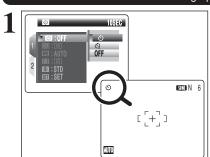

The self-timer is used in situations where the photographer is included in the shot.

When selecting the self-timer setting, the self-timer icon appears on the LCD monitor.

- ి: The picture is taken after 10 seconds.
- : The picture is taken after 2 seconds.
- Any of the following cancels the self-timer setting:
- Completing the shooting
- . Changing the Mode dial setting
- Setting the camera to Playback mode
- . Turning the camera off

#### ◆ Using the 2-second self-timer ◆

This is useful when you worry about camera shake even if attaching the camera on a tripod.

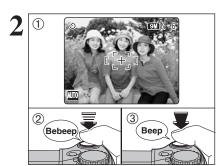

- 1 Position the AF frame over the subject.
- 2 Press the shutter button down halfway to focus on the subject.
- 3 Without releasing the shutter button, press the button all the way down (fully pressed) to start the self-timer.
- The AF/AE lock can be used (⇒P.27).
- Take care not to stand in front of the lens when pressing the shutter button as this can prevent the correct focus or brightness (exposure) from being achieved.

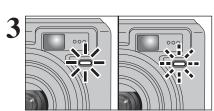

The self-timer lamp lights and then starts blinking until the picture is taken.

#### ■ Self-timer lamp display

| Ů  | Lit for 5 seconds ⇒ Blinking for 5 seconds |
|----|--------------------------------------------|
| (3 | Blinking for 2 seconds                     |

To stop the self-timer, once it has started running, press the "DISP/BACK" button.

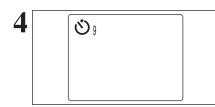

A countdown appears on the LCD monitor indicating the time remaining until the picture is taken. Self-timer mode is canceled after each shot.

#### **回 PHOTOMETRY**

#### Available Photography modes: P. S. A. M.

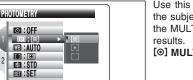

Use this mode for scenes where the brightness of the subject and background differ markedly so that the MULTI setting is unlikely to achieve the desired

[O] MULTI (Pattern): Light metering where the camera assesses the scene and selects the correct exposure.

[•] SPOT: Light metering where the exposure is optimized for the center of the image.

[ ] AVERAGE: Light metering where an average value for the entire image is used.

In the "AUTO", "♠", "♠", "★", "★" and "♣" modes, light metering is fixed at the MULTI setting and cannot be changed.

#### ◆ The photometry modes are effective for the following subjects ◆

#### MULTI

In this mode, the camera uses automatic scene recognition to analyze the subject and provide optimum exposure in a wide range of shooting conditions. This mode should be used for everyday photography.

• SPOT

This mode is useful for subjects with strongly contrasting light and dark areas where you want to achieve the correct exposure for a particular feature.

#### AVERAGE

The advantage of this mode is that the exposure tends not to change for different compositions or subjects. This mode is particularly effective for shots of people wearing black or white clothing and shots of scenery.

#### WB WHITE BALANCE (SELECTING THE LIGHT SOURCE)

Available Photography modes: P. S. A. M

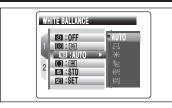

Change the white balance setting to suit for the surroundings and lighting.

In AUTO mode, the correct white balance may not be achieved for subjects such as close-ups of people's faces and pictures taken under a special light source. Select the correct white balance for the light source. See P.128 for more information on the white balance

AUTO: Automatic adjustment

(shooting to show the ambience of the light source)

☐: Custom white balance

Shooting outdoors in good weather

Shooting in shade

- 端: Shooting under "Daylight" fluorescent
- ₩2: Shooting under "Warm White" fluorescent
- 端: Shooting under "Cool White" fluorescent
- ♣: Shooting in incandescent light
- \* When the flash fires, the white balance setting (excluding custom white balance) for the flash is used. Consequently, to achieve a particular effect, the flash mode should be set to Suppressed flash (⇒P.47).
- The color tones may vary depending on the shooting conditions (light source, etc.).

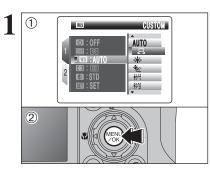

#### **Custom white balance**

Use this setting to set the white balance for the ambient natural or artificial lighting in images. Use this setting to achieve special effects also.

- ① Select "A" custom white balance.
- 2 Press the "MENU/OK" button.

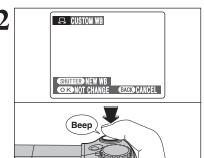

Hold a piece of white paper under the light source for setting the white balance, so that it fills the entire LCD monitor. Then press the shutter button to set the white balance.

on the LCD monitor.

To use the white balance set previously, press the "MENU/OK" button without pressing the shutter button.

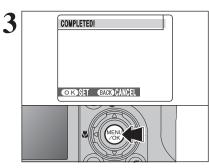

When the correct exposure is measured. "COMPLETED!" appears.

Press the "MENU/OK" button to confirm the setting.

- The specified custom white balance is retained until it is reset. This setting is retained even if the batteries are
- Adjust the custom white balance again when changing the sensitivity setting.
- After taking the picture, check the color (white balance) setting for the image.
- Set "IMAGE DISP." to "1.5 SEC". "3 SEC" or "CONT" in the "SET-UP" menu (⇒P.93).
- Press the "▶" button to change to the Playback mode

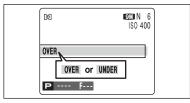

When "OVER" or "UNDER" appears, the white balance was not measured at the correct exposure. Set the exposure compensation again, using a negative value (-) when "OVER" appears and a positive value (+) when "UNDER" appears.

#### ♠ Example ◆

You can change the white balance for a photographed image by using colored paper instead of white

#### **■** FOCUSING Available Photography modes: P. S. A. M. ■ AF (CENTER) ◎ :0FF **★** AF (MULTI) OTUA: ETT **AF AREA** SE :STD SEI : SET CONTINUOUS AF

9M N 6 [ [+]]**P** 250 **\$** F5.6

#### ■ AF (CENTER)

**MF (Manual Focus)** 

The camera focuses on the center of the LCD monitor. Use this setting when taking pictures using AF/AE lock (⇒P.27).

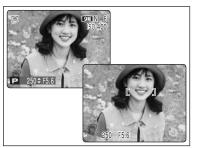

#### **⊞** AF (MULTI)

Press the shutter button down halfway. The camera recognizes any strongly contrasting subject near the center of the LCD monitor and displays the AF frame over subject in focus.

♦ When taking pictures in Macro mode, the camera focuses on the center of the LCD monitor.

You cannot check the focus when taking pictures using the viewfinder.

After taking the picture, play it back to check the

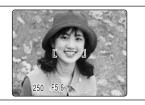

#### For a high-contrast subject in the center of the LCD monitor

Press the shutter button down halfway. The AF frame appears positioned on the high-contrast subject near the center of the image.

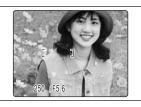

#### When there is no high-contrast subject in the center of the LCD monitor

When the camera has difficulty focusing on the subject in "AF (MULTI)" mode, set the FOCUSING mode to "AF(CENTER)" and use AF/AE Lock (⇒P.27).

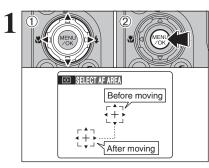

#### 

The camera changes the focusing position on the LCD monitor. Use this setting when composing the shot using a tripod and changing the focusing position.

- ① Press "▲", "▼", "◄" or "▶" to move the "∰" (target point) to the focusing position.
- 2 Press the "MENU/OK" button to confirm the settina.

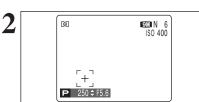

The AF frame appears in the location to which the target point was moved.

Take the picture in the normal way.

To reposition the AF frame, select ". AF AREA from the "II" FOCUSING menu.

Regardless of the AF frame location, the exposure is always set using the area in the center of the LCD monitor. To expose the shot for your main subject, use AE lock.

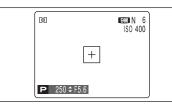

#### **CONTINUOUS AF**

The camera continues to focus on the main subject in the AF frame.

Use this mode to take pictures of a moving subject.

The LCD power save function is disabled in this mode.

#### ♦ Notes on continuous AF ♦ -

Because the camera focuses continuously without pressing the shutter button, note the

- The battery level (power consumption) increases because data is being overwritten in the camera's internal memory.
- If the Auto power off function is set to "OFF", particular attention must be given to the battery level.

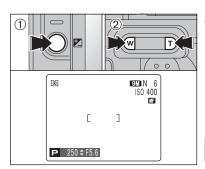

#### MF (Manual Focus)

1) Hold down the "" button.

2 Press the "T" or "W" button to adjust the focus. Use the LCD monitor to check the focus.

| <b>2</b> + <b>1</b> | Moves the focus further. |
|---------------------|--------------------------|
| <b>Z</b> + <b>D</b> | Moves the focus closer.  |

## ◆ Using manual focus effectively ◆ -

The image is unfocused when the camera moves. Use a tripod to prevent camera shake.

#### ■ Focusing indicator marks

The focusing mark appears when the focus is close to the focused position. Use the mark to focus the shot.

| [ | ]  | (Yellow) | The shot is focused.                              |
|---|----|----------|---------------------------------------------------|
|   | [  | ] •      | The focus is set too close. Press the "T" button. |
|   | ▶[ | ]        | The focus is set too far. Press the "W" button.   |

#### **SHARPNESS**

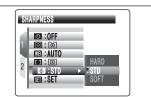

#### Available Photography modes: P. S. A. M.

Use this setting to soften or emphasize outlines or to adjust the quality of the image.

HARD: Emphasizes the outlines.

Best for shots of subjects such as buildings or text where sharp images are desirable.

STANDARD: Best for ordinary photography.

Provides edge sharpness that is ideal for most picture taking

situations.

SOFT: Softens the outlines.

Best for shots of subjects such as people, where a softer image is desirable.

#### **程 FLASH BRIGHTNESS ADJUSTMENT**

#### Available Photography modes: P. S. A. M

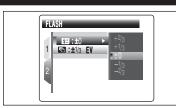

64

Use this setting to change the amount of light emitted by the flash to suit the photography conditions or to achieve a desired effect.

#### Compensation range:

-2/3 EV to +2/3 EV in approx. 1/3 EV increments (total: 5 levels selectable)

See P.128 for information on EVs.

- Depending on the type of subject and the shooting distance. brightness adjustment may have no effect.
- The image may appear dark when setting the shutter speed to higher than 1/1000 sec.

#### **BRACKETING**

## Available Photography modes: P. S. A. M Use this setting to photograph the same image with

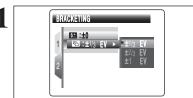

different exposure settings. Bracketing shoots 3 continuous frames, one of which is correctly exposed while the remaining two are underexposed and overexposed respectively by a set amount.

## Bracketing settings (3)

±1/3 EV, ±2/3 EV, ±1 EV

See P.128 for more information on EVs.

- If the underexposed or overexposed frame is outside the camera's control range, the picture is not taken with the specified setting increments.
- Flash photography cannot be used.
- This feature always takes 3 shots. However, if there is insufficient space on the xD-Picture Card for 3 shots, no picture will be taken.

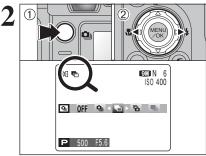

#### Auto bracketing

After setting the exposure for bracketing:

- 1) Hold down the "Q" button.
- ② Press "◀" or "▶" to select "♣" Auto bracketing.

## PLAYBACK FUNCTIONS PLAYBACK INFORMATION

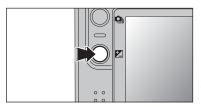

Use this function to check the photography information. Hold down the "\overline{\overline{\over

This function cannot be used during multi-frame playback and sorting by date (→P.30).

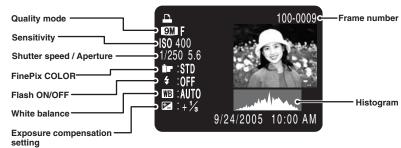

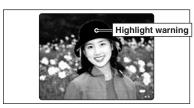

Highlight warning: When the image is overexposed, areas where white blooming has occurred flash black.

The highlight warnings displayed during playback and during photographed image checking may differ.

#### - ♦ Histograms ♦

A histogram is a chart showing the distribution of brightness in an image (horizontal axis: brightness; vertical axis: pixels).

- ① **Optimal exposure:** There is an ample distribution of pixels overall with a peak in the middle range.
- ② Overexposed: The number of highlight pixels is high with the distribution sloping upwards to the right.
- 3 Underexposed: The number of shadow pixels is high with the distribution sloping upwards to the left.

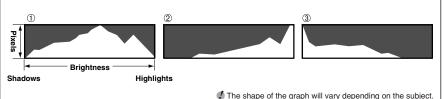

PLAYBACK MENU **TITLE ERASING SINGLE / ALL FRAMES** 

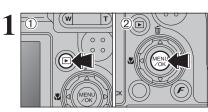

- ① Press the "**D**" button to turn the camera on in Playback mode.
- ② Press the "MENU/OK" button to display the menu on the LCD monitor.

Erased frames (files) cannot be recovered. Back up important frames (files) onto your PC or another media.

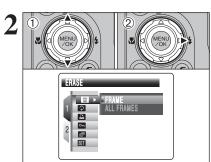

- ① Press "▲" or "▼" to select " III " ERASE.
- ② Press "▶".

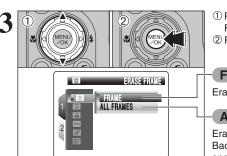

- ① Press "▲" or "▼" to select "FRAME" or "ALL FRAMES".
- 2 Press the "MENU/OK" button.

#### FRAME

Erases only the selected frame (file).

#### **ALL FRAMES**

Erases all unprotected frames (files).

Back up important frames (files) onto your PC or another media.

"DPOF SPECIFIED. ERASE OK?" appears when erasing a frame (file) with DPOF setting.

Continued

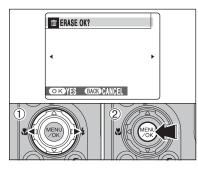

#### FRAME

- ① Press "◀" or "▶" to select the erasing frame
- 2 Press the "MENU/OK" button to erase the currently displayed frame (file).

To erase another frame (file), repeat steps ① and

When erasing frames (files) is completed, press the "DISP/BACK" button.

- Pressing the "MENU/OK" button repeatedly erases consecutive frames (files). Take care not to erase a frame
- Protected frames (files) cannot be erased. Unprotect the frames (files) before erasing them (>P.76).

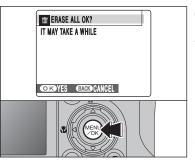

#### **ALL FRAMES**

Pressing the "MENU/OK" button erases all the frames (files).

Protected frames (files) cannot be erased. Unprotect the frames (files) before erasing them (⇒P.76).

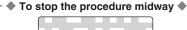

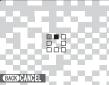

Press the "DISP/BACK" button to cancel erasing of all the frames (files). Some unprotected frames (files) will be left unerased.

Even if you stop the procedure immediately, some frames (files) will be erased.

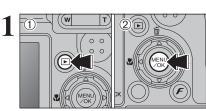

- Use this mode to rotate an image photographed with FinePix E900.
- 1) Press the "\overline{\mathbb{P}}" button to turn the camera on in Playback mode.
- 2 Press the "MENU/OK" button to display the menu on the LCD monitor.

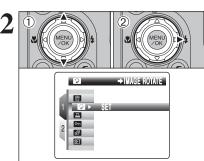

- ① Press "▲" or "▼" to select "②" IMAGE ROTATE.
- ② Press "▶".

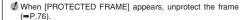

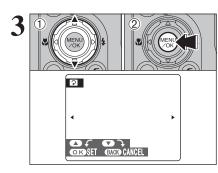

- ① Press "▲" or "▼" to rotate and display the image.
- 2 Press "MENU/OK" button to confirm your selection. Press the "DISP/BACK" button to cancel rotating the image.

An image can be rotated when playing back using FinePix E900 and FinePixViewer (included).

♠ Images that can be rotated ◆

You may not be able to rotate images that were shot with a camera other than FinePix E900.

# HOW TO SPECIFY PRINT OPTIONS (DPOF)

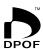

DPOF stands for Digital Print Order Format and refers to a format that is used for recording printing specifications for images shot using a digital camera on media such as an xD-Picture Card. The recorded specifications include information on which frames are to be printed.

This section gives a detailed description of how to order your prints with FinePix E900.

- \* Some printers do not support date and time imprinting or specification of the number of
- \* The warnings shown below may appear while specifying the prints.

"DPOF SPECIFIED, ERASE OK?"

"DPOF SPECIFIED. ERASE ALL OK?" (⇒P.67)

When erasing the image, the DPOF setting for that image is deleted at the same time.

"RESET DPOF OK ?" (⇒P.71)

When inserting an xD-Picture Card that contains images specified for printing by another camera, those print specifications are all reset and replaced by the new print specifications.

[DPOF FILE ERROR] (⇒P.123)

Up to 999 images can be specified on the same xD-Picture Card.

# F PHOTO MODE PLAYBACK SPECIFYING DPOF SETTINGS EASILY

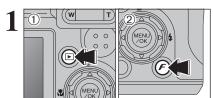

- ① Press the "\overline" button to turn the camera on in Playback mode.
- ② Press the "F" button. "WITH DATE" is selected at factory default setting. See P.73 for information on selecting "WITH DATE" or "WITHOUT DATE".

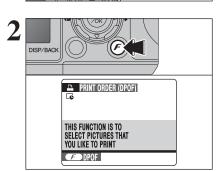

Press the "F" button.

If there were previous DPOF settings, perform step

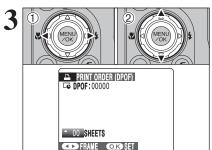

- ① Press "◀" or "▶" to display the frame (file) for specifying DPOF settings.
- ② Press "A" or "V" to set a value up to 99 as the number of copies of the frame (file) to be printed. For frames (files) that you do not want printed, set the number of prints to 0 (zero).

To specify more DPOF settings, repeat steps ① and ②.

- Prints of up to 999 frames (files) can be ordered on the same xD-Picture Card.
- DPOF settings cannot be specified for movie and CCD-RAW. Images photographed with a camera other than FinePix E900 may not be specified DPOF settings.

Pressing the "DISP/BACK" button while choosing settings will cancel all current settings. If there were previous DPOF settings, only the modifications are canceled

#### ♦ When DPOF settings were specified on another camera ◆

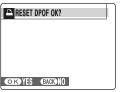

When the data includes a frame (file) with DPOF settings that were specified on another camera, "RESET DPOF OK?" appears.

Pressing the "MENU/OK" button erases all of the DPOF settings already specified for each frame (file). Specify the DPOF setting for each frame (file) again.

Press the "DISP/BACK" button to leave the previous settings unchanged.

## SPECIFYING DPOF SETTINGS EASILY

PRINT ORDER (DPOF)

Go DPOF: 00009

Total number of prints

Setting for that frame

O SHEETS

FRAME OKSET

Always press the "MENU/OK" button after the settings are completed.

Pressing the "DISP/BACK" button cancels those settings.

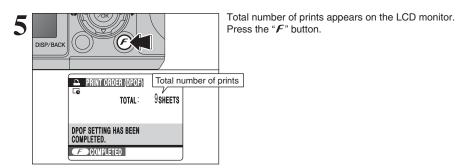

## → Canceling DPOF setting ◆

To cancel the DPOF setting for a specified frame (file):

①Press "◀" or "▶" to select the frame (file) with the DPOF setting you want to cancel.

②Set the number of prints to 0 (zero).

To cancel the DPOF setting for another frame (file), repeat steps ① and ②.

Press the "MENU/OK" button to complete the settings.

● DPOF ALL RESET (⇒P.75)

## PLAYBACK MENU DPOF SET FRAME

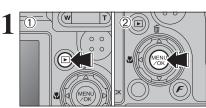

- ① Press the "**E**" button to turn the camera on in Playback mode.
- ② Press the "MENU/OK" button to display the menu on the LCD monitor.

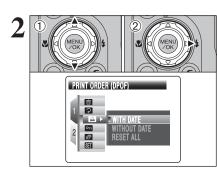

- ① Press "▲" or "▼" to select "♠" PRINT ORDER (DPOF).
- ② Press "▶".

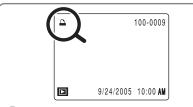

"♣" appears on the LCD monitor during playback when the image has specified DPOF settings.

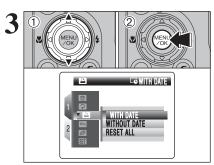

- ① Press "▲" or "▼" to select "WITH DATE" or "WITHOUT DATE". Selecting "WITH DATE" will cause the date to be imprinted on your prints.
- 2 Press the "MENU/OK" button.

When selecting the "WITH DATE" setting, the date is imprinted on your shots using the Print Service or a DPOFcompatible printer (depending on the printer specifications, the date may not be printed in some cases). Advanced Features

PRINT ORDER (DPOF) □ DPOF: 00000

FRAME OK SET

PRINT ORDER (DPOF) □ DPOF: 00009

FRAME OK SET

Total number of prints Setting for that frame

△ 00 SHEETS

- ① Press the "\overline" button to turn the camera on in Playback mode.
- 2 Press the "MENU/OK" button to display the menu on the LCD monitor.

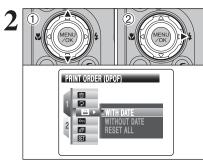

- ① Press "A" or "▼" to select "B" PRINT ORDER (DPOF).
- ② Press "▶".

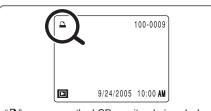

"A" appears on the LCD monitor during playback when the image has specified DPOF settings.

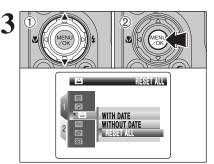

- Press "▲" or "▼" to select "RESET ALL".
- 2 Press the "MENU/OK" button.

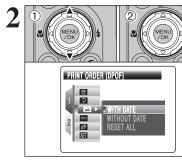

Total number of prints → PRINT ORDER (DPOF) 9SHEETS TOTAL:

Total number of prints appears on the LCD monitor. Press the "MENU/OK" button.

① Press "◀" or "▶" to display the frame (file) for

② Press "▲" or "▼" to set a value up to 99 as the

To specify more DPOF settings, repeat steps ①

Prints of up to 999 frames (files) can be ordered on the same

DPOF settings cannot be specified for movie and CCD-RAW. Images photographed with a camera other than FinePix E900

Pressing the "DISP/BACK" button while choosing settings will cancel all current settings. If there were previous DPOF settings, only the modifications are

Always press the "MENU/OK" button after the

Pressing the "DISP/BACK" button cancels those

number of copies of the frame (file) to be printed.

For frames (files) that you do not want printed.

specifying DPOF settings.

and 2.

settings.

xD-Picture Card.

set the number of prints to 0 (zero).

may not be specified DPOF settings.

settings are completed.

## Canceling DPOF setting

To cancel the DPOF setting for a specified frame (file):

①Press "◀" or "▶" to select the frame (file) with the DPOF setting you want to cancel.

2 Set the number of prints to 0 (zero).

OK COMPLETED

To cancel the DPOF setting for another frame (file), repeat steps ① and ②.

Press the "MENU/OK" button to complete the settings.

● DPOF ALL RESET (⇒P.75)

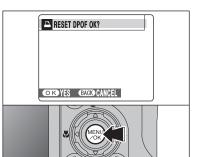

A message appears on the LCD monitor.

To reset all the DPOF settings, press the "MENU/OK" button.

## **□ PROTECTING IMAGES: FRAME / SET ALL / RESET ALL**

- ① Press the "▶" button to turn the camera on in Playback mode.
- ② Press the "MENU/OK" button to display the menu on the LCD monitor.

Protection is a setting that prevents frames (files) from being accidentally erased. However, the "FORMAT" function erases all the frames (files), including protected frames (files) (>P.97).

- PROTECT

  PROTECT

  FRAME

  SET ALL

  RESET ALL
- ① Press "▲" or "▼" to select " □ " PROTECT.
- ② Press "▶".

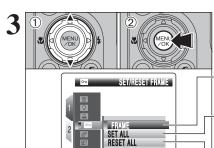

- ① Press "▲" or "▼" to select "FRAME", "SET ALL" or "RESET ALL".
- ② Press the "MENU/OK" button to confirm your selection

#### FRAME

Protects or unprotects only the selected frame (file).

#### **SET ALL**

Protects all the frames (files).

#### **RESET ALL**

Removes the protection from all the frames (files).

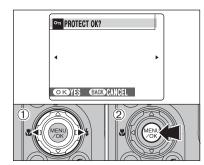

## **FRAME SET**

- ① Press "◀" or "▶" to select the protecting frame (file).
- ② Press the "MENU/OK" button to protect the currently displayed frame (file).
- To protect another frame (file), repeat steps ① and ②. When protecting frames (files) is completed, press the "DISP/BACK" button.

### FRAME RESET

- ① Press "◀" or "▶" to select the protected frame (file).
- ② Press the "MENU/OK" button to unprotect the displayed frame (file).

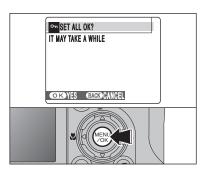

### **SET ALL**

Press the "MENU/OK" button to protect all the frames (files).

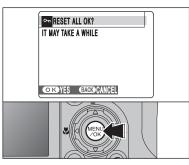

#### **RESET ALL**

Press the "MENU/OK" button to unprotect all the frames (files).

- ♦ To stop the procedure midway ♦

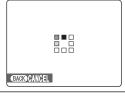

If the images are very large, protecting or unprotecting all the frames (files) may take some time

If you want to take a picture or record a movie during the procedure, press the "DISP/BACK" button. To return to protecting or unprotecting all the frames (files), see the procedure on P.76 and begin at step 1. G

Advance

## 

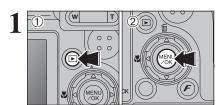

- 1) Press the "\overline{\mathbb{P}}" button to turn the camera on in Playback mode.
- 2 Press the "MENU/OK" button to display the menu on the LCD monitor.

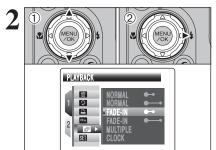

- ① Press "▲" or "▼" to select "■" PLAYBACK.
- ② Press "▶".

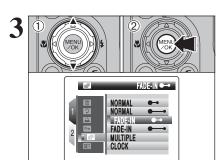

- ① Press "▲" or "▼" to select the playback interval and the type of image transition.
- 2 Press the "MENU/OK" button. The image frames are advanced and played back.

Press "◀" or "▶" to advance or go back through the images when selecting "NORMAL" and "FADE-IN".

To interrupt automatic playback, press the "MENU/OK" button.

- Press the "DISP/BACK" button once during playback to display on-screen help.
- The Auto power off function does not operate during
- Movie starts automatically. When the movie ends, the playback function moves it on.

#### RECORDING VOICE MEMOS PLAYBACK MENU

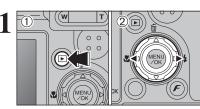

Voice memos of up to 30 seconds can be added to still images.

## Audio recording format

WAVE (⇒P.128)

PCM recording format

Audio file size

Approx. 480 KB (for a 30-second voice memo)

- ① Press the "E" button to turn the camera on in Playback mode.
- ② Press "◀" or "▶" to select the image to add a voice memo.

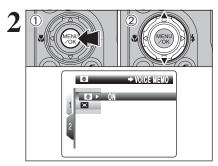

- 1) Press the "MENU/OK" button to display the menu on the LCD monitor.
- ② Press "▲" or "▼" to select "■" VOICE MEMO.

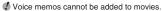

♦ When [PROTECTED FRAME] appears, unprotect the frame

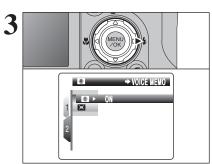

Press "▶".

"REC STANDBY" appears on the LCD monitor. Press the "MENU/OK" button to begin recording.

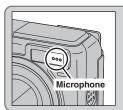

Face the microphone on the front of the camera to record your comment. Hold the camera about 20 cm (7.9 in.) away for the best results.

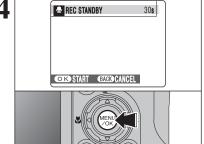

# PLAYBACK MENU RECORDING VOICE MEMOS

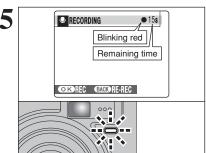

The remaining recording time appears during recording and the self-timer lamp blinks.

When the time remaining reaches 5 seconds, the self-timer lamp starts blinking quickly.

To end your comment during recording, press the "MENU/OK"

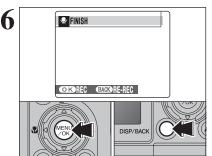

After 30 seconds of recording, "FINISH" appears on the LCD monitor.

#### To finish

Press the "MENU/OK" button.

#### To re-record your comment

Press the "DISP/BACK" button.

♦ When the image already has a voice memo ◆

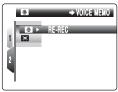

When you select an image that already has a voice memo, a screen appears in which you can select whether to re-record the voice memo.

♦ When [PROTECTED FRAME] appears, unprotect the frame (→P.76).

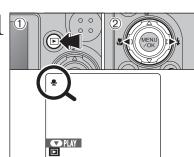

PLAYBACK MENU

- ① Press the "\overline" button to turn the camera on in Playback mode.
- ② Press "◀" or "▶" to select an image file that has a voice memo.
- ♦ Voice memos cannot be played back using multi-frame playback. Press the "DISP/BACK" button to select singleframe playback.
- "9" appears on the LCD monitor when an image file with a voice memo is selected.

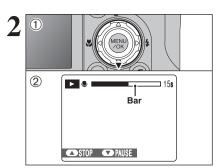

- ① Press "▼" to play the voice memo.
- 2 The playback time appears on the LCD monitor along with a progress bar.
- When the sound is difficult to hear, adjust the volume (→P.82,

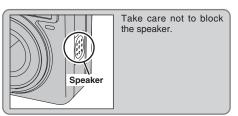

### ■ Playing back voice memos

|                         | Control | Description                                                                                                    |
|-------------------------|---------|----------------------------------------------------------------------------------------------------|
| Playback                | (MENU)  | The voice memo stops when playback ends.                                                                                                    |
| Pause/Resume            | (MENU)  | Pauses the voice memo during playback. Press "♥" again to resume playback.                                                                         |
| Stop                    |         | Stops playback.  * Press "4" or ">" while voice memo playback is stopped to go back to the previous file or advance to the next file respectively. |
| Fast forward/<br>Rewind |         | Press "◀" or "▶" during playback to skip forwards or backwards through the voice memo.  * These buttons do not function while playback is paused.  |

### - ♦ Playing voice memo files ♦ -

You may not be able to play back some voice memo files recorded on a camera other than FinePix E900.

## PLAYBACK MENU TRIMMING

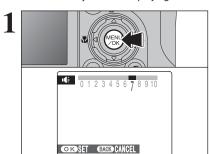

Press the "MENU/OK" button while playing back voice memo. The voice memo is paused during playback.

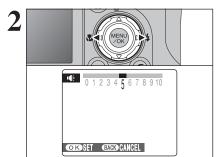

Press "◀" or "▶" to adjust the volume.

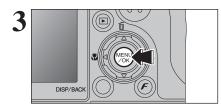

Press the "MENU/OK" button to confirm the new setting. Camera starts to play back the voice memo.

- ① Press the "D" button to turn the camera on in Playback mode.
- ② Press "◀" or "▶" to select the trimming frame (file).

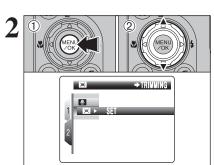

- ① Press the "MENU/OK" button to display the menu on the LCD monitor.
- ② Press "▲" or "▼" to select "□ " TRIMMING.

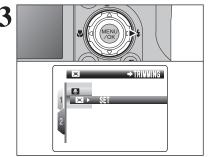

Press "▶".

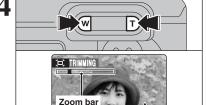

Press the "T" or "W" button to zoom in or out on an image. A zoom bar appears on the LCD monitor.

Press the "DISP/BACK" button to return to single-frame playback.

A saved image size varies depending on the zoom scale. For 0.3M, the "OK YES" option appears in vellow.

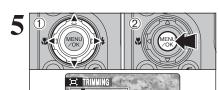

① Press "A". "▼". "◄" or "▶" to display another part of the image.

The current displayed image appears on the navigation screen.

2 Press the "MENU/OK" button to trim the image.

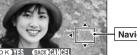

Navigation screen

Press the "DISP/BACK" button to return to single-frame

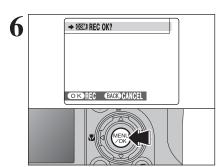

Check the saved image size and press the "MENU/OK" button. The trimmed image is added as a separate file in the final frame.

### ■ Image sizes

|     | Sample uses                                      |  |
|-----|--------------------------------------------------|--|
| 5M  | Printing at up to 10R (25.4 × 30.5 cm) / A4 size |  |
| ЗМ  | Printing at up to 6R (15.2 × 20.3 cm) / A5 size  |  |
| 2M  | Printing at up to 4R (10.2 × 15.2 cm) / A6 size  |  |
| 03M | To use for e-mail or web site                    |  |

♦ When "32" quality setting is selected, the image is trimmed to normal size (4:3 aspect ratio).

## ♦ Images that can be trimmed ◆ -

You may not be able to trim images that were shot with a camera other than FinePix E900.

## MOVIE MODE RECORDING MOVIES

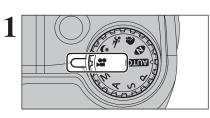

Set the Mode dial to "₽".

Use "" Movie mode to record movies with sound.

Specifications

Motion JPEG (⇒P.128) with monaural sound

- Quality selection method
  - 640 (640 × 480 pixels)
- 320 (320 × 240 pixels) ● Frame rate (⇒P.128)
- 30 frames per second (fixed)

See P.87 for information on changing the quality mode.

Because a movie is recorded onto the xD-Picture Card as it is saved, it cannot be recorded correctly if the camera suddenly loses power (if you open the battery cover or disconnect the AC power adapter).

### It may not be possible to playback your movies on other cameras.

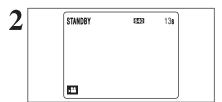

The available recording time and "STANDBY" appear on the LCD monitor.

Because sound is recorded concurrently with the images, make sure that you do not cover the microphone with a finger, etc. (⇒P.8).

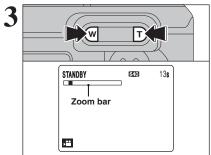

Press the "T" or "W" button to zoom in or out before recording. You must zoom beforehand as you cannot zoom during recording.

 Optical zoom focal length (35 mm camera equivalent)

Approx. 32 mm to 128 mm Max. zoom scale: 4×

Focal range

Approx. 60 cm (2.0 ft.) to infinity

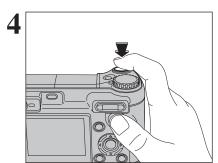

Press the shutter button down fully to start recording.

- movie recording may differ from those shown before recording begins.
- There is no need to hold down the shutter button.
- Camera operation noises may be recorded during movie

Pressing the shutter button down fully fixes the focus, however the exposure and white balance are adjusted to the scene being shot.

During recording, "● REC" appears in the bottomleft corner of the LCD monitor and a counter that shows the remaining time appears in the top-right corner of the LCD monitor.

- If the brightness of the subject changes during movie recording, the sound of lens operation may be recorded. Some wind noise may be recorded in shots taken outdoors.
- When the remaining time runs out, recording ends and the movie is saved onto the xD-Picture Card.

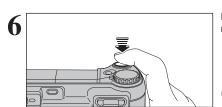

Press the shutter button down halfway during recording, the recording ends.

If recording is stopped immediately after it begins, 1 second of the movie is recorded onto the xD-Picture Card.

## Available recording times

### ■ Recording times per xD-Picture Card

\* These figures are the available recording times using a new xD-Picture Card formatted on the camera. The actual recording times will vary depending on the free space available on the xD-Picture Card.

|                       | Quality                |                        |  |
|-----------------------|------------------------|------------------------|--|
|                       | (30 frames per second) | (30 frames per second) |  |
| DPC-16 (16 MB)        | 13 sec.                | 26 sec.                |  |
| DPC-32 (32 MB)        | 27 sec.                | 54 sec.                |  |
| DPC-64 (64 MB)        | 55 sec.                | 109 sec.               |  |
| DPC-128 (128 MB)      | 111 sec.               | 219 sec.               |  |
| DPC-256 (256 MB)      | 223 sec.               | 7.3 min.               |  |
| DPC-512/M512 (512 MB) | 7.4 min.               | 14.6 min.              |  |
| DPC-M1GB (1 GB)       | 14.9 min.              | 29.3 min.              |  |

# **QUALITY SETTINGS IN MOVIE MODE**

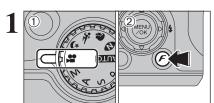

- ① Set the Mode dial to "#".
- 2 Press the "F" button to display the menu on the LCD monitor.

¶ In "♣" Movie mode, do not set the "☒" (sensitivity) setting. In "♣" Movie mode, do not set the "□" FinePix COLOR

The quality setting is retained even when the camera is off or the mode setting is changed.

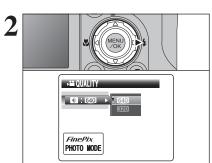

Press "▶".

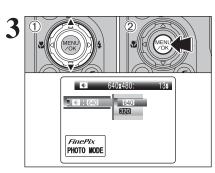

- ① Press "▲" or "▼" to change the setting.
- 2 Press the "MENU/OK" button to confirm the

# **Quality settings in Movie mode**

| Quality mode    | Sample uses             |
|-----------------|-------------------------|
| 640 (640 × 480) | For better quality      |
| 320 (320 × 240) | To record longer movies |

**Advanced Features** 

## PLAYING BACK MOVIES

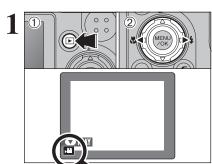

- 1) Press the "\overline{\Box }" button to turn the camera on in Playback mode.
- ② Press "◀" or "▶" to select the movie file.
- Movies cannot be played back using multi-frame playback. Press the "DISP/BACK" button to select single-frame playback.

Indicated by the "₽" icon.

**>** Bar

- ① Press "▼" to play the movie.
- 2 The playback time appears on the LCD monitor along with a progress bar.
- Take care not to block the speaker.
- When the sound is difficult to hear, adjust the volume (→P.89,
- If the subject of the shot is very bright, white vertical streaks or black horizontal streaks may appear in the image during playback. This is normal.

## ■ Playing back movies

△STOP PAUSE

|                     | Control     | Description                                                                                                    |
|---------------------|-------------|----------------------------------------------------------------------------------------------------|
| Playback            |             | Playback begins. Playback stops when the end of the movie is reached.                                                                           |
| Pause/Resume        |             | Pauses the movie during playback.<br>Press "♥" again to resume playback.                                                                        |
| Stop                |             | Stops playback.  * Press "-  " or " " while playback is stopped to go back to the previous file or advance to the next file respectively.       |
| Fast forward/Rewind |             | Press "◀" or "▶" during playback to skip forwards or backwards through the movie.                                                               |
| Skip playback       | When paused | Press "◀" or "▶" when the movie is paused, the movie advances or goes back one frame.  Hold down "◀" or "▶" to move through the frames quickly. |

## ◆ Playing movie files ◆ -

- You may not be able to play back some movie files recorded on other cameras.
- To play back movie files on a PC, save the movie file on the xD-Picture Card to the PC's hard disk and then play back the saved file.

## Adjusting volume of movies

Volume can be adjusted while playing back movies. Adjust the volume to suit your condition.

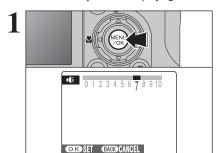

Press the "MENU/OK" button while playing back movie. The movie is paused during playback.

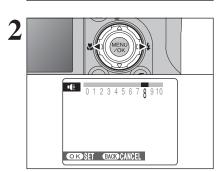

Press "◀" or "▶" to adjust the volume.

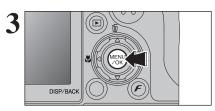

Press the "MENU/OK" button to confirm the new setting. Camera starts to play back the movie.

## **III** USING THE SET-UP SCREEN

SELF-TIMER SE : STD SEI : SET

Press the "MENU/OK" button to display the menu on the LCD monitor.

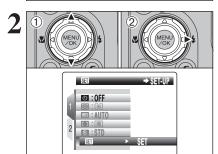

- ① Press "▲" or "▼" to select "웹" SET-UP.
- ② Press "▶".

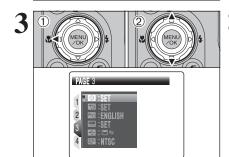

- ① Press "◀" to move to page number.
- ② Press "▲" or "▼" to select the page.

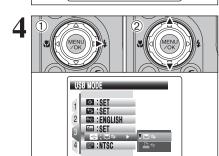

- ① Press "▶" to move to menu item.
- ② Press "▲" or "▼" to select the menu item.

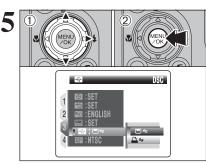

- ① Press "▶" to select a menu option.
  - Press "▲" or "▼" to change the setting. Press "▶" for "¶" PLAYBACK VOLUME, "№" LCD BRIGHTNESS, "■" FORMAT, "■" DATE/TIME, " " TIME DIFFERENCE, " " " BACKGROUND COLOR, "=" DISCHARGE or "RESET.
- ② After you have changed the settings, press the "MENU/OK" button to confirm the changes.

### ■ SET-UP menu options

|   | Settings            | Display                                                 | Factory default | Explanation                                                                                                    | Page |
|---|---------------------|---------------------------------------------------------|-----------------|----------------------------------------------------------------------------------------------------|------|
|   | ☑IMAGE<br>DISP.     | CONT/3 SEC/<br>1.5 SEC/OFF                              | 1.5 SEC         | Specifies whether an image checking screen (photography result) appears after taking a picture. The image appears for a few moments and is then recorded. The color tones in images recorded may differ from actual color. Play back the recorded images to check them.             | 93   |
|   | SHUTTER VOLUME      | OFF/1/2/3                                               | 2               | Sets the volume of the sound emitted when the shutter operates.                                                                                                    | -    |
| 1 | ™ BEEP<br>VOLUME    | OFF/1/2/3                                               | 2               | Sets the volume of the tone emitted when the camera controls are used.                                                                                                    | -    |
|   | IN PLAYBACK VOLUME  | SET                                                     | 7               | Sets the volume of playing back movie and voice memo.                                                                                                    | 93   |
|   | FRAME NO.           | CONT./RENEW                                             | CONT.           | Specifies whether frame numbers are assigned consecutively from previous numbers or begin again.                                                                                                    | 94   |
|   | ₩ LCD<br>BRIGHTNESS | SET                                                     | 0               | Sets the LCD monitor brightness.                                                                                                    | 94   |
|   |                     | ON/OFF                                                  | ON              | Specifies whether the LCD monitor is ON or OFF when the camera is turned on in Photography mode.                                                                                                    | -    |
|   | O DIGITAL<br>ZOOM   | ON/OFF                                                  | OFF             | Specifies whether digital zoom is used together.                                                                                                    | 95   |
| 2 | RAW CCD-RAW         | ON/OFF                                                  | OFF             | Sets the image quality to CCD-RAW. Because no image processing is performed on the camera for CCD-RAW images, images must be processed on a PC.                                                                                                    | 95   |
|   | auto<br>POWER OFF   | 5 MIN/2 MIN/OFF                                         | 2 MIN           | Sets the time of turning camera off when camera is not used.                                                                                                    | 96   |
|   | LCD POWER SAVE      | ON/OFF                                                  | ON              | Darkens the LCD monitor when camera is not used.                                                                                                    | 96   |
|   | <b>■</b> FORMAT     | OK                                                      | -               | Erases all files.                                                                                                    | 97   |
|   | DATE/TIME           | SET                                                     | -               | Corrects the date and time.                                                                                                    | 16   |
|   | TIME<br>DIFFERENCE  | SET                                                     | -               | Specifies the time difference settings.                                                                                                    | 97   |
|   | ■言語/LANG.           | ENGLISH/FRANCAIS/<br>DEUTSCH/ESPAÑOL/<br>ITALIANO/中文/한글 | ENGLISH         | Specifies the language used for LCD monitor display.                                                                                                    | 20   |
| 3 | BACKGROUND COLOR    | SET                                                     | -               | Specifies the colors of menu and cursor.                                                                                                    | -    |
| J |                     | <b>T</b> uos                                            |                 | □⇒: DSC (Mass storage device) mode Provides a simple way to read images from an xD-Picture Card and store images onto an xD-Picture Card.                                                                                                    | 109  |
|   | ■ USB<br>MODE ■ ←/♣ |                                                         | <b>□</b> ≒      | ➡=: PictBridge If a printer that supports PictBridge is available, images can be printed by connecting the camera directly to the PictBridge-compatible printer without a PC.                                                                                                    | 105  |
|   | ₩ VIDEO<br>SYSTEM   | NTSC/PAL                                                | -               | Specifies whether video output is set to NTSC or PAL.                                                                                                    | -    |
|   | ■DISCHARGE          | OK                                                      | -               | Discharges Ni-MH batteries.                                                                                                    | 18   |
| 4 | G RESET             | ОК                                                      | -               | Resets all the camera settings (other than the DATE/TIME, TIME DIFFERENCE, 言語/LANG., VIDEO SYSTEM and BACKGROUND COLOR) to the factory default values set at shipment. A confirmation message appears when you press "▶". To reset the camera settings, press the "MENU/OK" button. | _    |

#### Always turn the camera off when replacing the batteries. Opening the battery cover or disconnecting the AC power adapter without turning the camera off may cause the camera settings to revert to the factory default values set at shipment.

## **☑** IMAGE DISPLAY

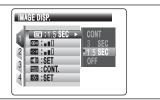

Use this setting to specify whether images are displayed after shooting.

CONT: The results are always displayed after shooting. The display changes between the histogram and photography information each time you press the "" button. Press the "MENU/OK" button to take another picture.

3 SEC/1.5 SEC: The image appears for about 3 or 1.5 seconds and is then recorded.

**OFF:** Images are recorded without being displayed.

- In top 4-frame continuous shooting, auto bracketing and final 4-frame continuous shooting, the images appear for a set time before being recorded even when "OFF" is selected.
- "1.5 SEC" is selected may differ slightly from those in the images actually recorded.

## **ID PLAYBACK VOLUME**

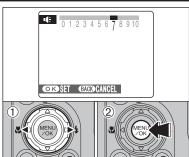

Adjust volume while playing back movie and voice

- ① Press "◀" or "▶" to adjust the volume. The larger the number, the larger the volume is emitted. "0" indicates a sound deadening.
- 2 Press the "MENU/OK" button to confirm the new setting.

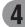

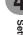

\* Formatted xD-Picture Card used for both A and B.

Specifies whether frame numbers are assigned consecutively from previous numbers or begin

CONT.: Pictures are stored beginning from the highest file number stored on the last xD-Picture Card used.

**RENEW:** Pictures are stored on each **xD-Picture** Card beginning with a file number "0001". Setting this function to "CONT." makes file management easier as it makes sure that file names are not duplicated when images are downloaded to a PC.

- ♦ When the camera settings are "■" RESET, the frame number setting ("CONT." or "RENEW") is changed to "CONT." and the frame number itself does not return to
- ♦ When the xD-Picture Card already contains image files with file numbers higher than the highest file number on the last xD-Picture Card, images are stored beginning from the highest file number on the current xD-Picture Card.

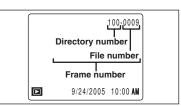

Check the file number by viewing the image. The last 4 digits of the 7-digit number in the top right corner of the LCD monitor are the file numbers. while the first 3 digits show the directory number.

- When changing the xD-Picture Card, always turn the camera off before opening the battery cover. Opening the battery cover without turning the camera off may cause the frame number memory to not function.
- File number runs from 0001 to 9999. Once 9999 is exceeded, the directory number changes from 100 to 101. The maximum number is 999-9999.
- ◆ The displayed frame number may differ for images photographed on other cameras.
- When [FRAME NO. FULL] appears, see P.122.

## **IX LCD BRIGHTNESS**

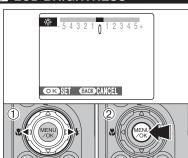

To adjust LCD monitor brightness:

- ① Press "◀" or "▶" to adjust the LCD monitor brightness.
- 2 Press the "MENU/OK" button to confirm the new setting.

## Q DIGITAL ZOOM

Optical zoom

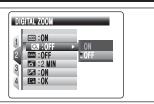

Digital zoom

The position of the " indicator on the

The area to the right of the separator

indicates digital zooming, while the area

zoom bar shows the zooming status.

to the left indicates optical zooming.

Use this function to control the digital zoom. When zooming changes between optical and digital, the position of the "" indicator stops. Press the same Zoom button again to start the "■" indicator moving again.

If the shot goes out of focus during zooming, hold the shutter button down halfway to refocus the shot.

#### Optical zoom focal length\* Zoom bar display

Т

Approx. 32 mm to 128 mm, max, zoom scale: 4×

- Digital zoom focal length\* Approx. 128 mm to 973 mm.
- max. zoom scale: approx. 7.6×
- Optical zoom focal length (32)\* Approx. 33 mm to 132 mm. max. zoom scale: 4×
- Digital zoom focal length (32)\*

Approx. 132 mm to 1003 mm, max. zoom scale: approx. 7.6×

\* 35 mm camera equivalents

Using the digital zoom allows you to enlarge your subject and shoot it. However, it will lower your image quality. Set the digital zoom when requiring it.

## RAW CCD-RAW

Setting CCD-RAW to ON disables the signal processing functions (reconstituting the data received from the CCD as an image) performed on the camera. Consequently, this task must be performed on the PC.

Use the bundled RAW FILE CONVERTER LE software to perform the processing on a PC. Conversion using RAW FILE CONVERTER LE also provides a simple way to create TIFF-format images.

\* To rebuild images, FinePixViewer (on the bundled CD-ROM) must be installed on your PC.

#### ■ The functions listed below cannot be used in CCD-RAW mode.

| During shooting | Digital zoom, Continuous shooting and Quality are unavailable.         |  |
|-----------------|------------------------------------------------------------------------|--|
| During playback | Playback can be zoomed up to 2.5x, but cropped images cannot be saved. |  |

When this function is enabled and the camera remains unused for 2 or 5 minutes, it is turned off. Auto power off function prevents leaving the power

playing back and discharging, and when a USB connection is being used.

### ◆ To restore power to the camera ◆

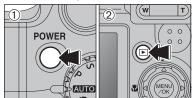

- 1) Press the "POWER" button to turn the camera back on for shooting.
- ② Hold down the "▶" button for about 1 second to play back images.

## LCD POWER SAVE

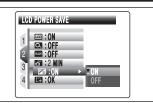

When this function is enabled, you can save power and get the maximum possible running time from your batteries.

The LCD monitor darkens when camera is not used for 10 seconds.

and movie mode

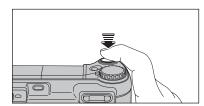

When the LCD monitor is dark, pressing the shutter button down halfway recovers the LCD monitor brightness.

Pressing any other button as well as the shutter button wakes

## **☐** FORMAT

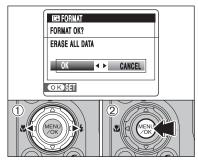

Initialize (format) the xD-Picture Card for use with the camera.

Because initializing the xD-Picture Card erases all the frames (files), including protected frames (files). Back up important frames (files) onto your PC or another media.

- ① Press "◀" or "▶" to select "OK".
- 2 Pressing the "MENU/OK" button erases all the frames (files) and initializes the xD-Picture Card.
- ♦ When [CARD ERROR], [WRITE ERROR], [READ ERROR] or [CARD NOT INITIALIZED] appears, see P.122 for information before formatting the xD-Picture Card.

## TIME DIFFERENCE

This function sets a time difference relative to the date and time currently set. When this setting is enabled, the specified time difference is applied when pictures are taken. Use this function when traveling to destinations in different time zones.

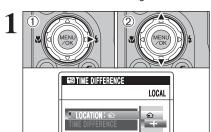

OKSET BACK CANCEL

- ① Press "▶".
- ② Press "▲" or "▼" to change between "♠" HOME and "+" LOCAL.

To set the time difference, select "♣" LOCAL.

♠ HOME: Your home time zone

+ LOCAL: Your destination time zone

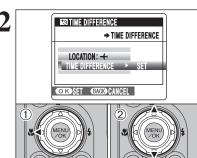

- Press "◀".
- ② Press "▲" or "▼" to select "TIME DIFFERENCE".

OKSET BACK CANCEL

Press "▶".

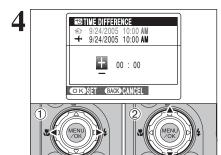

- ① Press "◀" or "▶" to select +, -, hour and minute.
- ② Press "▲" or "▼" to correct the setting.
- Available time setting

-23:45 to +23:45 (in 15-minute increments)

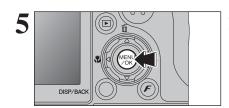

Always press the "MENU/OK" button after the settings are completed.

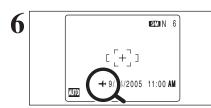

When the Photography mode is selected with world time set, "+" appears on the LCD monitor for 3 seconds and the date turns yellow.

Upon returning from a trip, always change the World time setting back to "☆" HOME.

To run this software, you must have the hardware and software described below. Check your system before you begin the installation.

| Operating System*1    | Windows 98 (including the Second Edition) Windows Millennium Edition (Windows Me) Windows 2000 Professional*2 Windows XP Home Edition*2 Windows XP Professional*2                                                                                                    |  |
|-----------------------|----------------------------------------------------------------------------------------------------|--|
| CPU                   | 200 MHz Pentium or better recommended (800 MHz Pentium III or better recommended for Windows XP)                                                                                                    |  |
| RAM                   | 64 MB minimum (128 MB minimum for Windows XP), Minimum 256 MB when RAW FILE CONVERTER LE is used                                                                                                    |  |
| Hard disk space       | Amount required for installation: 450 MB minimum Amount required for operation: 600 MB minimum (When using ImageMixer VCD2 LE for FinePix: 2 GB or better) Minimum 2 GB when RAW FILE CONVERTER LE is used (must specified in the OS as virtual memory or paging files) |  |
| Display               | 800 × 600 pixels or better, 16-bit color or better (When using ImageMixer VCD2 LE for FinePix: 1024 × 768 or better)                                                                                                    |  |
| Internet connection*3 | To use the FinePix Internet Service or mail attachment function: An Internet connection or e-mail transmission software is needed Connection speed: 56 k or better recommended                                                                                          |  |

- \*1 Models with one of the above operating systems pre-installed.
- \*2 When you install the software, login using a system administrator account (e.g. "Administrator").
- \*3 Required to use the FinePix Internet Service. The software can still be installed even if you do not have an Internet

## ■ Recommended system

| Operating System    | Windows XP                                                                                                    |  |
|---------------------|----------------------------------------------------------------------------------------------------|--|
| CPU                 | 2 GHz Pentium 4 or better recommended                                                                                        |  |
| RAM                 | 512 MB or better recommended (Minimum 768 MB when RAW FILE CONVERTER LE is used)                                             |  |
| Hard disk space     | 2 GB or better<br>Set a maximum size of at least 2 GB for virtual memory paging files when<br>RAW FILE CONVERTER LE is used. |  |
| Display             | 1024 × 768 pixels or better Highest (32 bit)                                                                                 |  |
| Internet connection | Broadband (ADSL, FTTH, CATV, etc.)                                                                                           |  |

#### ♠ Notes ◆

- Connect the camera directly to the PC using the USB cable (mini-B). The software may not operate correctly when you use an extension cable or connect the camera via a USB hub.
- When your PC has more than one USB port, the camera can be connected to either port.
- Push the USB connector fully into the socket to ensure that it is securely connected. The software may not operate correctly if the connection is faulty.
- Additional USB interface board is not guaranteed.
- Windows 95 and Windows NT cannot be used.
- Operation is not guaranteed on home-built PCs or on PCs running updated operating system
- When you reinstall or remove FinePixViewer, the Internet menu and your user ID and password for the FinePix Internet Service are deleted from your PC. Click the [Register now] button, enter your registered user ID and password and download the menu again.

## 5.1 INSTALLATION ON A Windows PC

Do not connect the camera to your PC until the software installation is completed.

Install FinePixViewer as instructed in the Quick start guide.

## ◆ Launching the installer manually ◆

- 1 Double-click the "My Computer" icon.
- \* Windows XP users should click "My Computer" in the "Start" menu.
- ② Right-click "FINEPIX" (CD-ROM drive) in the "My Computer" window and select "Open".
- 3 Double-click "SETUP" or "SETUP.exe" in the CD-ROM window.

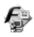

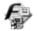

SETUP

SETUP.exe

- \* The way file names are displayed differs as described below depending on your PC settings.
- File extensions (3-letter suffixes indicating the file type) may be shown or hidden. (e.g. Setup.exe or Setup)
- Text may be shown normally or all in uppercase (e.g. Setup or SETUP).

## Installing other applications

You may see messages for installing ImageMixer VCD2 LE for FinePix. Install this application as directed by the on-screen instructions.

- 2 Install DirectX as directed by the on-screen instructions and then restart your PC. If the latest version of DirectX is already installed on your PC, this installation is not performed.
  - If the latest version is already installed, this window does not appear.
  - Do not remove the CD-ROM during this procedure.
- 3 After restarting, the USB Video Class Driver would be installed.
  - If the latest version is already installed, this window does not appear.
  - The driver is only installed on Windows XP SP1.

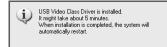

4 After restarting the PC, a message appears stating "Installation of the FinePixViewer has been completed".

## 5.2 INSTALLATION ON A Mac OS X

#### Pre-installation checklist

### ■ Hardware and software requirements

To run this software, you must have the hardware and software described below. Check your system before you begin the installation.

| Compatible Mac        | Power Macintosh G3*1, PowerBook G3*1, Power Macintosh G4, iMac, iBook, Power Macintosh G4 Cube, or PowerBook G4, Power Macintosh G5                                                                                                    |  |
|-----------------------|----------------------------------------------------------------------------------------------------|--|
| Operating System      | Mac OS X (compatible with version 10.2.8 to 10.3.9)*2                                                                                                    |  |
| RAM                   | 192 MB minimum<br>Minimum 256 MB when RAW FILE CONVERTER LE is used                                                                                                    |  |
| Hard disk space       | Amount required for installation: 200 MB minimum Amount required for operation: 400 MB minimum (When using ImageMixer VCD2 LE for FinePix: 2 GB or better) Minimum 2 GB when RAW FILE CONVERTER LE is used (required on the system disk)                                                                           |  |
| Display               | $800 \times 600$ pixels or better, at least 32,000 colors (When using ImageMixer VCD2 LE for FinePix: $1024 \times 768$ or better)                                                                                                    |  |
| Internet connection*3 | To use the FinePix Internet Service or mail attachment function<br>An Internet connection or e-mail transmission software is needed Connection speed: 56 k or better recommended  To use the FinePix Internet Service or mail attachment function An Internet Connection or e-mail transmission software is needed |  |

- \*1 Models with a USB port as a standard feature
- \*2 This software does not support QuickTime 7.
- \*3 Required to use the FinePix Internet Service. The software can still be installed even if you do not have an Internet connection.

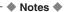

- Connect the camera directly to the Macintosh using the USB cable (mini-B). The software may not operate correctly if you use an extension cable or connect the camera via a USB hub.
- Push the USB connector fully into the socket to ensure that it is securely connected. The software
  may not operate correctly if the connection is faulty.
- Additional USB interface board is not guaranteed.
- On Macintosh PCs, allocate at least 400 MB of virtual memory when RAW FILE CONVERTER LE is
  used. If other applications will be used at the same time, allocate the additional amount required for
  those applications also.

## 5.2 INSTALLATION ON A Mac OS X

- 1 Turn your Macintosh on and start up Mac OS X. Do not launch any other applications.
- When the bundled CD-ROM is loaded into the CD-ROM drive, the "FinePix" icon appears. Double-click the "FinePix" icon to open the "FinePix" volume window.

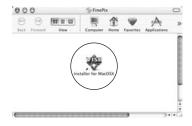

- 2 Double-click on "Installer for MacOSX".
- The Installer setup dialog appears. Click the [Installing FinePixViewer] button.
  - For more information on what is installed, click the [Read Me First] button and [Using FinePixViewer] button.

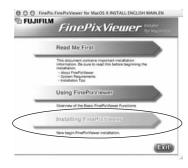

- The "Authenticate" dialog appears.

  Enter the name and password for the administrator account and then click the [OK] button.\*
  - \* The administrator account is the user account used for Mac OS X installation and you can confirm the user account in the Accounts dialog in the System Preferences.
- The "License" dialog appears. Read the agreement carefully and then, if you agree to the terms of the Agreement, click the [Accept] button.
- The "Read me" dialog appears. Click the [Continue] button.

The "FinePixInstallOSX" window appears.
Click the [Install] button to install FinePixViewer and RAW FILE CONVERTER LE.

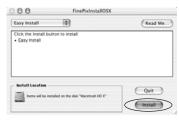

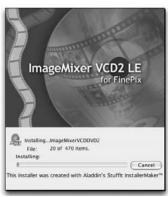

- **9** The ImageMixer VCD2 LE for FinePix installer automatically starts up and a window showing the installation progress appears (Installation may take several minutes).
- $10^{\rm The}$  "FinePixViewer installation completed" message dialog appears. Then click exit button and close it.
  - When Safari is used as the Web browser, a message may be displayed and the CD-ROM may not be removed. If this happens, click the Safari icon in the Dock to make Safari the active application and then select "Quit Safari" in the "Safari" menu to shut down Safari.
- 11 Launch "Image Capture" from the "Applications" folder.
- 12 Change the Image Capture settings.
  Select "Preferences..." from the "Image Capture" menu.

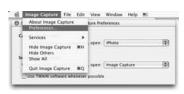

- 13 Select "Other..." from "When a camera is connected, open".
- 14 Select "FPVBridge" from "FinePixViewer" folder in the "Applications" folder and click the [Open] button.

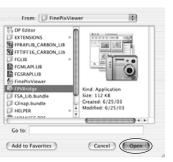

15 Select "Quit Image Capture" menu in the "Image Capture" menu.

## **6.1 CAMERA CONNECTION**

### 6.1.1 Using the AC power adapter

Always use the FUJIFILM AC Power Adapter AC-3VX (sold separately) (⇒P.116).

Use the AC power adapter to prevent losing power at inconvenient times, such as when downloading photographed images to your PC. You can take pictures and play back images without worrying about depleting the batteries.

Only connect or disconnect the AC power adapter when the camera is off. Connecting or disconnecting the AC power adapter while the camera is on temporarily interrupts the power supply to the camera, so that images or movies being shot are not recorded. Failing to turn the camera off first can also result in damage to the xD-Picture Card or malfunctions during PC connection.

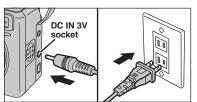

Check that the camera is off. Plug the AC power adapter connector into the "DC IN 3V" socket and then plug the AC power adapter into the power outlet.

- The socket-outlet shall be installed near the equipment and shall be easily accessible.
- The shape of the plug and socket-outlet depends on the country of use.
- See P.120 for notes on using the AC power adapter.

Do not connect the AC power adapter to charge the AA-size Ni-MH (nickel-metal hydride) batteries.

Use the battery charger (included) (→P.10) to charge the Ni-MH batteries.

## 6.1.2 Connecting to a TV

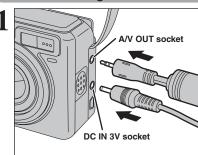

Turn off the camera and TV. Plug the A/V cable (included) into the "A/V OUT" (Audio/Visual output) socket.

- Plug the A/V cable (included) and the AC power adapter correctly and push them in each terminal.
- When there is a power outlet available, connect the AC Power Adapter AC-3VX (sold separately).

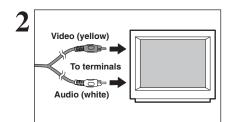

Plug the other end of the cable into the audio / video input socket on the TV. Then turn the camera and TV on and take pictures or play back images normally.

- When connecting the A/V cable to TV, the LCD monitor is turned off.
- Refer to the instructions provided with your TV for more information on audio/video input for your TV.
- The image quality for movie playback is lower than for still images.

# 6.2 CONNECTING THE CAMERA DIRECTLY TO THE PRINTER — PictBridge FUNCTION

When a printer that supports PictBridge is available, images can be printed by connecting the camera directly to the PictBridge-compatible printer without a PC.

PictBridge

## 6.2.1 Specifying images for printing on the camera

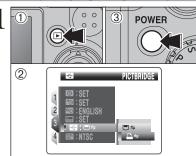

- ① Press the "**D**" button for about 1 second to turn the camera on in Playback mode.
- ② Select "♣⇒" PICTBRIDGE in "➡" USB MODE in the "➡" SET-UP menu (➡P.90).
- ③ Press the "POWER" button to turn the camera off.
- ② Do not connect to a PC when the "☐ " USB MODE setting is set to "☐ ☐ " PICTBRIDGE. See P.125 if you connect to a PC by mistake.

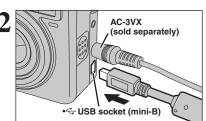

- ① Connect the camera to the printer using the USB cable (mini-B).
- 2 Turn the printer on.
- The camera cannot be used to specify printer settings such as the paper size and print quality.
- ₱ Please connect the AC Power Adapter AC-3VX (sold separately) to your camera.
- Use an xD-Picture Card that was formatted on FinePix E900.

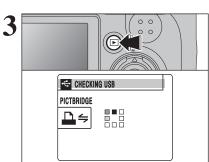

Press the "\overline{D}" button for about 1 second to turn the camera on in Playback mode.

"CHECKING USB" appears and then the menu is displayed on the LCD monitor.

- If the menu does not appear, check whether the "➡" USB MODE setting is "➡≒" PICTBRIDGE.
- Depending on the printer, some functions are disabled.

## 6.2 CONNECTING THE CAMERA DIRECTLY TO THE PRINTER — **PictBridge FUNCTION**

- PICTBRIDGE PRINT WITH DATE PRINT WITHOUT DATE
- ① Press "A" or "▼" to select "A PRINT DPOF".
- ② Press "▶".
- ♦ When [♣ NOT SET DPOF] appears, the DPOF settings are not specified.
- To use DPOF printing, the DPOF settings must be specified on FinePix E900 beforehand (⇒P.71, 73).
- DEVen when "WITH DATE" is specified in the DPOF settings, the date is not inserted on printers that do not support date

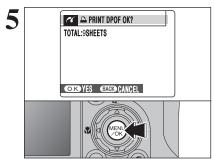

"A PRINT DPOF OK?" appears on the LCD monitor. Press the "MENU/OK" button to begin printing.

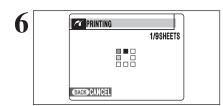

The specified frames (files) are printed continuously.

Press the "DISP/BACK" button to cancel the printing. Depending on the printer, the printing may not be canceled immediately or printing may stop midway through. When printing stops midway, briefly turn the camera off and then on again.

## 6.2.2 Specifying images for printing without using DPOF (single-frame printing)

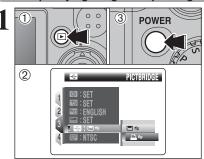

- ① Press the "L" button for about 1 second to turn the camera on in Playback mode.
- ② Select "♣⇒" PICTBRIDGE in "♣" USB MODE in the "SET-UP menu (⇒P.90).
- 3 Press the "POWER" button to turn the camera
- Do not connect to a PC when the "➡" USB MODE setting is set to "♣=" PICTBRIDGE. See P.125 if you connect to a PC

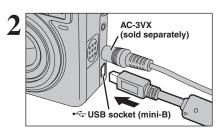

- ① Connect the camera to the printer using the USB cable (mini-B).
- 2 Turn the printer on.
- as the paper size and print quality.
- Please connect the AC Power Adapter AC-3VX (sold separately) to your camera.
- Use an xD-Picture Card that was formatted on FinePix

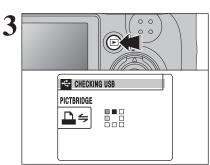

Press the "▶" button for about 1 second to turn the camera on in Playback mode.

"CHECKING USB" appears and then the menu is displayed on the LCD monitor.

- If the menu does not appear, check whether the "➡" USB MODE setting is "♣=>" PICTBRIDGE.
- Depending on the printer, some functions are disabled.

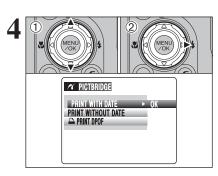

- ① Press "▲" or "▼" to select "PRINT WITH DATE" or "PRINT WITHOUT DATE". If "PRINT WITH DATE" is selected, the date is imprinted on your prints.
- ② Press "▶".

connected to a printer that does not support date printing.

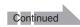

## 6.2 CONNECTING THE CAMERA DIRECTLY TO THE PRINTER — **PictBridge FUNCTION**

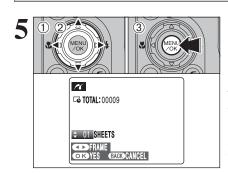

- ① Press "◀" or "▶" to display the frame (file) for which you want to specify PRINT settings.
- ② Press "▲" or "▼" to set a value up to 99 as the number of copies of the frame (file) to be printed. For frames (files) that you do not want printed, set the number of prints to 0 (zero).

To specify more PRINT settings, repeat steps ① and 2.

- 3 Always press the "MENU/OK" button after the settings are completed.
- Movies and images with CCD-RAW cannot be printed. Images photographed with a camera other than FinePix E900 may not be printed.

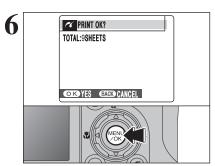

"PRINT OK?" appears on the LCD monitor. Press the "MENU/OK" button to begin printing.

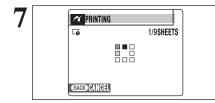

Printer starts printing the specified number of prints.

Press the "DISP/BACK" button to cancel the printing. Depending on the printer, the printing may not be canceled immediately or printing may stop midway through. When printing stops midway, briefly turn the camera off and then on again.

## Disconnecting the printer

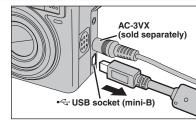

- ① Check that "PRINTING" is not displayed on the camera's screen.
- 2 Turn the camera off. Unplug the USB cable (mini-B).

## **6.3 CONNECTING TO A PC**

## 6.3.1 Connecting to a PC

The "Connecting to a PC" section explains how to connect the camera to your PC using the USB cable (mini-B) and describes the functions you can use once the camera and PC are connected.

If the power cuts out during data transmission, the data will not be transmitted correctly. Always use the AC power adapter (sold separately) when connecting the camera to a PC.

Refer to Section 5 the first time you connect the camera to your PC. Install the software first. Do not connect the camera to the PC before installing all the software.

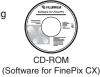

## □⇒ DSC (Mass storage device) mode

This mode provides a simple way to read images from an xD-Picture Card and store images onto an xD-Picture Card.

## USE AT DSC MODE

## Set a camera

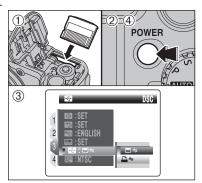

- ① Insert an xD-Picture Card into the camera. Plug the AC power adapter (sold separately) connector into the "DC IN 3V" socket on the camera and then plug the adapter into the power outlet.
- ② Press the "POWER" button to turn the camera on.
- ③ Select "□⇒" DSC in "■" USB MODE in the "₪" SET-UP menu (⇒P.90).
- Press the "POWER" button to turn the camera off.

## Connect a camera to a PC

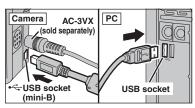

- 1 Turn your PC on.
- ② Connect the camera to your PC using the USB cable (mini-B).
- ③ Press the "POWER" button to turn the camera on.
- Make sure that the USB cable (mini-B) is connected correctly and pushed in.

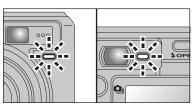

- When the camera and PC are exchanging data, the self-timer lamp blinks and the viewfinder lamp blinks orange.
- "□⇒" DSC appears on the LCD monitor.
- Auto power off is disabled during USB connection.
- Before replacing the xD-Picture Card, always disconnect the camera from the PC. See P.112 for information on the disconnection procedure.
- Do not disconnect the USB cable (mini-B) when the camera is communicating with a PC. See P.112 for information on the disconnection procedure.

## ♦ When displaying [COMMUNICATION ERROR] ♦

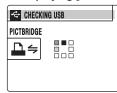

If "CHECKING USB" appears and then [COMMUNICATION ERROR] is displayed on the LCD monitor, "□⇒" (DSC mode) is not selected in "➡" USB MODE. Disconnect the USB cable (mini-B) to the camera and restart the procedure from step 1.

## 3 Set a PC

### Windows 98 / 98 SE / Me / 2000 Professional / Macintosh

- The Windows CD-ROM may also be required during installation. In this event, change CD-ROMs as directed by the on-screen instructions.
- FinePixViewer automatically starts up and the Save Image Wizard window (Save Image dialog box) appears. Follow the instructions provided on screen to save the images. To proceed without saving the images, click the [Cancel] button.

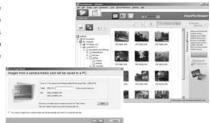

\* Screen for Windows 2000 Professional

 A removable disk icon appears and you can use your PC to transfer files to and from the camera.

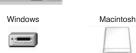

If the above operations do not occur, you do not have the required software programs or drivers installed on your PC. Complete the required PC setup procedures. Then reconnect the camera to your PC.

### Windows XP

① The "Found New Hardware" help message appears in the bottom-right corner of your screen. This message will close when the settings are completed. No action is required.

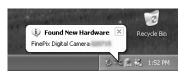

- This step is not required for subsequent connections.
- ② A new removable disk icon appears in the "My Computer" window. FinePixViewer automatically starts up and the Save Image Wizard window (Save Image dialog box) appears. Follow the instructions provided on screen to save the images. To proceed without saving the images, click the [Cancel] button.

## Regarding the icons ◆

The next time you connect the camera, the removable disk drive icon's name changes to the "FinePix" icon and name.

Proceed to "USING FinePixViewer" on P.113.

## 6.3.2 Disconnecting the camera

## Windows

Once the image has been saved, the window below appears (Save Image Wizard Windows). To disconnect the camera, click the [Remove] button.

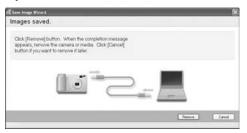

#### Macintosh

Once the image has been saved, the window below appears. To disconnect the camera, click the [OK] button.

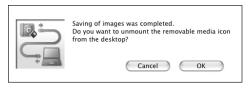

DC IN 3V socket

POWER

USB socket

(mini-B)

When the "It is now safe to disconnect the camera" message appears, click the [OK] button and disconnect the camera.

- ① Press the "POWER" button to turn the camera off.
- 2 Unplug the USB cable (mini-B) from the camera.

## 6.4 USING FinePixViewer

## 6.4.1 Mastering FinePixViewer

For all information on FinePixViewer functions, refer to "How to Use FinePixViewer" in the Help menu for details.

#### What is explained in "How to Use FinePixViewer"...

"How to Use FinePixViewer" covers a range of topics, including batch processing and ordering prints.

#### **■** Example: Looking up slide shows

- ① Click "How to Use FinePixViewer" in the FinePixViewer Help menu.
- 2 Click "Basic Operation" and then click "Slide Show" in the menu that appears.
- ③ The "Slide Show" information appears. Press the "<<<" key to view the previous page or the ">>>" key to view the next page.

## 6.4.2 Uninstalling the software

Only perform this operation when you no longer require the installed software or when the software was not installed correctly.

#### Windows

- ① Check that the camera is not connected to the PC.
- 2 Quit all currently running applications.
- ③ Open the "My Computer" window. Then open the "Control Panel" and double-click on "Add/Remove Programs".

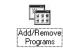

④ The "Add/Remove Programs Properties" window appears. Select the software to be uninstalled (FinePixViewer or the driver) and then click the [Add/Remove] button.

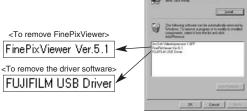

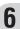

## 6.4 USING FinePixViewer

(5) When the message appears, click the [OK] button. Check your selection carefully since the process cannot be canceled once you click the [OK] button.

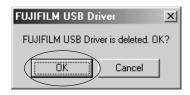

⑥ Automatic uninstallation begins. When uninstallation ends, click the [OK] button.

#### Macintosh

### ■ Uninstalling FinePixViewer

Quit FinePixViewer. Then drag the installed FinePixViewer folder to the Trash and select "Empty Trash" in the "Finder" menu.

## **System Expansion Options**

▶ By using FinePix E900 together with other optional FUJIFILM products, your system can be expanded to fill a wide range of uses.

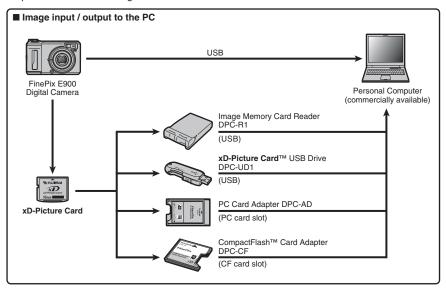

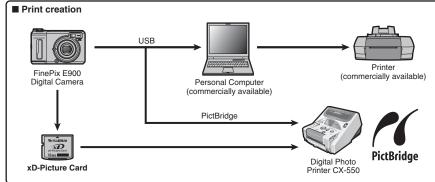

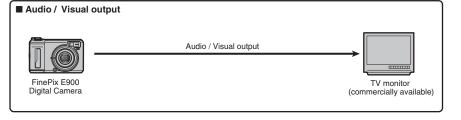

## **Accessories Guide**

Visit the FUJIFILM web site for the latest information on camera accessories. http://home.fuiifilm.com/products/digital/index.html

#### xD-Picture Card

Use the following xD-Picture Cards:

DPC-16 (16 MB)/DPC-32 (32 MB)/DPC-64 (64 MB)/DPC-128 (128 MB)/ DPC-256 (256 MB)/DPC-512 (512 MB)/DPC-M512 (512 MB)/DPC-M1GB (1 GB)

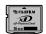

#### AC Power Adapter AC-3VX

Use the AC-3VX when you want to take pictures or play back images for long periods or when the FinePix E900 is connected to a PC.

\*The shape of the AC power adapter, the plug and socket outlet depend on the country.

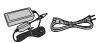

#### Fujifilm Rechargeable Battery 2HR-3UF

The 2HR-3UF includes 2 pieces of high-capacity AA-size Ni-MH (nickel-metal hydride) batteries.

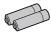

#### Fuiifilm Battery Charger with Battery BK-NH2 (With Euro type or UK type plug)

The BK-NH2 includes the guick battery charger BCH-NH/BCH-NH2 and 2 Ni-MH batteries. The BCH-NH/BCH-NH2 can charge 2 Ni-MH batteries in approx. 115 minutes. Up to 4 Ni-MH batteries can be charged simultaneously.

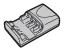

#### Soft Case SC-FXE01

This is a special case made of bull leather/nylon that protects the camera against soil, dust and minor impacts when it is being carried.

#### Wide Conversion Lens WL-FXE01

- Tele Conversion Lens TL-FXE01
- Adapter Ring AR-FXE02

See P.117-118 for details.

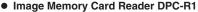

The DPC-R1 provides a quick and easy way to transfer images back and forth between your PC and an image memory card (xD-Picture Card and SmartMedia). The DPC-R1 uses the USB interface for high-speed file transfer.

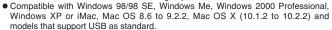

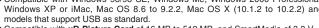

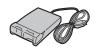

 Compatible with xD-Picture Card of 16 MB to 512 MB, and SmartMedia of 3.3 V, 4 MB to 128 MB.

#### PC Card Adapter DPC-AD

The PC Card Adapter allows the xD-Picture Card and SmartMedia to be used as a PC Card Standard ATA-compliant (PCMCIA 2.1) PC card (Type II).

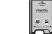

• Compatible with xD-Picture Card of 16 MB to 512 MB, and SmartMedia of 3.3 V, 2 MB to 128 MB.

#### CompactFlash™ Card Adapter DPC-CF

Loading an xD-Picture Card into this adapter allows you to use the card as a CompactFlash card (Type I).

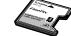

- Windows 95/98/98 SE/Me/2000 Professional/XP
- Mac OS 8.6 to 9.2/X (10.1.2 to 10.1.5)

#### xD-Picture Card™ USB Drive DPC-UD1

This is a compact card reader for xD-Picture Cards. Simply plug the drive into the USB port to read and write data to an xD-Picture Card (No driver installation is required except on Windows 98/98 SE).

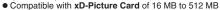

- Windows 98/98 SE/Me/2000 Professional/XP
- Mac OS 9.0 to 9.2.2/X (10.0.4 to 10.2.6)

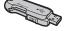

## **Overview of the conversion lens/adapter ring**

#### Wide Conversion Lens WL-FXE01

This accessory converts the focal length of your lens by 0.76 times (equal to a 24 mm wide-angle lens) without changing its F-stop value. Use the adapter ring AR-FXE02 (sold separately) when the wide conversion lens is mounted on the lens.

Magnification: ×0.76

Lens configuration: 3 lenses in 3 groups

Shooting range: approx. 60 cm (2.0 ft.) to infinity Dimensions: Ø64.5 mm (2.5 in.) × L34 mm (1.3 in.)

Weight: approx. 95 g (3.4 oz.)

Accessories: lens caps (front and rear), lens pouch

- The WL-FXE01 should only be used for wide-angle shots where distortion does not occur. Using the lens at the telephoto setting increases the amount of distortion.
- Use the LCD monitor to adjust the shot composition when attaching the wide conversion lens. The field visible through the viewfinder does not match the field actually photographed.
- The wide conversion lens and built-in flash cannot be used together.
- ¶ When using the wide conversion lens, there is a possibility of ghost images\* in shots that are taken facing towards the sun.

  ∏ or very strong light

This risk can be decreased or eliminated by framing the shot so that bright light sources such as the sun are out of the shot as much as possible.

#### \* What is ghost image?

Ghost image is an effect whereby strong light shining directly into the lens causes random reflections within the lens that appear as circles or rings of light at different points to the original light source.

#### Tele Conversion Lens TL-FXE01

This accessory increases the focal length of your lens by 1.94 times (equal to a 248 mm telephoto lens) without changing its F-stop value. Use the adapter ring AR-FXE02 (sold separately) when the teleconversion lens is mounted on the lens.

Magnification: ×1.94

Lens configuration: 3 lenses in 2 groups

Shooting range: approx. 2.4 m (7.9 ft.) to infinity Dimensions: Ø46 mm (1.8 in.) × L51 mm (2 in.)

Weight: approx. 64 g (2.3 oz.)

Accessories: lens caps (front and rear), lens pouch

- ¶ The TL-FXE01 should only be used for telephoto shots where eclipsing does not occur. Eclipsing occurs at wide-angle

  | The TL-FXE01 should only be used for telephoto shots where eclipsing does not occur. Eclipsing occurs at wide-angle

  | The TL-FXE01 should only be used for telephoto shots where eclipsing does not occur. Eclipsing occurs at wide-angle

  | The TL-FXE01 should only be used for telephoto shots where eclipsing does not occur. Eclipsing occurs at wide-angle

  | The TL-FXE01 should only be used for telephoto shots where eclipsing does not occur. Eclipsing occurs at wide-angle

  | The TL-FXE01 should only be used for telephoto shots where eclipsing does not occur. Eclipsing occurs at wide-angle

  | The TL-FXE01 should only be used for telephoto shots where eclipsing the properties of the telephoto should be used to the properties of the telephoto should be used to the telephoto should be used to the
- Use the LCD monitor to adjust the shot composition when attaching the teleconversion lens. The field visible through the viewfinder does not match the field actually photographed.
- The teleconversion lens and built-in flash cannot be used together.

## Adapter Ring AR-FXE02

Use the adapter ring when the conversion lens and commercially available filters are mounted on

Compatible filters: 49 mm-diameter commercial available filters

Dimensions: Ø48.5 mm (1.9 in.) × L37.5 mm (1.5 in.)

Weight: approx. 15 g (0.5 oz.)

Do not use more than one filter at a time.
When using a filter, use a third-party 43-49 mm step-up ring.

## **Overview of the conversion lens/adapter ring**

### ■ Attaching the conversion lens

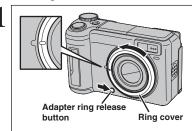

Hold down the adapter ring release button and apply your finger to the projection to remove the ring cover.

Keep the ring cover in a safe place after removing it.

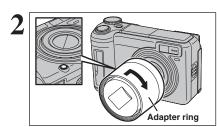

Set the indicator on the adapter ring to the position of adapter ring release button. Attach the adapter ring by screwing in the direction of the arrow until it stops.

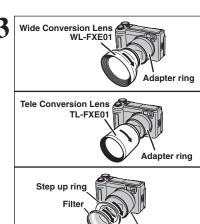

Adapter ring

Mount the conversion lens or commercially available filters on the adapter ring.

Mount the step-up ring on the adapter ring before attaching the filter.

## **Using Your Camera Correctly**

▶ Read this information and the "Safety Notes" (⇒P.133), to make sure you use your camera correctly.

#### ■ Places to Avoid

Do not store or use the camera in the following types of locations:

- In the rain or in very humid, dirty or dusty places
- In direct sunlight or in places subject to extreme temperature rises, such as in a closed car in summer
- Extremely cold places
- Places with strong vibration
- Places with smoke or steam
- Places subject to strong magnetic fields (such as near motors, transformers or magnets)
- In contact with chemicals such as pesticides
- Next to rubber or vinyl products

#### ■ Damaged by Water or Sand

The FinePix E900 can be damaged on the inside and outside by water and sand. When you are at the beach or close to water, make sure that the camera is not damaged by water or sand. Take care not to place the camera on a wet surface.

#### ■ Damaged by Condensation

If the camera is carried from a cold location into a warm place, water droplets (condensation) may form on the inside of the camera or on the lens. When this occurs, turn the camera off and wait an hour before using the camera. Condensation may also form on the

xD-Picture Card. In this event, remove the xD-Picture Card and wait a short time.

### ■ When the Camera is Not Used or is stored Periods of Time

If you do not intend to use the camera for a long period of time, remove the batteries and the **xD-Picture Card**.

#### ■ Cleaning Your Camera

- Use a blower brush to remove any dust on the lens, LCD monitor or viewfinder, and then gently wipe the camera with a soft, dry cloth. If any soil remains, apply a small amount of lens cleaning liquid to a piece of FUJIFILM lens cleaning paper and wipe gently.
- Do not scratch hard objects against the lens, LCD monitor or viewfinder.
- Clean the body of the camera with a soft, dry cloth.
   Do not use volatile substances or cleaning products these items can cause damage.

#### ■ Using the Camera When Traveling

When traveling overseas, do not place your camera in the check-in baggage. Baggage can be subjected to violent shocks, and the camera may be damaged inside or outside.

## **Power Supply and Batteries**

## Applicable Batteries

- In the camera, use AA-size Ni-MH (nickel-metal hydride) rechargeable batteries or alkaline batteries. Do not use AA-size manganese or nickel-cadmium (Ni-Cd) batteries in your FinePix E900 because the heat created by the batteries could damage the camera or cause it not to work.
- See P.11 for information on AA-size alkaline battery.

### Notes on the Batteries

Incorrect use of the batteries could cause them to leak, become hot, ignite or burst. Always observe the precautions given below.

- Do not heat the batteries or throw them into a fire.
- Do not carry or store batteries with metal objects such as necklaces or hairpins.
- Do not expose the batteries to water, and keep batteries from getting wet or stored in moist locations.
- Do not attempt to take apart or change the batteries, including battery casings.
- Do not subject the batteries to strong impacts.
- Do not use batteries that are leaking, deformed, discolored.
- Do not store batteries in warm or humid places.
- Keep the batteries out of reach of babies and small children.
- ullet Make sure that the battery polarity (ullet and ullet) is correct.
- Do not use new with used batteries. Do not use charged and discharged batteries together.

- Do not use different types or brands of batteries at the same time.
- If you do not intend to use the camera for a long period of time, remove the batteries from the camera. Note if the camera is left with the batteries removed, the time and date settings are cleared.
- The batteries feel warm right after being used.
   Before removing the batteries, turn the camera off and wait for the batteries to cool down.
- Since batteries do not work well in cold weather or locations, warm the batteries by placing them inside your garments before use. Batteries do not work well when cold. They will work again when the temperature returns to normal.
- Soil (such as fingerprints) on the battery terminals makes the batteries charge less reducing the number of images. Carefully wipe the battery terminals with a soft dry cloth before loading.
- ⚠ If any liquid at all leaks from the batteries, wipe the battery compartment thoroughly and then load new batteries.
- ⚠ If any battery fluid comes into contact with your hands or clothing, flush the area thoroughly with water. Note that battery fluid can cause loss of eyesight if it gets into your eyes. If this occurs, do not rub your eyes. Flush the fluid out with clean water and contact your physician for treatment.

#### ■ Disposing of Batteries

When disposing of batteries, do so in accordance with your local waste disposal regulations.

## Using the AA-size Ni-MH Batteries

- As a power source in digital cameras, AA-size Ni-MH batteries (referred to hereafter as Ni-MH batteries) are superior to alkaline batteries in several ways, such as allowing more shots to be taken with the camera. However, care must be taken with the way Ni-MH batteries are used if their original performance is to be maintained.
- Ni-MH batteries left unused in storage for long periods can become "deactivated". Also, repeatedly charging Ni-MH batteries that are only partially discharged can cause them to suffer from the "memory effect".

Ni-MH batteries that are "deactivated" or affected by "memory" suffer from the problem of only providing power for a short time after being charged. To prevent this problem, discharge and recharge them several times using the camera's "Discharging rechargeable batteries" function. By repeating this cycle several times, the temporary reduction in performance caused by "memory" or "deactivation" can be remedied and the batteries can be restored to their original performance levels.

Deactivation and memory are specific to Ni-MH batteries and are not in fact battery faults. See P.18 for the procedure for "Discharging rechargeable batteries".

Do not use the "Discharging rechargeable batteries" function when alkaline batteries being used.

- To charge Ni-MH batteries, use the Battery Charger BC-NH02 (included). Refer to P.10 to make sure that the charger is used correctly.
- Do not use the battery charger to charge other
- Note that the batteries feel warm after being
- Due to the way the camera is constructed, a small amount of current is used even when the camera is turned off. Note in particular that leaving Ni-MH batteries in the camera for a long period will overdischarge the batteries and may render them unusable even after recharging.
- Ni-MH batteries will self-discharge even when not used, and the time for which they can be used may be shortened as a result.
- Ni-MH batteries will deteriorate rapidly if overdischarged (e.g. by discharging the batteries in a flashlight). Use the "Discharging rechargeable batteries" function provided in the camera to discharge the batteries.
- Ni-MH batteries have a limited service life. If a battery can only be used for a short time even after repeated discharge-charge cycles, it may have reached the end of its service life.

#### Notes on Using the Battery Charger

 Ni-MH batteries or the battery charger itself will become warm due to the power stored inside the batteries. This is normal and does not indicate a fault. Wherever possible, use the battery charger in a well-ventilated location.

- There may be vibration noises from inside the battery charger during use. This is normal.
- Do not use the battery charger to charge batteries other than Ni-MH batteries.
- The battery charger could cause interference if placed close to a radio during charging. In this event, move the radio and charger further apart.
- Do not leave the battery charger in the following.
- Extremely humidity or high temperatures, such as close to a heating appliance or in direct sunlight
- Places with strong vibration
- In very dusty places
- The battery charger accepts input voltages of 100-240 V AC at 50 or 60 Hz and can be used all over the world. However, the shape of the plug and socket-outlet depends on the country of use. Consult your travel agent for details.

## ■ Battery Charger BC-NH02 Specifications

Rated input Input capacity Rated output Applicable batteries Charging time Dimensions

100-240 V AC. 50/60 Hz 100-240 V -0.08 A 1.2 V DC, 550 mA × 2 AA-size Ni-MH Battery × 2 Approx. 5 hours 70 mm × 65 mm × 23.3 mm  $(2.8 \text{ in.} \times 2.6 \text{ in.} \times 0.9 \text{ in.})$ 

 $(L \times W \times D)$ 

Mass (Weight) Approx. 60 g (2.1 oz.) (excluding batteries)

Operating  $0^{\circ}$ C to +  $40^{\circ}$ C temperatures (+ 32°F to + 104°F)

### AC Power Adapter

Always use the AC Power Adapter AC-3VX (sold separately). The use of an AC power adapter other than AC-3VX can be damaged to your digital camera.

- Use the AC power adapter for indoor use only.
- Plug the connection cord plug securely into the DC input terminal of the FUJIFILM Digital camera.
- Turn off the FUJIFILM Digital camera before disconnecting the cord from the FUJIFILM Digital camera's DC input terminal. To disconnect, pull out the plug gently. Do not pull on the cord.
- Do not use the AC power adapter with any device other than your camera.
- During use, the AC power adapter will become hot to the touch. This is normal.
- Do not take apart the AC power adapter. Doing so could be dangerous.
- Do not use the AC power adapter in a hot and
- Do not subject the AC power adapter to strong
- The AC power adapter may emit a humming. This is
- If used near a radio, the AC power adapter may cause static. If this happens, move the camera away from the radio.

## Notes on the xD-Picture Card™

#### ■ Image Memory Card

- This Image Memory Card is a new image recording media (xD-Picture Card) developed for digital cameras. The Image Memory Card consists of a semiconductor memory (NANDtype flash memory) to record digital image data. The recording process is electrically performed and enables erasure of existing image data as well as re-recording of new image data.
- When using a new Memory Card, or a Memory Card that has been formatted by a PC, be sure to format the card with your digital camera before using it.

#### ■ Protecting Your Data

- Images and movies may be lost or destroyed in the following situations. Please note that FUJIFILM assumes no responsibility for data that is lost or destroyed.
- 1. Removal of the memory card or turning the power off while the memory card is being accessed (i.e., during record, erase, initialization, and playback operations).
- 2. Improper handling and use of the memory card by the user or third party.
- Save your important data to another media (i.e., MO disk, CD-R, hard disk, etc.).

### ■ Handling xD-Picture Card

- When storing xD-Picture Cards, make sure that they are kept out of the reach of children. An xD-Picture Card could be swallowed cause suffocation. If a child swallows an xD-Picture Card, seek medical attention or call emergency number right
- When inserting the xD-Picture Card into the camera, hold the xD-Picture Card straight as you
- Do not expose an **xD-Picture Card** to shock. Do not apply pressure, and avoid bending.
- Do not use or store xD-Picture Card in hot and humid places.
- Clean the xD-Picture Card with a soft dry piece of cloth when dirty.
- When carrying or storing an xD-Picture Card, keep it in the special protective case. The xD-Picture Card will work well for long time, but
- will sooner or later lose its ability to store and play back images or movies. If this happens replace it with a new xD-Picture Card.
- Never remove the xD-Picture Card or turn the camera off during data recording or erasing (xD-Picture Card formatting) as this could be damaged to the xD-Picture Card.
- The use of xD-Picture Cards is recommended with the FinePix E900.
- The recording quality cannot be guaranteed when xD-Picture Cards other than those manufactured by FUJIFILM are used.
- The xD-Picture Card may feel warm when it is removed from the camera after taking pictures. This
- Do not put labels on the xD-Picture Card. Peeling labels can cause the camera not to work properly.

#### ■ Using xD-Picture Card with a PC

- When taking pictures using an xD-Picture Card that has been used on a PC, reformat the xD-Picture Card using your camera for best quality.
- When formatting an xD-Picture Card, a directory (folder) is created. Image data is then recorded in this directory.
- Do not change or delete the directory (folder) or file names on the xD-Picture Card because this will make it impossible to use the xD-Picture Card in vour camera.
- Always use the camera to erase image data on an xD-Picture Card.
- To edit image data, copy the image data to the PC and edit the copy.

#### ■ Specifications

Type Memory type

Conditions for use

Temperature: 0°C to +40°C (+32°F to +104°F)

Dimensions

Humidity: 80% max. (no condensation)  $25 \text{ mm} \times 20 \text{ mm} \times 2.2 \text{ mm}$  $(0.98 \text{ in.} \times 0.79 \text{ in.} \times 0.09 \text{ in.})$  $(W \times H \times D)$ 

Image memory card for digital

cameras (xD-Picture Card)

NAND-type flash memory

| Warning Displayed                        | Explanation                                                                                                    | Remedy                                                                                                    |
|------------------------------------------|----------------------------------------------------------------------------------------------------|----------------------------------------------------------------------------------------------------|
| (Lit red)                                | The batteries are low or completely out of charge.                                                                                                    | Load new or fully charged batteries.                                                                                                    |
| ! <b>"</b>                               | There is a strong likelihood of camera shake because the shutter speed is slow.                                                                                                    | Use flash photography. However, use a tripod for some scenes and modes.                                                                                                    |
| Aperture/Shutter speed display (Lit red) | Outside the AE continuous range.                                                                                                    | The picture can be taken, but the correct brightness (exposure) will not be obtained.                                                                                                    |
| !AF                                      | The AF (autofocus) cannot work effectively.                                                                                                    | If the image is too dark, take the picture at a distance of around 2 m (6.6 ft.) from the subject.     Use AF lock to take the picture.                                                                                                    |
| FOCUS ERROR ZOOM ERROR                   | Camera malfunction or fault.                                                                                                    | Turn the camera on again, taking care not to touch the lens. Turn the camera off and on again. If the message still appears, contact your FUJIFILM dealer.                                                                                                    |
| NO CARD                                  | No xD-Picture Card is inserted.                                                                                                    | Insert an xD-Picture Card.                                                                                                    |
| CARD NOT INITIALIZED                     | The xD-Picture Card is not formatted. The xD-Picture Card contact area is soiled.  Camera fault.                                                                                                    | Format the xD-Picture Card on the camera. Wipe the contact area on the xD-Picture Card with a soft dry cloth. It may be necessary to format the xD-Picture Card. If the message still appears, replace the xD-Picture Card. Contact your FUJIFILM dealer.                                         |
| CARD ERROR                               | The xD-Picture Card contact area is soiled. The xD-Picture Card format is incorrect. Camera fault. The xD-Picture Card is damaged.                                                                                                 | Wipe the contact area on the xD-Picture Card with a soft dry cloth. It may be necessary to format the xD-Picture Card. If the message still appears, replace the xD-Picture Card.     Contact your FUJIFILM dealer.                                                                               |
| CARD FULL                                | The <b>xD-Picture Card</b> is full.                                                                                                    | Erase some images or use an <b>xD-Picture Card</b> that has ample free space.                                                                                                    |
| WRITE ERROR                              | The data could not be recorded due to an xD-Picture Card error or a connection error between the xD-Picture Card and camera. The image cannot be recorded as it is too large to fit in the available space on the xD-Picture Card. | Re-insert the xD-Picture Card or turn the camera off and then on again. If the message still appears, contact your FUJIFILM dealer.  Use a new xD-Picture Card.                                                                                                    |
| BUSY                                     | The timing for recording was incorrect because the <b>xD-Picture Card</b> was formatted on a PC.                                                                                                    | Use an <b>xD-Picture Card</b> that was formatted on the camera.                                                                                                    |
| FRAME NO. FULL                           | The frame number has reached 999-9999.                                                                                                    | Insert a formatted xD-Picture Card into the camera.     Set "RENEW" as the FRAME NO. setting in the SET-UP menu.     Start taking pictures (The frame numbers start from "100-001")     Set "CONT." as the FRAME NO. setting in the SET-UP menu.                                                  |
| READ ERROR                               | The played back file was not recorded correctly. The xD-Picture Card contact area is soiled.  Camera fault. An attempt was made to play back the movie or the image that was not recorded on this camera.                          | These images cannot be played back.  Wipe the contact area on the xD-Picture Card with a soft dry cloth. It may be necessary to format the xD-Picture Card. If the message still appears, replace the xD-Picture Card.  Contact your FUJIFILM dealer.  The movie and image cannot be played back. |

| Warning Displayed                                    | Explanation                                                                                                    | Remedy                                                                                                    |
|------------------------------------------------------|----------------------------------------------------------------------------------------------------|----------------------------------------------------------------------------------------------------|
| TOO MANY FRAMES                                      | An attempt was made to show 5,000 or more images by date sorting.                                                                                                    | No more than 4,999 images can be shown by date sorting.                                                                                                    |
| PROTECTED FRAME                                      | <ul> <li>A protected file was encountered.</li> <li>An attempt was made to add a voice memo to a protected file.</li> <li>An attempt was made to rotate a protected file.</li> </ul> | Protected files cannot be erased. Remove the protection. Protected files cannot be added to voice memos. Remove the protection. Protected files cannot be rotated. Remove the protection.                                                                                                    |
| <b>●</b> ERROR                                       | <ul><li>The voice memo file is faulty.</li><li>Camera fault.</li></ul>                                                                                                    | The voice memo cannot be played back. Contact your FUJIFILM dealer.                                                                                                    |
| CAN NOT TRIM                                         | An attempt was made to trim a 0.3M image or an image shot using the RAW setting.                                                                                                    | The image cannot be trimmed.                                                                                                    |
| CAN NOT TRIM                                         | An attempt was made to trim an image shot using a camera other than FinePix E900.     The image is damaged.                                                                          | The image cannot be trimmed.                                                                                                    |
| DPOF FILE ERROR                                      | Prints were specified for 1000 or more frames in the DPOF frame settings.                                                                                                    | The maximum number of frames for which prints can be specified on the same <b>xD-Picture Card</b> is 999.  Copy the images for which you want to order prints onto another <b>xD-Picture Card</b> and then specify the DPOF settings.                                                                                                    |
| CAN NOT SET DPOF  CAN NOT SET DPOF  CAN NOT SET DPOF | An attempt was made to specify DPOF settings for an image that is not supported by DPOF.                                                                                             | DPOF printing cannot be used with this image format.                                                                                                    |
| CAN NOT ROTATE                                       | An attempt was made to rotate a movie.                                                                                                    | These images cannot be rotated by image formats.                                                                                                    |
| COMMUNICATION<br>ERROR                               | The camera is not connected to PC or printer.                                                                                                    | Check that the USB cable (mini-B) is connected correctly.     Check that your printer is turned on.                                                                                                    |
| PRINTER ERROR                                        | Displayed for PictBridge.                                                                                                    | Check that the printer is not out of paper or out of ink. Turn the printer off briefly and then turn it back on. Refer to the user manual supplied with your printer.                                                                                                    |
| PRINTER ERROR<br>RESUME?                             | Displayed for PictBridge.                                                                                                    | Check that the printer is not out of paper or out of ink. Printing automatically restarts when the error is cleared. If the message still appears after checking, press the "MENU/OK" button to restart printing.                                                                                                    |
| CANNOT BE PRINTED                                    | Displayed for PictBridge.                                                                                                    | Refer to the user manual for the printer being used and check whether the printer supports the JFIF-JPEG or Exif-JPEG image format. If not, the printer cannot print the images. Movies and images with CCD-RAW cannot be printed. Was the image data photographed using FinePix E900? You may not be able to print some images photographed on other cameras. |

| Troubleshooting                                            | Possible causes                                                                                                    | Solutions                                                                                                    |
|------------------------------------------------------------|----------------------------------------------------------------------------------------------------|----------------------------------------------------------------------------------------------------|
| No power.                                                  | The batteries have run out.  The batteries are loaded backwards.                                                                                   | Load new or fully charged batteries.     Load the batteries in the correct direction.                                                                                |
|                                                            | The battery cover is not closed correctly.  The AC power adapter plug has come out of the power outlet.                                            | Close the battery cover correctly.     Plug the adapter back in.                                                                                                    |
|                                                            | The camera has been left for a long period<br>with batteries and AC power adapter<br>removed.                                                      | Load the batteries or connect the AC power<br>adapter, and wait a short time before turning<br>the camera on.                                                        |
| Power cuts out during operation.                           | The batteries have run out.                                                                                                    | Load new or fully charged batteries.                                                                                                    |
| Batteries run out quickly.                                 | Camera is being used in extremely cold conditions.                                                                                                 | Put the batteries in your pocket or<br>another warm place to heat them and<br>then load them into the camera just<br>before you take a picture.                      |
|                                                            | The terminals are soiled.  The batteries can no longer be                                                                                          | Wipe the battery terminals with a clean, dry cloth.     Load new or fully charged batteries.                                                                         |
|                                                            | The recharged.  The rechargeable batteries (if used) have become deactivated, or the battery capacity has diminished due to the memory effect.     | Use the rechargeable battery discharging function to restore the rechargeable batteries to full capacity.                                                            |
| No photograph is taken when pressing the shutter button.   | No xD-Picture Card is inserted.     The xD-Picture Card is full.                                                                                   | Insert an xD-Picture Card.     Insert a new xD-Picture Card or erase some unwanted frames.                                                                           |
| onditor batton.                                            | The xD-Picture Card is not formatted.                                                                                                    | Format the xD-Picture Card on the camera.                                                                                                    |
|                                                            | • The xD-Picture Card contact area is soiled.                                                                                                    | Wipe the xD-Picture Card contact area with a clean dry cloth.                                                                                                    |
|                                                            | The xD-Picture Card is damaged.  The Auto power off function has turned the camera off.                                                            | Insert a new xD-Picture Card.     Turn the camera on.                                                                                                    |
| Cannot use the flash.                                      | The batteries have run out.     The shutter button was pressed while                                                                               | <ul> <li>Load new or fully charged batteries.</li> <li>Wait until the charging is completed</li> </ul>                                                               |
| Califor use the hash.                                      | The flash was charging.  The flash is not popped up.  The batteries have run out.  The Mode dial is set to "◀♪".  Continuous shooting is selected. | Pop up the flash.     Load new or fully charged batteries.     Change the Photography mode.     Set continuous shooting to "OFF".                                    |
| The flash settings are restricted and cannot be selected.  | The Mode dial is set to "AUTO", "◆", "❖", "♣", "♠", "♠", "A" or "M".                                                                               | The flash settings are restricted because the camera settings are tailored to the scene being shot. Change the Photography mode for a wider range of flash settings. |
| The playback image is dark even though the flash was used. | The subject is too far away.  Your finger was covering the flash.                                                                                  | Move to within the effective flash range<br>before taking the picture.     Hold the camera correctly.                                                                |
| The image is blurred.                                      | The lens is dirty. You photographed scenery with Macro mode selected.                                                                              | Clean the lens.     Cancel Macro mode.                                                                                                    |
|                                                            | You took a close-up shot without selecting Macro mode.                                                                                             | Select Macro mode.                                                                                                    |
|                                                            | You are shooting a subject that is not suited to autofocusing.                                                                                     | Use AF/AE lock or "IF" Manual focus mode to take the picture.                                                                                                    |
| There is speckling on the image.                           | The picture was taken with a slow shutter speed (long exposure) in a high-temperature environment.                                                 | This is a characteristic of CCDs and does not indicate a camera fault.                                                                                               |
| Cannot format the xD-<br>Picture Card.                     | The xD-Picture Card contact area is soiled.                                                                                                    | Wipe the <b>xD-Picture Card</b> contact area with a clean dry cloth.                                                                                                 |
| The camera does not emit any sound.                        | The camera volume is set too low. The microphone was blocked during shooting/recording. There is something covering the speaker during playback.   | Adjust the volume.     Take care not to block the microphone during shooting/recording.     Make sure that the speaker is uncovered.                                 |

| Troubleshooting                                                                                                   | Possible causes                                                                                      | Solutions                                                                                                    |
|----------------------------------------------------------------------------------------------------|----------------------------------------------------------------------------------------------------|----------------------------------------------------------------------------------------------------|
| Frame erase does not erase the frame.                                                                             | Some frames may be protected.                                                                        | Unprotect frames using the camera on which the protection was first applied.                                                                                                    |
| The ERASE ALL function does not erase all the frames.                                                             |                                                                                                    |                                                                                                    |
| Screens are not displayed in English.                                                                             | A language other than English is selected in the "氫"言語/LANG. setting in the "氫" SET-UP menu (➡P.92). | ① Press the "MENU/OK" button to display the menu. ② Press "▲" or "▼" to select "题" " SET-UP and press "▶". ③ Press "▲" or "▼" to select "题" 言語/LANG. ④ Press "▶". ⑤ Press "▲" or "▼" several times to select "ENGLISH". ⑥ Press the "MENU/OK" button.                       |
| There is no image or sound on the TV.                                                                             | The included A/V cable was connected during movie playback.  The camera is not connected to the TV.  | After the movie playback mode is stopped, connect the camera and TV correctly.     Connect the camera and TV correctly.                                                                                                    |
|                                                                                                    | The TV volume is turned down.                                                                        | • Set the TV input to "VIDEO". • Change the setting to "NTSC" or "PAL" (\$\infty\$P.92).                                                                                                    |
| The TV image is black                                                                                             | The "" video output setting is incorrect.                                                            | Adjust the volume.  Change the setting to "NTSC" or "PAL"                                                                                                    |
| and white.                                                                                                    | The same video output setting is incorrect.                                                          | ( <b>⇒</b> P.92).                                                                                                    |
| When connecting the camera to a PC, the photographed image or playback image appears on the camera's LCD monitor. | The USB cable (mini-B) is not correctly connected to the PC or camera. The PC is not turned on.      | Set up the camera and the USB cable (mini-B) correctly.     Turn the PC on.                                                                                                    |
| Nothing happens when using the Mode dial.                                                                         | Camera malfunction.      The batteries have run out.                                                 | Briefly remove the batteries or<br>disconnect the AC power adapter. Then<br>reload the batteries or reconnect the AC<br>power adapter and try again.     Load new or fully charged batteries.                                                                               |
| The camera no longer works correctly.                                                                             | The camera has suffered an unforeseen problem.                                                       | Briefly remove the batteries or disconnect<br>the AC power adapter. Then reload the<br>batteries or reconnect the AC power<br>adapter and try again. If you think the<br>camera is faulty, contact your FUJIFILM<br>dealer.                                                 |
| Cannot print with PictBridge.                                                                                     | "♣≒" PICTBRIDGE is not selected in "♣" USB mode in the "" SET-UP menu.                               | Select "♣⇒" PICTBRIDGE in "₺" USB mode in the "₺" SET-UP menu.                                                                                                    |
| The camera was connected to a PC when the USB mode was set to "A=".                                               |                                                                                                    | Perform steps ① to ③ to remove the camera from a PC.  • Windows ① The "New Hardware Found" wizard (or "Scanner and Camera" wizard) appears. If the wizard does not appear, proceed to step ③. ② Click the [Cancel] button. ③ Disconnect the camera from the PC. • Macintosh |
|                                                                                                    |                                                                                                    | The window for locating the driver appears. If the window does not appear, proceed to step ③.      Click the [Cancel] button.     Disconnect the camera from the Macintosh.                                                                                                 |

## **Specifications**

| System                    |                                                                                                    |  |
|---------------------------|----------------------------------------------------------------------------------------------------|--|
| •                         | Digital segrega Figs Div F000                                                                                                    |  |
| Model<br>Effective pixels | Digital camera FinePix E900  9.0 million pixels                                                                                                    |  |
| CCD                       | 1/1.6-inch Super CCD HR                                                                                                    |  |
| Storage media             | <b>xD-Picture Card</b> (16/32/64/128/256/512 MB/1 GB)                                                                                                    |  |
| File format               | Still image: DCF-compliant                                                                                                    |  |
|                           | Compressed: Exif ver.2.2 JPEG, DPOF-compatible                                                                                                    |  |
|                           | Uncompressed: CCD-RAW (RAF)  * Design rule for Camera File System compliant DPOF compatible                                                                              |  |
|                           | Movie: AVI format, Motion JPEG                                                                                                    |  |
| File size                 | Audio: WAVE format, Monaural sound  See the table on P.127.                                                                                                    |  |
| Number of recorded pixels | Still image: 3488 × 2616 pixels/3696 × 2464 pixels/2592 × 1944 pixels/                                                                                                   |  |
| Number of recorded pixels | 2048 x 1536 pixels/1600 x 1200 pixels/640 x 480 pixels<br>(@3/82/53/83/23/83)                                                                                            |  |
| Lens                      | Fujinon 4× optical zoom lens<br>F2.8-F5.6                                                                                                    |  |
| Focal length              | f=7.2 mm-28.8 mm<br>(Equivalent to approx. 32 mm-128 mm on a 35 mm camera)                                                                                               |  |
| Digital zoom              | Approx. 7.6× (4× optical zoom lens is used together: Max. zoom scale: 30.4×)                                                                                             |  |
| Aperture (Wide-angle)     | F2.8 to F8 10 steps in 1/3 EV increments Manual/Auto selectable                                                                                                    |  |
| Focal range               | Normal: approx. 60 cm (2.0ft.) to infinity<br>Macro: approx. 7.5 cm (3.0 in.) to 80 cm (2.6 ft.) (wide-angle)                                                            |  |
| Sensitivity               | AUTO/Equivalent to ISO 80/100/200/400/800                                                                                                    |  |
| Photometry                | TTL 256-zones metering Multi, Spot, Average                                                                                                    |  |
| Exposure control          | Program AE (Auto, 10, 10, 10, 10, 10), Shutter-priority AE, Aperture-priority AE, Manual exposure                                                                        |  |
| Scene position            |                                                                                                    |  |
| Exposure compensation     | -2 EV to +2 EV in 1/3 EV-step increments (P, S, A)                                                                                                    |  |
| Shutter speed             | <b>AUTO</b> , <b>4</b> , <b>5</b> , <b>8</b> , P: 1/4 sec. to 1/2000 sec.<br><b>4</b> , S: 3 sec. to 1/1000 sec.<br>A: 1/4 sec. to 1/1000 sec. M: 15 sec. to 1/2000 sec. |  |
| Continuous shooting       | Top 4-frame: Number of recorded frames: up to 4 frames                                                                                                    |  |
| -                         | (Max. 1.5 frames/sec.)                                                                                                    |  |
|                           | Final 4-frame: Number of recorded frames: last 4 frames before releasing the shutter button                                                                              |  |
|                           | (Max. 1.5 frames/sec.)                                                                                                    |  |
|                           | Long-period continuous shooting mode:  Number of recorded frames: up to 40 frames                                                                                        |  |
|                           | (Max. 0.6 frames/sec.)                                                                                                    |  |
| Auto bracketing           | ± 1/3 EV, ± 2/3 EV, ± 1 EV                                                                                                    |  |
| Focus                     | Mode: Single AF, Continuous AF, Manual focus<br>AF system: TTL contrast-type                                                                                             |  |
| Mile the Inches           | AF frame selection: AF (CENTER), AF (MULTI), AF (AREA)                                                                                                    |  |
| White balance             | Automatic scene recognition/Preset (Fine, Shade, Fluorescent (Daylight), Fluorescent (Warm White), Fluorescent (Cool White), Incandescent, Custom)                       |  |
| Self-timer                | Approx. 10 sec./2 sec.                                                                                                    |  |
| Flash type                | Auto flash Effective range (I⊠: AUTO): Wide-angle: approx. 30 cm-3.7 m (1.0 ft12.1 ft.) Telephoto: approx. 60 cm-1.9 m (2.0 ft6.2 ft.)                                   |  |
| Flash mode                | Auto, Red-Eye Reduction, Forced Flash, Suppressed Flash, Slow Synchro, Red-Eye Reduction + Slow Synchro                                                                  |  |
| Viewfinder                | Real image optical Approx. 77% coverage                                                                                                    |  |
| LCD monitor               | 2.0 inches, Aspect ratio: 4:3; approx. 115,000 pixels Amorphous silicon TFT, Approx. 100% coverage                                                                       |  |
| Movie                     | 640 × 480 pixels/320 × 240 pixels (640/620)                                                                                                    |  |
|                           | (30 frames per second with monaural sound) A series of continuous image can be recorded up to available recording time per                                               |  |
|                           | xD-Picture Card. Zoom cannot be used during movie recording.                                                                                                    |  |
| Photography functions     | Best framing, Post shot assist window, Frame No. memory                                                                                                    |  |
| Playback functions        | Trimming, Image rotate, Automatic playback, Multi-frame playback, Sorting by date, Voice memo, Highlight warning                                                         |  |

| System          |                                                                                                    |
|-----------------|----------------------------------------------------------------------------------------------------|
| Other functions | PictBridge, Exif print, Language (English, Francais, Deutsch, Español, Italiano,<br>中文, 한글), World time (Time difference), FinePix photo mode ( <i>F</i> -mode),<br>Discharging rechargeable batteries |

| Input/Output Terminal         |                                           |
|-------------------------------|-------------------------------------------|
| A/V OUT (Audio/Visual output) | NTSC/PAL-type (with monaural sound)       |
| Digital input/output          | USB2.0 High-Speed                         |
| DC input socket               | AC Power Adapter AC-3VX (sold separately) |

### Power Supply and Others

Power supply

Use one of the following:

- 2× AA-size Ni-MH (nickel-metal hydride) batteries
- 2× AA-size alkaline batteries (sold separately) AC Power Adapter AC-3VX (sold separately)

Guide to the number of available frames for battery operation

| Battery Type             | With LCD monitor ON |  |  |
|--------------------------|---------------------|--|--|
| Ni-MH batteries 2500 mAh | Approx. 270 frames  |  |  |

According to the CIPA (Camera & Imaging Products Association) standard procedure for measuring digital still camera battery consumption (extract):

When using Ni-MH batteries, use the batteries supplied with the camera. The storage media should be xD-Picture Card.

should be XD-Picture Card.

Pictures should be taken at a temperature of 23°C (+73°F), with the LCD monitor turned on, the optical zoom moved from full wide-angle to full telephoto (or vice-versa) and back again to its original position every 30 seconds, the flash used at full power every second shot and the camera turned off and then on again once every 10 shots.

• Note: Because the number of available shots varies depending on the level of charge in Ni-MH batteries, the figures shown here for the number of available shots using batteries are not guaranteed.

The number of available shots will also decline at low temperatures.

| Camera dimensions (W/H/D) | 102.0 mm $\times$ 63.0 mm $\times$ 34.4 mm/4.0 in. $\times$ 2.5 in. $\times$ 1.4 in. (not including accessories and attachments) |
|---------------------------|----------------------------------------------------------------------------------------------------|
| Camera mass (weight)      | Approx. 200 g/7.1 oz. (not including accessories, batteries and xD-Picture Card)                                                 |
| Weight for photography    | Approx. 260 g/9.2 oz. (including batteries and xD-Picture Card)                                                                  |
| Operating conditions      | Temperature: 0°C to +40°C (+32°F to +104°F)<br>80% humidity or less (no condensation).                                           |

■ Standard number of available frames/recording time per xD-Picture Card
The number of available frames, recording time or file size varies slightly depending on the subjects photographed. Note also that the divergence between standard number of frames and the actual number of frames is greater for xD-Picture Cards with higher capacities.

| Quality setting           | 9M F   | 9M N   | 3:2         | 5M          | ЗМ          | 2M          | 03M       | RAW     | 640<br>(30 fps) | (30 fps)  |
|---------------------------|--------|--------|-------------|-------------|-------------|-------------|-----------|---------|-----------------|-----------|
| Number of recorded pixels | 3488 > | < 2616 | 3696 × 2464 | 2592 × 1944 | 2048 × 1536 | 1600 × 1200 | 640 × 480 | _ *     | 640 × 480       | 320 × 240 |
| Image data size           | 4.5 MB | 2.2 MB | 2.2 MB      | 1.2 MB      | 780 KB      | 630 KB      | 130 KB    | 18.8 MB | _               | -         |
| DPC-16 (16 MB)            | 3      | 6      | 6           | 12          | 19          | 25          | 122       | 0       | 13 sec.         | 26 sec.   |
| DPC-32 (32 MB)            | 6      | 13     | 13          | 25          | 40          | 50          | 247       | 1       | 27 sec.         | 54 sec.   |
| DPC-64 (64 MB)            | 13     | 28     | 28          | 50          | 81          | 101         | 497       | 3       | 55 sec.         | 109 sec.  |
| DPC-128 (128 MB)          | 28     | 56     | 56          | 102         | 162         | 204         | 997       | 6       | 111 sec.        | 219 sec.  |
| DPC-256 (256 MB)          | 56     | 113    | 113         | 204         | 325         | 409         | 1997      | 13      | 223 sec.        | 7.3 min.  |
| DPC-512/M512 (512 MB)     | 113    | 227    | 227         | 409         | 651         | 818         | 3993      | 27      | 7.4 min.        | 14.6 min. |
| DPC-M1GB (1 GB)           | 228    | 456    | 456         | 819         | 1305        | 1639        | 7995      | 54      | 14.9 min.       | 29.3 min. |

\* Number of recorded pixel is 4864 × 3648 when displaying images on PC by using FinePixViewer.

<sup>\*</sup> These specifications are subject to change without notice. FUJIFILM shall not be held liable for damages resulting from errors in this Owner's Manual.

<sup>\*</sup> The LCD monitor on your digital camera is manufactured using advanced high-precision technology. Even so, small bright points and anomalous colors (particularly around text) may appear on the monitor. These are normal display characteristics and do not indicate a fault with the monitor. This phenomenon will not appear on the recorded image.

<sup>\*</sup> The operation error may be caused in a digital camera by the strong radio interference (i. e. electric fields, static electricity, line noise, etc.).

<sup>\*</sup> Due to the nature of the lens, the edges of images may appear distorted. This is normal.

## **Explanation of Terms**

#### **Deactivated batteries**

Leaving an Ni-MH battery unused in storage for a long period may cause a rise in the level of substances that inhibit current flow inside the battery and result in a dormant battery. A battery in this state is referred to as deactivated.

Because current flow is inhibited in a deactivated Ni-MH battery, the battery's original level of performance cannot be achieved.

#### FV

A number denotes Exposure Value. The EV is determined by the brightness of the subject and sensitivity (speed) of the film or CCD. The number is larger for bright subjects and smaller for dark subjects. As the brightness of the subject changes, a digital camera maintains the amount of light hitting the CCD at a constant level by adjusting the aperture and shutter speed.

When the amount of light striking the CCD doubles, the EV increases by 1. Likewise, when the light is halved, the EV decreases by 1.

#### Frame rate (fps)

The frame rate refers to the number of images (frames) that are photographed or played back per second. For example, when 10 frames are continuously photographed in a 1-second interval, the frame rate is expressed as 10 fps.

For reference, TV images are displayed at 30 fps (NTSC).

#### **JPEG**

Joint Photographic Experts Group

A file format used for compressing and saving color images. The higher the compression rate, the greater the loss of quality in the decompressed (restored) image.

#### Memory effect

If an Ni-MH battery is repeatedly charged without first being fully discharged, its performance may drop below its original level. This is referred to as the "memory effect".

#### Motion JPEG

A type of AVI (Audio Video Interleave) file format that handles images and sound as a single file. Images in the file are recorded in JPEG format. Motion JPEG can be played back by QuickTime 3.0 or later.

#### Smea

A phenomenon specific to CCDs whereby white streaks appear on the image when there is a very strong light source, such as the sun or reflected sunlight, in the photography screen.

#### WAVE

A standard format used on Windows systems for saving audio data. WAVE files have the ".WAV" file extension and the data can be saved in either compressed or uncompressed format. Uncompressed recording is used on this camera

WAVE files can be played back on a personal computer using the following software:

Windows: MediaPlayer

Macintosh: QuickTime Player

\* QuickTime 3.0 or later

#### White Balance

Whatever the kind of the light, the human eye adapts to it so that a white object still looks white. On the other hand, devices such as digital cameras see a white subject as white by first adjusting the color balance to suit the color of the ambient light around the subject. This adjustment is called matching the white balance.

## Exif Print

Exif Print Format is a newly revised digital camera file format that contains a variety of shooting information for optimal printing.

## **FUJIFILM Digital Camera Worldwide Network**

If you have technical questions or if you need repair service, ask the following local distributor.

This product is provided with a warranty. Refer to the warranty card for detail.

There is a case that repair and Technical support cannot be accepted for some models which your local distributor does not deal with.

These lists are subject to change without notice.

| NORTH AME | RICA                                    |                                                                                                    |
|-----------|-----------------------------------------|----------------------------------------------------------------------------------------------------|
| Canada    | Fuji Photo Film Canad                   | da Inc.                                                                                                    |
|           | Technical support                       | 600 Suffolk Court Mississauga Ontario, L5R 4G4                                                                                                    |
|           |                                         | TEL 1-866-818-FUJI (3854) http://www/fujihelp.ca                                                                                                    |
|           | Repair service                          | 600 Suffolk Court Mississauga Ontario, L5R 4G4                                                                                                    |
|           |                                         | TEL 1-800-263-5018 FAX 1-905-755-2993 http://www/fujihelp.ca                                                                                                    |
| U.S.A.    | Fuji Photo Film USA                     | 4400 W . O                                                                                                    |
|           | Technical support                       | 1100 King George Post Rd., Edison, NJ 08837                                                                                                    |
|           |                                         | TEL 800-800-3854 FAX 732-857-3487 digitalinfo@fujifilm.com                                                                                                    |
|           | Repair service                          | 1100 King George Post Rd., Edison, NJ 08837                                                                                                    |
| Hawaii    | Euii Dhata Eilar U                      | TEL 732-857-3000 FAX 732-857-3471 njcamerarepair@fujifilm.com                                                                                                    |
| Hawaii    | Fuji Photo Film Hawa                    |                                                                                                    |
|           | Technical support<br>& Repair service   | 94-468 Akoki Street, Waipahu, HI. 96797 TEL 1-808-677-3854, ext. 209 FAX 1-808-677-1443 kurt kmett@fujifilmhawaii.com                                                                                                    |
|           | •                                       | TEE 1-000-077-3854, ext. 209 FAX 1-800-077-1445 Kuit_Kiilett@idjiiiiliilawaii.coiii                                                                                                    |
|           | SOUTH AMERICA                           |                                                                                                    |
| Argentina | Imagen e informacion                    |                                                                                                    |
|           | Technical support                       | Fondo de la Legua 936 San Isidro Pcia. de Buenos Aires                                                                                                    |
| Delisie   | & Repair service                        | TEL +54-11-4836-1000 FAX +54-11-4836-1144 servtec@imageneinformacion.com.ar                                                                                                    |
| Bolivia   | Reifschneider Bolivia                   |                                                                                                    |
|           | Technical support                       | Calle H N.° 5 - Equipetrol Norte - Santa Cruz                                                                                                    |
| Brazil    | & Repair service                        | TEL +591 33 44 1129 FAX +591 33 45 2919 gciagral@bibosi.scz.entelnet.bo                                                                                                    |
| DIdZII    | Fuji Photo Film do Br                   | Av. Vereador José Diniz, 3400 - Campo Belo, São Paulo/SP                                                                                                    |
|           | Technical support<br>& Repair service   | TEL 0800-12-8600 FAX +55 11 5091-4150 camarasdigitais@fujifilm.com.br                                                                                                    |
| Chile     | Reifschneider SA                        | TEE 0000-12-0000 TAX +00 TT 0001-4100 Camarasurgitais@itajiiiiff.Com.bf                                                                                                    |
| OTHIC     | Technical support                       | Av. El Conquistador del Monte 5024, Huechuraba, Santiago, Chile                                                                                                    |
|           | & Repair service                        | TEL 02-4431500 FAX 02-4431596 ceciliacalvo@reifschneider.cl                                                                                                    |
| Colombia  | Animex de Colombia                      |                                                                                                    |
|           | Technical support                       | Calle 44 N.° 13-43 Piso 2 Apartado 18001 - Bogotá                                                                                                    |
|           | & Repair service                        | TEL +57 1 338-0299 FAX +57 1 288-2208 animex@etb.net.co                                                                                                    |
| Ecuador   | Espacri Cia Ltda                        |                                                                                                    |
|           | Technical support                       | Bolivar 5-69 y Hermano Miguel                                                                                                    |
|           | & Repair service                        | TEL 593-72-835526 FAX 593-72-833157                                                                                                    |
| Ecuador   | Importaciones Espac                     |                                                                                                    |
|           | Technical support                       | Simón Bolivar 5-69 y Hno. Miguel - Cuenca                                                                                                    |
|           | & Repair service                        | TEL +593 783 5526 FAX +593 783 3157 portiz@fujifilm.com.ec                                                                                                    |
| Mexico    | Fujifilm de Mexico, S.                  |                                                                                                    |
|           | Technical support                       | Av. Ejercito Nacional 351, Col. Granada 11520 Mexico, D.F.                                                                                                    |
|           |                                         | TEL (52-55) 5263-5566 / 68 FAX (52-55) 5254-1508 jlgiraud1@fujifilm.com.mx                                                                                                    |
|           | Repair service                          | Av. Presidente Juarez 2007, Col. Tepetlacalco, 54090 Tlalnepantla, Edo. de Mexico                                                                                                    |
| _         |                                         | TEL (52-55) 5263-5500 FAX (52-55) 5254-1508 jlgiraud1@fujifilm.com.mx                                                                                                    |
| Paraguay  | Errece S.R.L.                           | E17 : 11 % 45 1 A 4 4005 A 47                                                                                                    |
|           | Technical support                       | Edificio Unitas 15 de Agosto 1035, Asunción                                                                                                    |
| Dami      | & Repair service                        | TEL +595 21 444256 FAX +595 21 444651 jmarbulo@fujifilm.com.py                                                                                                    |
| Peru      | Procesos de Color S.                    |                                                                                                    |
|           | Technical support                       | Pablo Bermudez 111 Apartado 3794 - Esq. Arequipa - Lima 11                                                                                                    |
| Hruguay   | & Repair service<br>Fotocamara S.R.L.   | TEL +51 14 33 5563 FAX +51 14 33 7177 jalvarado@fujifilm.com.pe                                                                                                    |
| Uruguay   | Technical support                       | Cuareim 1439, montevideo, Uruguay                                                                                                    |
|           | & Repair service                        | TEL +598-2-9002004 FAX +598-2-9008430 fotocam@adinet.com.uy                                                                                                    |
| Uruguay   | Kiel S.A.                               | . 22 , 333 2 3502007 1777 7550 2 5000760 TotoCarrigadinot.com.uy                                                                                                    |
| J. agady  | Technical support                       | Maldonado 1787 Montevideo- Uruguay                                                                                                    |
|           | & Repair service                        | TEL (05982) 419 4542 FAX (05982) 412 0046 kiel@fujifilm.com.uy                                                                                                    |
| Venezuela | C. Hellmund & Cia Sa                    |                                                                                                    |
|           | Technical support                       | Av. Ppal Diego Cisneros Caracas Venezuela Edf Oficentro                                                                                                    |
|           | & Repair service                        | TEL 0212-2022300 FAX 0212-2399796 hellmund@hellmund.com                                                                                                    |
| ELIDADE   |                                         | <u> </u>                                                                                                    |
| EUROPE    | Euli Eilm Ocoto                         |                                                                                                    |
| Austria   | Fuji Film Oesterreich                   | Traviatogocco/Pforracco 1220 Vienno Austria                                                                                                    |
|           | Technical support                       | Traviatagasse/Pfarrgasse, 1230 Vienna, Austria                                                                                                    |
| Belgium   | & Repair service<br>Belgian Fuji Agency | TEL 0043 1 6162606/51 or 52 FAX 0043 1 6162606/58 kamera.service@fujifilm.at                                                                                                    |
| Deigiuiii | Technical support                       | 20, Avenue Lavoisier, Wavre, 1300, Belgium                                                                                                    |
|           | 0 Danais auppoit                        | TEL DATABAGON ENVIOLENCE STATE OF STATE OF STATE |

128 8. Repair service TEL 3210242090 FAX 3210238562 info@fuji.be 129

## **FUJIFILM Digital Camera Worldwide Network**

| Croatia         | I&I d.o.o.                                  |                                                                                                    |
|-----------------|---------------------------------------------|----------------------------------------------------------------------------------------------------|
| Orodila         | Technical support                           | Hondlova 2, Zagreb, Croatia                                                                                                    |
|                 |                                             | TEL 38512319060 FAX 2310240 dsaravanja@fujifilm.hr                                                                               |
|                 | Repair service                              | Hondlova 2, Zagreb, Croatia                                                                                                    |
| Cyprus          | PMS IMAGING LTD                             | TEL 38512316228 FAX 2310240 info@fujifilm.hr                                                                                     |
| Оургиз          | Technical support                           | 11, Dighenis Akritas Avenue, P.O.BOX 22315, 1586 Nicosia                                                                         |
|                 | & Repair service                            | TEL 35722746746 FAX 35722438209 mariosashiotis@fujifilm.com.cy                                                                   |
| Cyprus          | Doros Neophytou CA                          |                                                                                                    |
|                 | Technical support                           | 28B, Agiou Demetriou, Acropoli, Nicosia                                                                                          |
| Czech Republic  | & Repair service<br>Fujifilm Cz., s.r.o.    | TEL 35722314719 FAX 35722515562 dorosn@logosnet.cy.net                                                                           |
| 020011110000110 | Technical support                           | U nakladoveho nadrazi 2/1949, 130 00 Praha 3                                                                                     |
|                 |                                             | TEL 00420 234 703 411 FAX 00420 234 703 489 fricman@fujifilm.cz                                                                  |
| Czech Republic  | AWH servis                                  | MIL 1 4 400 00 D 1 0 0 1 1 1 1 1                                                                                                 |
|                 | Repair service                              | Milesovska 1, 130 00 Praha 3, Czech republic<br>TEL 00420 222 721 525 FAX 00420 222 720 122 awh@awh.cz                           |
| Denmark         | Fujifilm Denmark A/S                        |                                                                                                    |
|                 | Technical support                           | Stubbeled 2, 2950 Vedbæk Denmark                                                                                                 |
|                 | & Repair service                            | TEL 0045 45662244 FAX 0045 45662214 fujifilm@fujifilm.dk                                                                         |
| Finland         | Fuji Finland Oy                             | Martinkuläntia 41 01720 Vantaa Einland                                                                                           |
|                 | Technical support<br>& Repair service       | Martinkyläntie 41, 01720 Vantaa, Finland TEL +358 9 825951 FAX +358 9 870 3818 fuji@fuji.fi                                      |
| France          | FUJIFILM France                             | 122 7000 0 02000 1 171 7000 0 070 0010 Tuji@tuji.ii                                                                              |
|                 | Technical support                           | 2, Avenue Franklin, 78186 Saint-Quentin en Yvelines, France                                                                      |
|                 | & Repair service                            | FAX 33 1 01 30 58 58 65 direction.technique@fujifilm.fr                                                                          |
| Germany         | Fuji Photo Film (Euro                       |                                                                                                    |
|                 | Technical support                           | Heesenstr. 70, 40549 Düsseldorf                                                                                                  |
|                 | & Repair service                            | International call TEL +49 211 50890 FAX +49 211 5089668 service@fujifilm.de<br>National call* TEL 0180 5898980 FAX 0180 5898982 |
|                 |                                             | * 12 Cent/Min aus dem deutschen Festnetz                                                                                         |
| Greece          | FUJIFILM HELLAS S.                          |                                                                                                    |
|                 | Technical support                           | 1, Ihous & Ag. Anargiron str., 175 64 P.Phaliro, Athens, Greece                                                                  |
|                 | & Repair service                            | TEL 0030 210 9404100 FAX 0030 210 9404397 fujifilm@fujifilm.gr                                                                   |
| Hungary         | Fujifilm Hungary Ltd.<br>Technical support  | Vaci ut 19. Budapest, 1134, Hungary                                                                                              |
|                 | recillical support                          | TEL 3612389410 FAX 3612389401 fujifilm@fujifilm.hu                                                                               |
| Iceland         | Icephoto (Ljosmynda                         |                                                                                                    |
|                 | Technical support                           | Skipholt 31, 105 Reykjavik, Iceland                                                                                              |
|                 | & Repair service                            | TEL 354 568 0450 FAX 354 568 0455 framkollun@fujifilm.is                                                                         |
| Italy           | FujiFilm Italia S.p.A.<br>Technical support | Via Dell'Unione Europea, 4 - 20097 San Donato Milanese (MI), Italy                                                               |
|                 | reciffical support                          | TEL 039-02895821 FAX 039-0289582912 info@fujifilm.it                                                                             |
|                 | Repair service                              | Fujifilm On Line - Call center                                                                                                   |
|                 | •                                           | TEL 039-026695272 info@fujifilm.it                                                                                               |
| Lithuania       | Fujifilm Lithuania                          |                                                                                                    |
|                 | Technical support                           | Gerosios Vilties str. 38, LT-03143 Vilnius, Lithuania                                                                            |
| Malta           | & Repair service<br>Ciancio (1913) Co.Lto   | TEL 370-5-2130121 FAX 3705-5-2134066 info@fujifilm.lt                                                                            |
| manu            | Technical support                           | Fuji Tech Centre, Ciancio House, Cannon Road, Qormi, QRM05                                                                       |
|                 | & Repair service                            | TEL 0356-21-480500 FAX 0356-21-488328 info@fujifilm.com.mt                                                                       |
| Netherlands     | Fujifilm Nederland B                        | I                                                                                                    |
|                 | Technical support                           | Hoogstraat 39, 3011 PE, Rotterdam, The Netherlands                                                                               |
|                 | Repair service                              | TEL 010-2812345 FAX 010-2812334 fuji@fujifilm.nl<br>Hoevenseweg 43, 4877 LA, Etten-Leur, The Netherlands                         |
|                 | repair service                              | TEL 010-2812345 FAX 076-7502641 reparatie@fujifilm.nl                                                                            |
| Norway          | Fujifilm Norge AS                           |                                                                                                    |
| -               | Technical support                           | Lilleakerveien 10, 0283 Oslo, Norway                                                                                             |
|                 |                                             | TEL 0047-22736000 FAX 0047-22736020 www.fujiifilm.no/ mailto:post@fujifilm.no                                                    |
|                 | Repair service                              | Liaveien 1, 5132 Nyborg, Norway                                                                                                  |
| Poland          | Fujifilm Polska Distri                      | TEL 0047-55393880 FAX 0047-55195201 www.camera.no/mailto:service@camera.no                                                       |
| i diana         | Technical support                           | Poland Al. Jerozolimskie 178; 02-486 Warszawa                                                                                    |
|                 |                                             | TEL +48-22-517-66-00 FAX +48-22-517-66-02 fujifilm@fujifilm.pl                                                                   |
|                 | Repair service                              | Poland, Muszkieterow 15, 02-273 Warszawa                                                                                         |
|                 |                                             | TEL +48-22-886-94-40 FAX +48-22-886-94-42 serwis@fujifilm.pl                                                                     |
| Portugal        | Fujifilm Portugal, Lda                      |                                                                                                    |
|                 | Technical support                           | Av. Fontes Pereira de Melo, 342, 4100-259 Porto, Portugal<br>TEL (351) 226194200 FAX (351) 226194213 finepix@fujifilm.pt         |
|                 | Repair service                              | Av. Fontes Pereira de Melo, 342, 4100-259 Porto, Portugal                                                                        |
|                 |                                             | TEL (351) 226194200 FAX (351) 225194662 cameras@fujifilm.pt                                                                      |
| Romania         | CTS-Cardinal Top Sy                         |                                                                                                    |

|                 | Technical support                           | 112, Calea Dorobanti street, 4 flat, 1sector, Bucharest, Romania             |
|-----------------|---------------------------------------------|------------------------------------------------------------------------------|
|                 | & Repair service                            | TEL 4021-230-09-82 FAX 4021-230-09-82 cts tirla@hotmail.com                  |
| Russia          | ZAO "Fujifilm RU"                           | 122 102 120 00 02 170 102 120 00 02 00_mag_nomasom                           |
|                 | Technical support                           | Bld. 1, 10, Rozanova str., Moscow, 123007, Russia                            |
|                 |                                             | TEL +7-095-956-9858 FAX +7-095-230-6217 info@fujifilm.ru                     |
|                 | Repair service                              | 18, Shelepikhinskaya Naberezhnaya str., Moscow, 123290, Russia               |
|                 | ·                                           | TEL +7-095-797-3434 FAX +7-095-797-3434                                      |
| Slovakia        | Fujifilm Slovakia                           |                                                                              |
|                 | Technical support                           | Pribylinska 2, 831 04 Bratislava, Slovakia                                   |
|                 |                                             | TEL 00421 2 44 888 077 FAX 00421 2 44 889 300 fujifilm@fujifilm.sk           |
|                 | Repair service                              | FIS Tatracentrum, Hodzovo nam. 4 - Tatracentrum, 811 06 Bratislava, Slovakia |
|                 |                                             | TEL 00421 2 54 647 347 fis.tatracentrum@stonline.sk                          |
| Spain           | Fujifilm España S.A.                        |                                                                              |
|                 | Technical support                           | Aragón 180, 08011 Barcelona (España)                                         |
|                 |                                             | TEL 902012535 FAX 934515900 / 933230330 info@fujifilm.es                     |
|                 | Repair service                              | Aragón 180, 08011 Barcelona (España)                                         |
|                 |                                             | TEL 934511515 FAX 934515900 / 933230330 tallersat@fujifilm.es                |
| Sweden          | Fujifilm Sverige AB                         |                                                                              |
|                 | Technical support                           | Sveavägen 167 104 35 Stockholm                                               |
|                 |                                             | TEL 46 8 506 141 70 FAX 46 8 506 142 09 kamera@fujifilm.se                   |
|                 | Repair service                              | Sveavägen 167 104 35 Stockholm                                               |
| Switzerland / L |                                             | TEL 46 8 506 513 54 FAX 46 8 506513 54 kameraverkstaden@fujifilm.se          |
| Switzeriand / L |                                             | 10                                                                           |
|                 | Fujifilm (Switzerland)<br>technical support | Niederhaslistrasse 12, 8157 Dietlikon, Switzerland                           |
|                 | & Repair service                            | TEL +41 44 855 5154 FAX +41 44 855 5329 RepairCenter@fujifilm.ch             |
| Turkey          | Fujifilm Turkiye Sinfo                      |                                                                              |
| Turkey          | Technical support                           | Fujifilm Plaza, Dereboyu Cad. 39 34660 Halkali, Istanbul, Turkey             |
|                 | recimical support                           | TEL +90 212 696 5090 FAX +90 212 696 5009 csarp@fujifilm.com.tr              |
|                 | Repair service                              | Fujifilm Plaza, Dereboyu Cad. 39 34660 Halkali, Istanbul, Turkey             |
|                 | Tiopan contrice                             | TEL +90 212 696 5090 FAX +90 212 696 5010 servis@fujifilm.com.tr             |
| U.K.            | Fuji Photo Film (UK)                        |                                                                              |
|                 | Technical support                           | St Martins Way St Martins Business Centre Bedford MK42 0LF                   |
|                 |                                             | TEL +44 (0)123 424 5383 FAX +44 (0)123 424 5285 fujitec@fuji.co.uk           |
|                 | Repair service                              | St Martins Way St Martins Business Centre Bedford MK42 0LF                   |
|                 | '                                           | TEL +44 (0)123 421 8388 FAX +44 (0)123 424 5285 fujitec@fuji.co.uk           |
| Ukraine         | Image Ukraine CJSC                          | • • • •                                                                      |
|                 | Technical support                           | 12, Kontraktova ploshcha, Kyiv 04070, Ukraine                                |
|                 | & Repair service                            | TEL +380-44-4909075 FAX +380-44-4909076 d@fujifilm.ua                        |
| MIDDLE EAS      | T                                           |                                                                              |
| Iran            | Tehran Fuka Co.                             |                                                                              |
| IIan            | Technical support                           | 229, "Fuji" Bldg., Mirdamad Blvd., Tehran 19189, Iran                        |
|                 | & Repair service                            | TEL (+98-21)2254810-19 FAX (+98-21)2221002 fuka@neda.net                     |
| Israel          | Shimone Group Ltd.                          | 1 LL (+30-21)2204010-13 1 AA (+30-21)2221002 Tuka@Heda.Het                   |
| 101461          | Technical support                           | Efal 33 keyriat Arie Petah Tikva 49130, Israel                               |
|                 | . cominati support                          | TEL (+ ) 972 3 9250666 digital@fujifilm.co.il                                |
|                 | Repair service                              | Efal 33 keyriat Arie Petah Tikva 49130, Israel                               |
|                 | . Topan sorvice                             | TEL (+ ) 972 3 9250666 FAX 972 3 9250699 khaim@shimone.com                   |
| Jordan          | Grand Stores                                | (. , 1 1 1_10000 1 10000 0 0 0 0 0 0 0 0 0 0                                 |
|                 |                                             |                                                                              |

| Iran         | Tehran Fuka Co.            |                                                                    |  |  |  |  |
|--------------|----------------------------|--------------------------------------------------------------------|--|--|--|--|
|              | Technical support          | 229, "Fuji" Bldg., Mirdamad Blvd., Tehran 19189, Iran              |  |  |  |  |
|              | & Repair service           | TEL (+98-21)2254810-19 FAX (+98-21)2221002 fuka@neda.net           |  |  |  |  |
| Israel       | Shimone Group Ltd.         |                                                                    |  |  |  |  |
|              | Technical support          | Efal 33 keyriat Arie Petah Tikva 49130, Israel                     |  |  |  |  |
|              |                            | TEL (+) 972 3 9250666 digital@fujifilm.co.il                       |  |  |  |  |
|              | Repair service             | Efal 33 keyriat Arie Petah Tikva 49130, Israel                     |  |  |  |  |
|              |                            | TEL (+) 972 3 9250666 FAX 972 3 9250699 khaim@shimone.com          |  |  |  |  |
| Jordan       | Grand Stores               |                                                                    |  |  |  |  |
|              | Technical support          | Al- Abdali, Amman / Jordan                                         |  |  |  |  |
|              | & Repair service           | TEL 009626-4646387 FAX 009626-4647542 gstores@go.com.jo            |  |  |  |  |
| Qatar        | Techno Blue                |                                                                    |  |  |  |  |
|              | Technical support          | Blue Salon Bldg, 3rd Floor, Suhaim bin Hamad st, Al- Saad, Doha    |  |  |  |  |
|              |                            | TEL 00974 44 66 175 FAX 00974 44 79 053 prabu@techno-blue.com      |  |  |  |  |
| Saudi Arabia | Emam Distribution Co. Ltd. |                                                                    |  |  |  |  |
|              | Technical support          | P.O. Box 1716, Jeddah 21441, Saudi Arabia                          |  |  |  |  |
|              |                            | TEL 96626978756 FAX 96626917036 service@fujifilm.com.sa            |  |  |  |  |
| Syria        | Film Trading Compa         | ny                                                                 |  |  |  |  |
|              | Technical support          | Al-Shahbandar P.O. Box:31180 Damascus SYRIA                        |  |  |  |  |
|              |                            | TEL + 963 11 2218049 FAX + 963 11 44673456 f.t.c@Net.SY            |  |  |  |  |
|              | Repair service             | Al-cheikh Taha P.O. Box: 6171 Aleppo SYRIA                         |  |  |  |  |
|              |                            | TEL + 963 21 4641903 FAX + 963 21 4641907 filmtradin@Net.SY        |  |  |  |  |
| U.A.E.       | Grand Stores               |                                                                    |  |  |  |  |
|              | Technical support          | P. O. Box 2144, Saleh Bin Lahej Building, Al Garhoud, Deira, Dubai |  |  |  |  |
|              | Repair service             | TEL + 971-4-2823700 FAX + 971-4-2828382 photography@grandstores.ae |  |  |  |  |
| Yemen        | Al-Haidary Trading         |                                                                    |  |  |  |  |
|              | Technical support          | P.O.Box-2942 Haddah St. HTC, Sana'a, Yemen                         |  |  |  |  |
|              |                            | TEL 00967-1-503980 FAX 00967-1-503983                              |  |  |  |  |
|              | Repair service             | P.O.Box-2942 Haddah St. HTC, Sana'a, Yemen                         |  |  |  |  |

30 Romania CTS-Cardinal Top Systems Ltd

## **FUJIFILM Digital Camera Worldwide Network**

Technical support

Fuji Photo Film (Thailand) Ltd. Technical support

& Repair service

Repair service

Thailand

TEL 00967-1-503977 FAX 00967-1-503983

| AFRICA           |                                      |                                                                                                    |  |  |
|------------------|--------------------------------------|----------------------------------------------------------------------------------------------------|--|--|
| Egypt            | Foto Express Egypt                   |                                                                                                    |  |  |
|                  | Technical support                    | 426 Pyramids St., Giza, Egypt                                                                                 |  |  |
|                  | & Repair service                     | TEL (202) 7762062 FAX (202) 7760169 fotoegypt@access.com.eg                                                   |  |  |
| Kenya            | Fuji Kenya Ltd                       |                                                                                                    |  |  |
| ,                | Repair service                       | P.O.Box 41669-00100, Fuji Plaza, Chiromo Road, Nairobi, Kenya.                                                |  |  |
|                  |                                      | TEL (254-20)4446265-8 FAX (254-20)4448515 / 7 info@fujifilm.co.ke                                             |  |  |
| OCEANIA          |                                      |                                                                                                    |  |  |
| Australia        | FUJIFILM Australia Pty Ltd           |                                                                                                    |  |  |
| Australia        | Technical support                    | 114 Old Pittwater Road, Brookvale, NSW, 2100, Australia                                                       |  |  |
|                  | . cominan support                    | TEL 1800 226 355 FAX +61 (2) 9938 1975 digital@fujifilm.com.au                                                |  |  |
|                  | Repair service                       | 114 Joynton Avenue, Zetland, NSW, 2017, Australia                                                             |  |  |
|                  | - F-200 2200022                      | TEL 1800 226 355 FAX +61 (2) 9938 1975 digital@fujifilm.com.au                                                |  |  |
| Fiji             | Brijlal & Co. Ltd                    | (,                                                                                                    |  |  |
|                  | Technical support                    | 70-72 Cumming Street, Suva, Fiji                                                                              |  |  |
|                  | & Repair service                     | TEL (679)3304133 FAX (679)3302777 kapadia@connect.com.fj                                                      |  |  |
| New Caledonia    | Phocidis SARL                        |                                                                                                    |  |  |
|                  | Technical support                    | 58, rue Higginson - B.P.661 - 98845                                                                           |  |  |
|                  | & Repair service                     | TEL (00 687) 25-46-35 FAX (00 687) 28-66-70 phocidis@phocidis.nc                                              |  |  |
| New Zealand      | Fujifilm NZ Ltd                      |                                                                                                    |  |  |
|                  | Technical support                    | Cnr William Pickering & Bush Road Albany, Auckland                                                            |  |  |
|                  | & Repair service                     | TEL +64-9-4140400 FAX +64-9-4140410 glenn.beaumont@fujifilm.co.nz                                             |  |  |
| Papua New Guinea |                                      |                                                                                                    |  |  |
|                  | Technical support                    | Section 15, Allotment 1, Reke St, Boroko NCD. PNG. Mail: PO Box 2167, Boroko NCD. PNG.                        |  |  |
|                  |                                      | TEL +675 3256411 FAX +675 3250311 oceania@daltron.com.pg                                                      |  |  |
| ASIA             |                                      |                                                                                                    |  |  |
| Hong Kong        | Fuji Photo Products C                | Co., Ltd.                                                                                                    |  |  |
|                  | Technical support                    | 8/F.,TSUEN WAN IND. CENTRE, 220 TEXACO RD., TSUEN WAN, HONG KONG                                              |  |  |
|                  | & Repair service                     | TEL (852)2406 3287 FAX (852)2408 3130 rsd@chinahkphoto.com.hk                                                 |  |  |
| Indonesia        | PT Modern Photo Tbk                  |                                                                                                    |  |  |
|                  | Technical support                    | Jl.Matraman Raya 12, Jakarta Timur 13150                                                                      |  |  |
|                  | & Repair service                     | TEL +62 021 2801000 FAX +62 021 8581620+62 021 2801012 kmr-srv@moderngroup.co.id                              |  |  |
| Malaysia         | Fuji Photo Film (Malaysia) Sdn. Bhd. |                                                                                                    |  |  |
|                  | Technical support                    | Letter Box 1, Level 10, 11 & 12, Menara Axis, No 2, Jalan 51A/223, 46100 Petaling Jaya,                       |  |  |
|                  |                                      | Selangor Darul Ehsan, Malaysia                                                                                |  |  |
|                  |                                      | TEL 603-79584700 FAX 603-79584110 digital@fujifilm.com.my                                                     |  |  |
|                  | Repair service                       | Letter Box 1, Level 10, 11 & 12, Menara Axis, No 2, Jalan 51A/223, 46100 Petaling Jaya,                       |  |  |
|                  |                                      | Selangor Darul Ehsan, Malaysia                                                                                |  |  |
|                  | VVI David                            | TEL 603-79584700 FAX 603-79584110 technical@fujifilm.com.my                                                   |  |  |
| Philippines      | YKL Development & 1                  |                                                                                                    |  |  |
|                  | Technical support                    | 24 Sto. Domingo St., Quezon City 1100, Philippines                                                            |  |  |
|                  | Renair service                       | TEL 632-7436601~06 FAX 632-7324661 digital@yklcolor.com<br>24 Sto. Domingo St., Quezon City 1100, Philippines |  |  |
|                  | Repair service                       | TEL 632-7436601~06 FAX 632-7324661 tech_services@yklcolor.com                                                 |  |  |
| Singapore        | Fuji Photo Film Singa                |                                                                                                    |  |  |
| Siligapore       | Technical support                    | 10 New Industrial Road Fujifilm Building Singapore 536201                                                     |  |  |
|                  | & Repair service                     | TEL 65-6380 5557 FAX 65-6281 3594 service@fujifilm.com.sg                                                     |  |  |
| South Korea      | Korea Fujifilm Co., Lte              |                                                                                                    |  |  |
|                  | Technical support                    | 30-1, Mukjeung-dong, Jung-gu, Seoul, Korea                                                                    |  |  |
|                  |                                      | TEL +82-2-3282-7363 FAX +82-2-2269-7435 photo@fujifilm.co.kr                                                  |  |  |
| South Korea      | Yonsan AS Center (Fu                 |                                                                                                    |  |  |
|                  | Repair service                       | #301, 3F, Jeonjaland, 16-9, Hangangro3-ga, Yongsan-gu, Seoul, Korea                                           |  |  |
|                  |                                      | TEL +82-2-701-1472 FAX +82-2-718-1331 1bowl@hanmail.net                                                       |  |  |
| South Korea      | Kangnam AS Center (                  |                                                                                                    |  |  |
|                  | Repair service                       | 2F, Hyeongin Tower, 23-2, Bangyi-dong, Songpa-gu, Seoul, Korea                                                |  |  |
|                  | •                                    | TEL +82-2-2203-1472 FAX +82-2-418-5572 nurijili@hanmail.net                                                   |  |  |
| South Korea      | Busan AS Center (Dig                 |                                                                                                    |  |  |
|                  | Repair service                       | 241-4, Bujeon-dong, Busanjin-gu, Busan, Korea                                                                 |  |  |
|                  |                                      | TEL +82-51-806-1472 FAX +82-51-817-0083 merahan@yahoo.co.kr                                                   |  |  |
| Taiwan           | Hung Chong Corp.                     |                                                                                                    |  |  |
|                  | Table Seet accessed                  | No 00 Min Ohman E Del Con C Tainei (44.4) Taimen D C C                                                        |  |  |

No. 38, Min-Chuan E. Rd. Sec. 6, Taipei (114), Taiwan, R.O.C.

388 SP Building, 8th Floor, Phayathai, Bangkok 10400

388 SP Building, 8th Floor, Phayathai, Bangkok 10400

TEL 886-2-6602-8988 FAX 886-2-2791-8647 dah@mail.hungchong.com.tw

TEL +662-2730029 ext. 755 FAX +662-2730239 supaleark@fujifilm.co.th

TEL +662-2730029 ext.761,762 FAX +662-2730239 warin@fujifilm.co.th

## **Safety Notes**

- Make sure that you use your FinePix E900 camera correctly. Read these Safety Notes and your Owner's Manual carefully before use.
- After reading these Safety Notes, store them in a safe place.

#### About the Icons

The icons shown below are used in this document to indicate the severity of the injury or damage that can result if the information indicated by the icon is ignored and the product is used incorrectly as a result.

This icon indicates that death MARNING or serious injury can result if the information is ignored.

# **↑** CAUTION

This icon indicates that personal injury or material damage can result if the information is ignored.

The icons shown below are used to indicate the nature of the information which is to be observed.

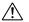

Triangular icons tell you that this information requires attention ("important").

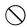

Circular icons with a diagonal bar tell you that the action indicated is prohibited ("Prohibited").

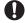

Filled circles with an exclamation mark tell you an action that must be performed ("Required").

## **!** WARNING

If a problem arises, turn the camera off, remove the batteries, disconnect and unplug the AC power adapter.

Continued use of the camera when it is emitting smoke, is emitting any unusual odor, or is in any other abnormal state can cause a fire or electric shock.

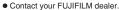

## Unplug from power socket.

#### Do not allow water or foreign objects to enter the camera.

If water or foreign objects get inside the camera, turn the camera off, remove the batteries and disconnect and unplug the AC power adapter. Continued use of the camera can cause

a fire or electric shock. Contact your FUJIFILM dealer.

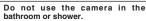

This can cause a fire or electric shock.

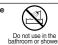

Never attempt to change or take apart the camera. (Never open the casing.)

Do not use the camera when it has been dropped or the casing is damaged.

This can cause a fire or electric shock.

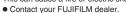

Do not change, heat or unduly twist or pull the connection cord and do not place heavy objects on the connection cord.

These actions could damage the cord and cause a fire or electric shock.

• If the cord is damaged, contact your FUJIFILM dealer.

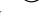

unstable surface.

This can cause the camera to fall or tip over and cause injury.

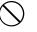

Never attempt to take pictures while in motion.

Do not use the camera while you are walking or driving a vehicle.

This can result in you falling down or being involved in a traffic accident.

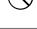

Do not touch any metal parts of the camera during a thunderstorm.

This can cause an electric shock due to induced current from the lightning discharge.

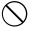

specified.

Load the batteries with the ⊕ and ⊝ marks.

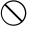

132 133

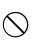

Do not disassemble.

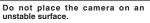

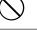

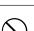

Do not use the batteries except as

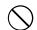

## **⚠** WARNING

Do not heat, change or take apart the

Do not drop or subject the batteries to impacts.

Do not attempt to recharge lithium or alkaline batteries.

Do not store the batteries with metallic products.

Do not use chargers other than the specified model to charge the

Any of these actions can cause the batteries to burst or leak and cause fire or injury as a result.

Use only the batteries or AC power adapters specified for use with this

camera. Do not use voltages other than the power supply voltage shown.

The use of other power sources can cause a fire.

If the battery leaks and fluid gets in contact with your eyes, skin or clothing. Flush the affected area with clean water and seek medical attention or call emergency number right away.

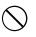

Do not use the charger to charge batteries other than those specified

The charger is designed for Fujifilm HR-3UF/HR-AA Ni-MH batteries. Using the charger to charge conventional batteries or other types of rechargeable batteries can cause the battery to leak fluid, overheat or burst.

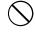

When discarding or storing batteries, cover the battery terminals with insulation tape.

• Contact with other metallic objects or batteries could cause the batteries to ianite or burst.

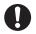

Keep xD-Picture Cards out of the reach of small children.

Because xD-Picture Cards are small, they can be swallowed by children. Be sure to store xD-Picture Cards out of the reach of small children. If a child swallows an xD-Picture Card, seek medical attention or call on emergency number.

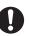

## **CAUTION**

Do not use this camera in locations affected by oil fumes, steam, humidity or dust.

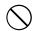

This can cause a fire or electric shock.

Do not leave this camera in places subject to extremely high temperatures.

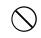

Do not leave the camera in locations such as a sealed vehicle or in direct sunlight. This can cause a fire.

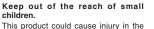

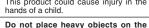

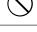

This can cause the heavy object to tip over or fall and cause injury.

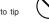

Do not move the camera while the AC power adapter is still connected. Do not pull on the connection cord to disconnect the AC power adapter. This can damage the power cord or

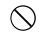

cables and cause a fire or electric shock. Do not use the AC power adapter when the plug is damaged or the plug socket connection is loose. This could cause a fire or electric shock.

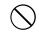

Do not cover or wrap the camera or the AC power adapter in a cloth or blanket.

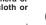

This can cause heat to build up and distort the casing or cause a fire.

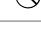

When you are cleaning the camera or you do not plan to use the camera for an extended period, remove the batteries and disconnect and unplug the AC power adapter.

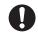

Failure to do so can cause a fire or electric shock.

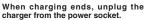

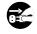

Leaving the charger plugged into the power socket can cause a fire.

Using a flash too close to a person's eyes may temporarily affect the

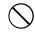

Take particular care when photographing infants and young children.

When an xD-Picture Card is removed, the card could come out of the slot too quickly. Use your finger to hold it and gently release the card.

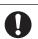

Request regular internal testing and cleaning for your camera.

Build-up of dust in your camera can cause a fire or electric shock.

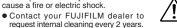

• Please note this is not a free of charge service.

## Memo

| - |  |
|---|--|
|   |  |
|   |  |
|   |  |
|   |  |
|   |  |
|   |  |
|   |  |
|   |  |
|   |  |
|   |  |
|   |  |
|   |  |
|   |  |
|   |  |
|   |  |
| - |  |
|   |  |
|   |  |
|   |  |
|   |  |
|   |  |
|   |  |
|   |  |
|   |  |
|   |  |
|   |  |
|   |  |
|   |  |
|   |  |

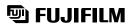

## FUJI PHOTO FILM CO., LTD.

26-30, Nishiazabu 2-chome, Minato-ku, Tokyo 106-8620, Japan http://home.fujifilm.com/products/digital/

Printed on recycled paper.

Printed in Japan FPT-507108-YP